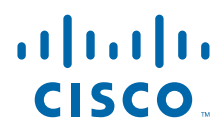

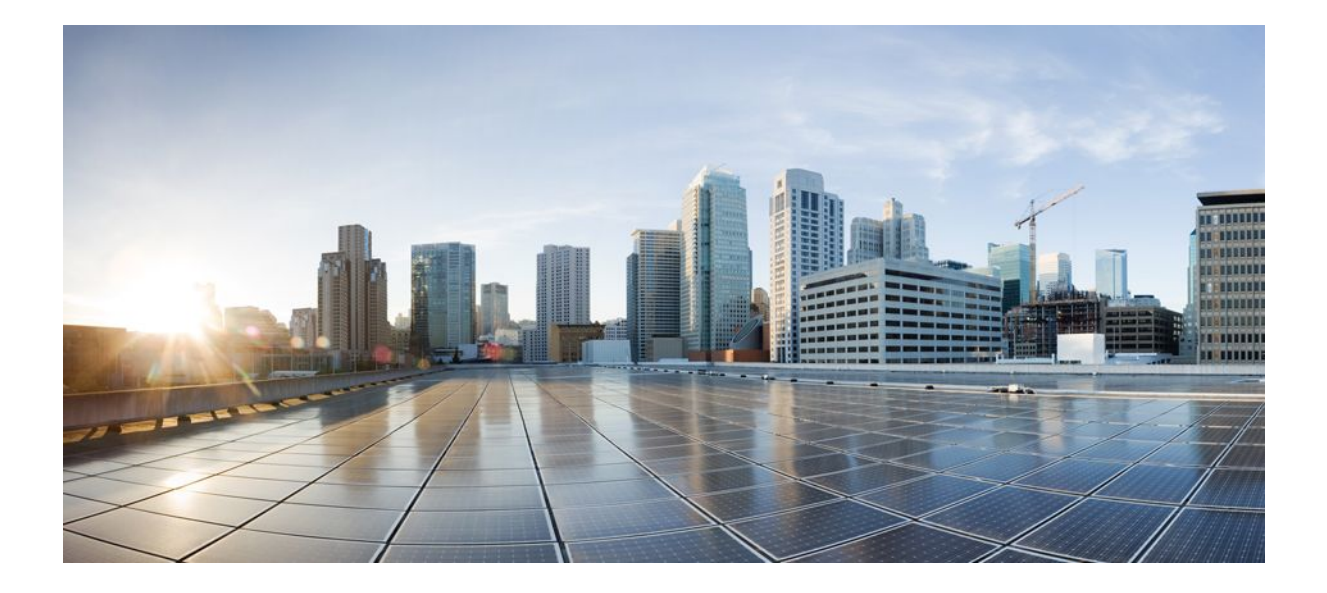

**Security Configuration Guide: Protocol Support for Context-Based Access Firewall, Cisco IOS Release 15.0S**

### **Americas Headquarters**

Cisco Systems, Inc. 170 West Tasman Drive San Jose, CA 95134-1706 USA http://www.cisco.com Tel: 408 526-4000 800 553-NETS (6387) Fax: 408 527-0883

THE SPECIFICATIONS AND INFORMATION REGARDING THE PRODUCTS IN THIS MANUAL ARE SUBJECT TO CHANGE WITHOUT NOTICE. ALL STATEMENTS, INFORMATION, AND RECOMMENDATIONS IN THIS MANUAL ARE BELIEVED TO BE ACCURATE BUT ARE PRESENTED WITHOUT WARRANTY OF ANY KIND, EXPRESS OR IMPLIED. USERS MUST TAKE FULL RESPONSIBILITY FOR THEIR APPLICATION OF ANY PRODUCTS.

THE SOFTWARE LICENSE AND LIMITED WARRANTY FOR THE ACCOMPANYING PRODUCT ARE SET FORTH IN THE INFORMATION PACKET THAT SHIPPED WITH THE PRODUCT AND ARE INCORPORATED HEREIN BY THIS REFERENCE. IF YOU ARE UNABLE TO LOCATE THE SOFTWARE LICENSE OR LIMITED WARRANTY, CONTACT YOUR CISCO REPRESENTATIVE FOR A COPY.

The Cisco implementation of TCP header compression is an adaptation of a program developed by the University of California, Berkeley (UCB) as part of UCB's public domain version of the UNIX operating system. All rights reserved. Copyright © 1981, Regents of the University of California.

NOTWITHSTANDING ANY OTHER WARRANTY HEREIN, ALL DOCUMENT FILES AND SOFTWARE OF THESE SUPPLIERS ARE PROVIDED "AS IS" WITH ALL FAULTS. CISCO AND THE ABOVE-NAMED SUPPLIERS DISCLAIM ALL WARRANTIES, EXPRESSED OR IMPLIED, INCLUDING, WITHOUT LIMITATION, THOSE OF MERCHANTABILITY, FITNESS FOR A PARTICULAR PURPOSE AND NONINFRINGEMENT OR ARISING FROM A COURSE OF DEALING, USAGE, OR TRADE PRACTICE.

IN NO EVENT SHALL CISCO OR ITS SUPPLIERS BE LIABLE FOR ANY INDIRECT, SPECIAL, CONSEQUENTIAL, OR INCIDENTAL DAMAGES, INCLUDING, WITHOUT LIMITATION, LOST PROFITS OR LOSS OR DAMAGE TO DATA ARISING OUT OF THE USE OR INABILITY TO USE THIS MANUAL, EVEN IF CISCO OR ITS SUPPLIERS HAVE BEEN ADVISED OF THE POSSIBILITY OF SUCH DAMAGES.

Cisco and the Cisco logo are trademarks or registered trademarks of Cisco and/or its affiliates in the U.S. and other countries. To view a list of Cisco trademarks, go to this URL: [www.cisco.com/go/trademarks](http://www.cisco.com/go/trademarks). Third-party trademarks mentioned are the property of their respective owners. The use of the word partner does not imply a partnership relationship between Cisco and any other company. (1110R)

Any Internet Protocol (IP) addresses and phone numbers used in this document are not intended to be actual addresses and phone numbers. Any examples, command display output, network topology diagrams, and other figures included in the document are shown for illustrative purposes only. Any use of actual IP addresses or phone numbers in illustrative content is unintentional and coincidental.

© 2012 Cisco Systems, Inc. All rights reserved.

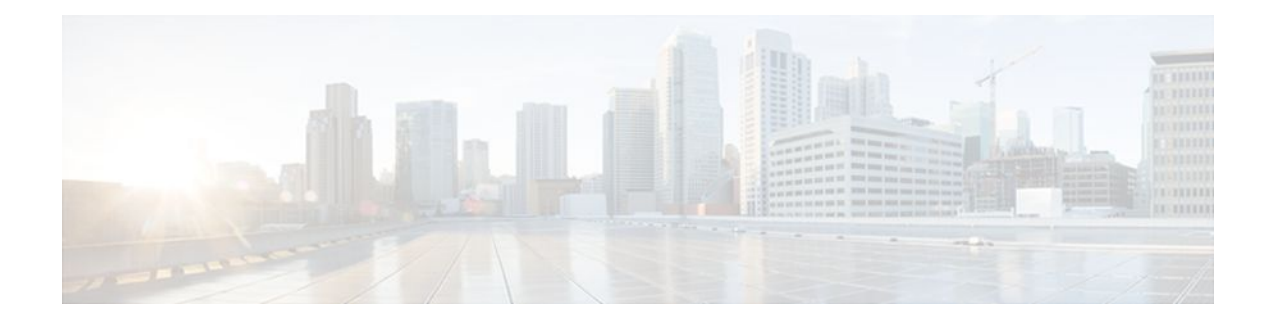

### **C O N T E N T S**

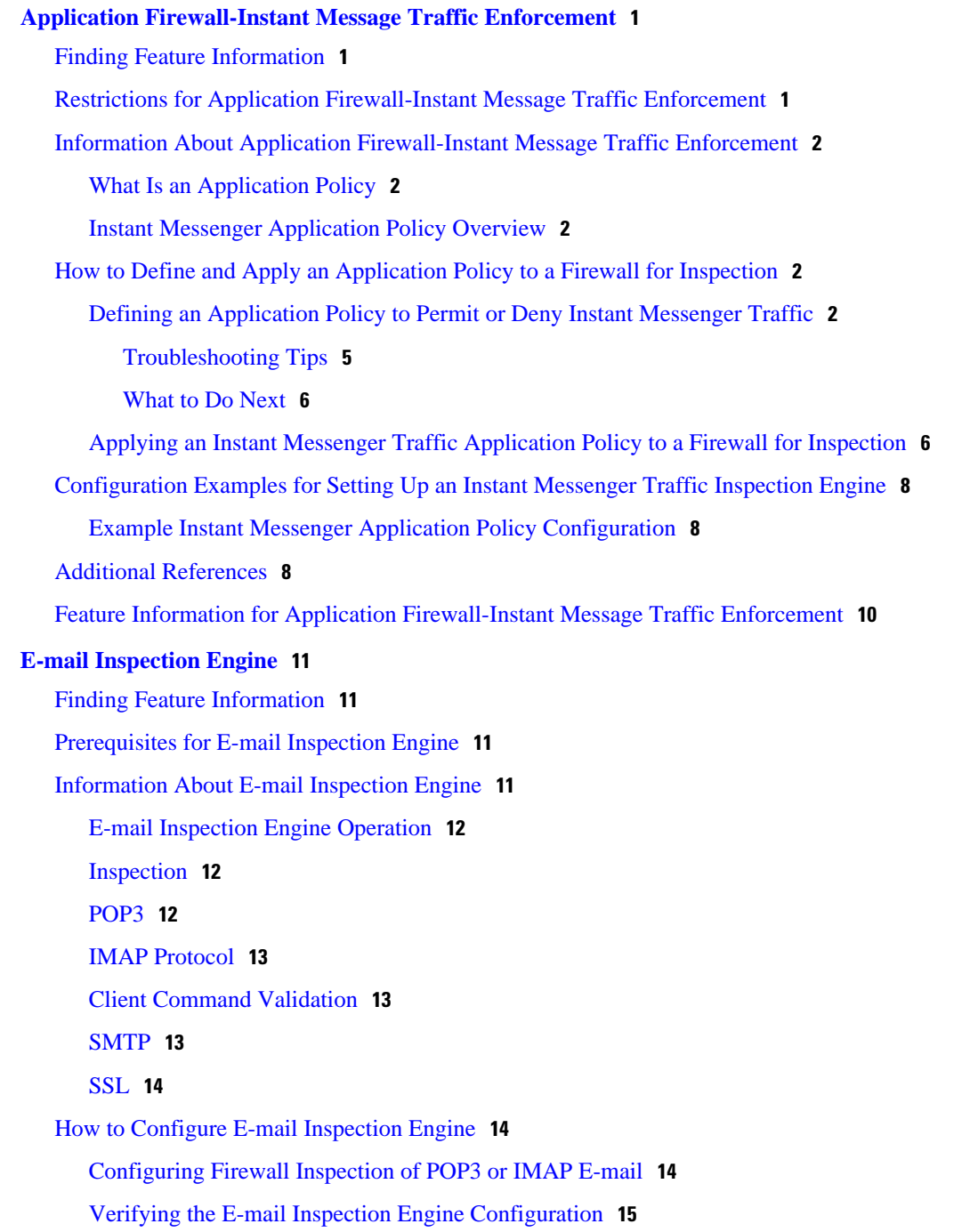

**Security Configuration Guide: Protocol Support for Context-Based Access Firewall, Cisco IOS Release 15.0S** 

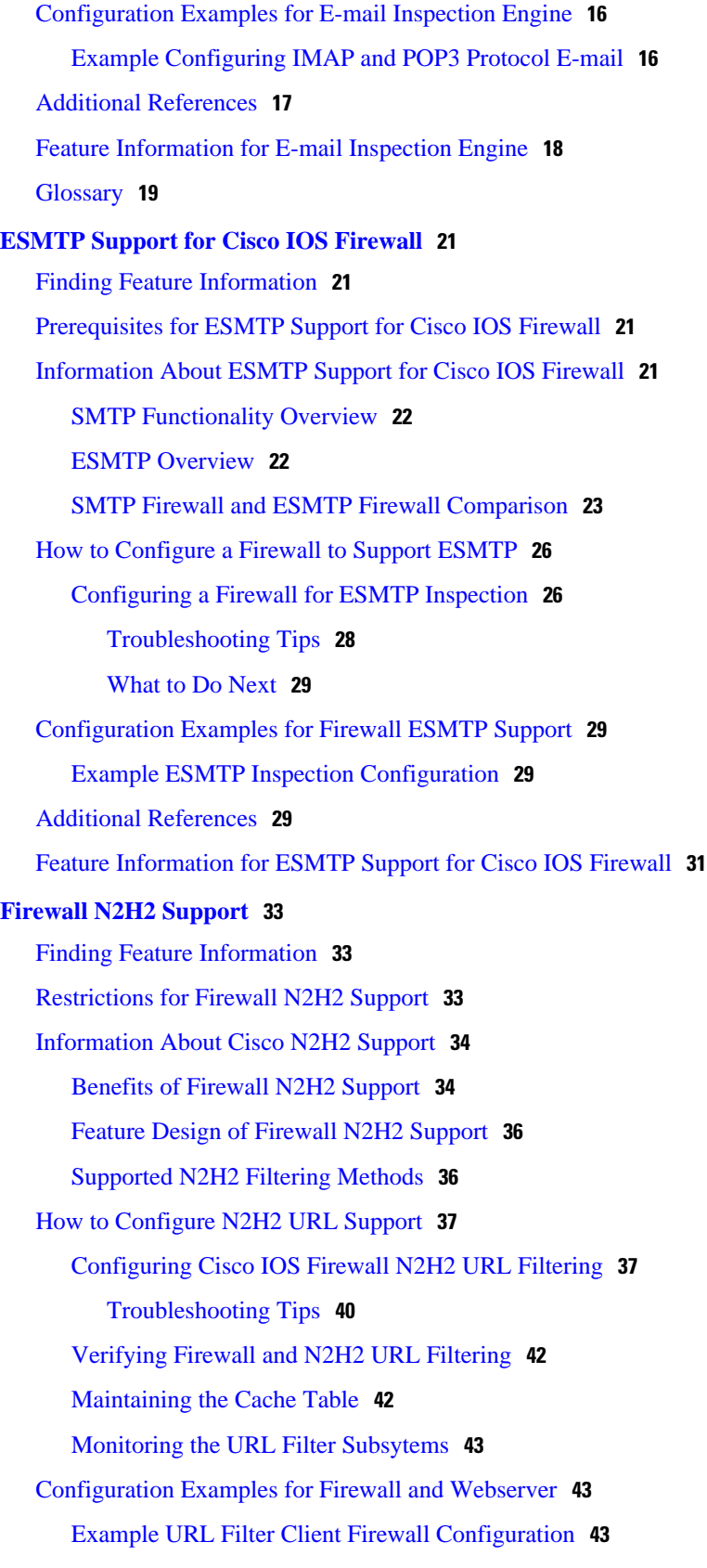

 $\overline{\phantom{a}}$ 

#### **Security Configuration Guide: Protocol Support for Context-Based Access Firewall, Cisco IOS Release**

[Additional References](#page-54-0) **47** [Feature Information for Firewall N2H2 Support](#page-55-0) **48** [Glossary](#page-56-0) **49 [Firewall Support for SIP](#page-58-0) 51** [Finding Feature Information](#page-58-0) **51** [Restrictions for Firewall Support for SIP](#page-58-0) **51** [Information About Firewall Support for SIP](#page-59-0) **52** [Cisco IOS Firewall](#page-59-0) **52** [SIP - Session Initiation Protocol](#page-59-0) **52** [SIP Messages](#page-59-0) **52** [Firewall for SIP Functionality Description](#page-61-0) **54** [SIP Message Treatment by the Firewall](#page-62-0) **55** [Call Database](#page-63-0) **56** [How to Configure Your Firewall for SIP](#page-65-0) **58** [Configuring Firewall for SIP Support](#page-65-0) **58** [Verifying Firewall for SIP Support](#page-66-0) **59** [Monitoring Firewall for SIP Support](#page-67-0) **60** [Configuration Examples for Firewall SIP Support](#page-68-0) **61** [Example Firewall and SIP Configuration](#page-68-0) **61** [Additional References](#page-68-0) **61** [Feature Information for Firewall SIP Support](#page-69-0) **62 [Firewall Support of Skinny Client Control Protocol](#page-72-0) 65** [Finding Feature Information](#page-72-0) **65** [Prerequisites for Firewall Support of Skinny Client Control Protocol](#page-72-0) **65** [Restrictions for Firewall Support of Skinny Client Control Protocol](#page-73-0) **66** [Information About Firewall Support of Skinny Client Control Protocol](#page-73-0) **66** [Context-Based Access Control Overview](#page-73-0) **66** [Skinny Overview](#page-73-0) **66** [CBAC and Skinny Functionality Overview](#page-75-0) **68** [SCCP Video Call Flow](#page-75-0) **68** [Setting Skinny CBAC Session Timeouts](#page-75-0) **68** [How to Configure Your Firewall for Skinny Support](#page-76-0) **69** [Configuring Basic Skinny CBAC Inspection](#page-76-0) **69** [Configuring Port to Application Mapping](#page-77-0) **70** [Verifying Cisco IOS Firewall for Skinny Support](#page-78-0) **71**

**Security Configuration Guide: Protocol Support for Context-Based Access Firewall, Cisco IOS Release 15.0S** 

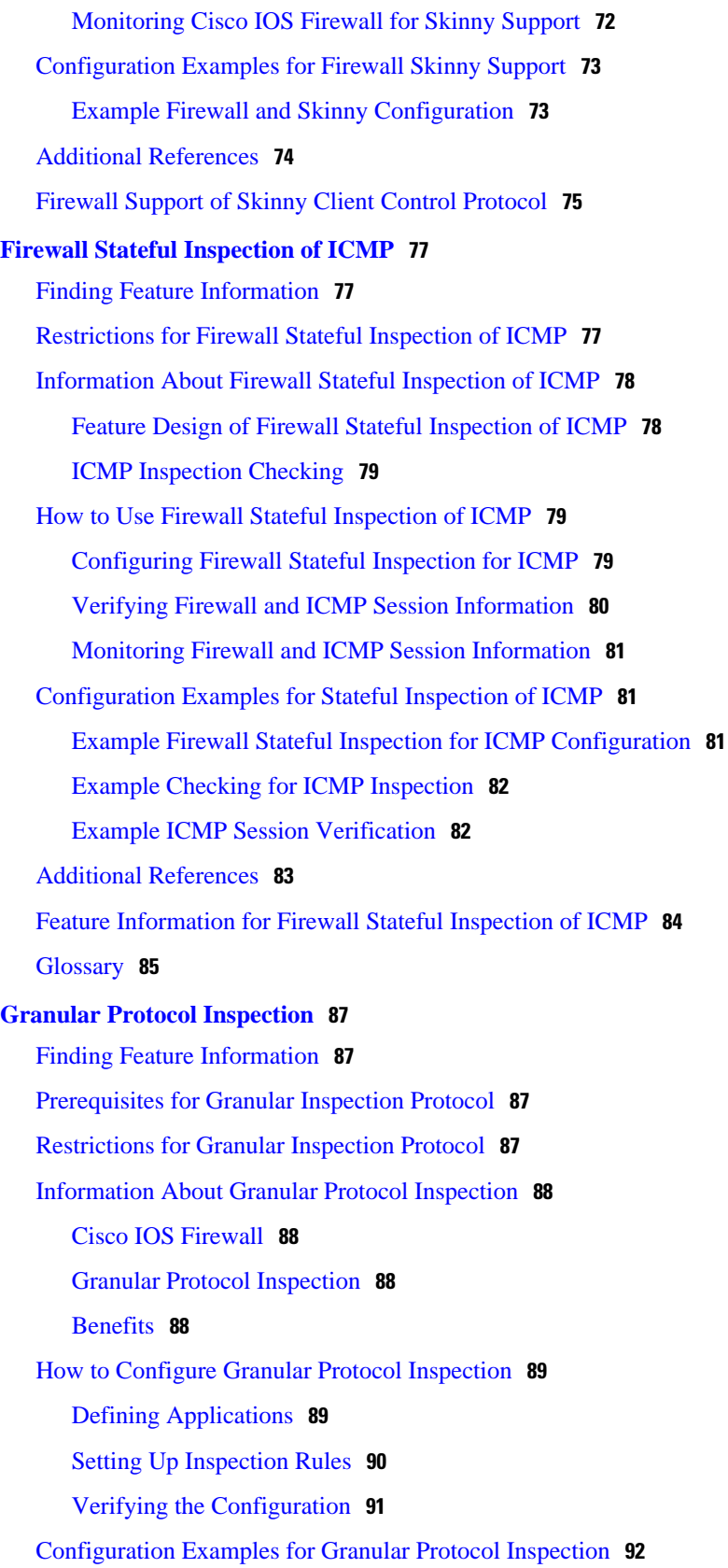

 $\overline{\phantom{a}}$ 

 **Security Configuration Guide: Protocol Support for Context-Based Access Firewall, Cisco IOS Release**

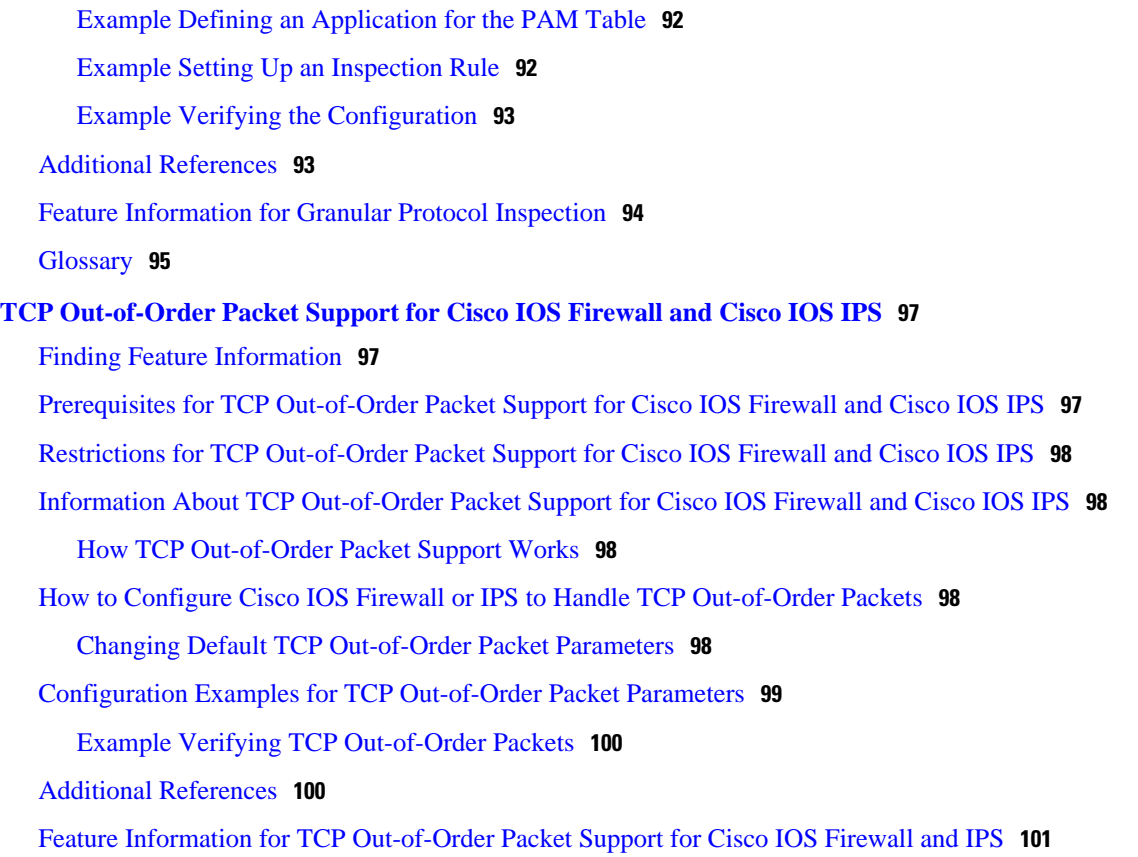

 **Security Configuration Guide: Protocol Support for Context-Based Access Firewall, Cisco IOS Release**

 $\mathbf{I}$ 

<span id="page-8-0"></span>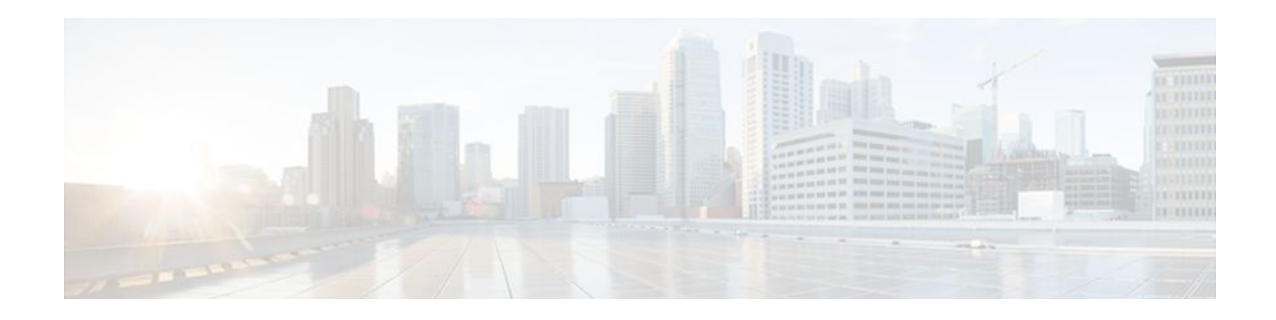

# **Application Firewall-Instant Message Traffic Enforcement**

The Application Firewall--Instant Message Traffic Enforcement feature enables users to define and enforce a policy that specifies which instant messenger traffic types are allowed into the network. Thus, the following additional functionality can also be enforced:

- Configuration of firewall inspection rules
- Deep packet inspection of the payload, looking for services such as text chat
- Finding Feature Information, page 1
- Restrictions for Application Firewall-Instant Message Traffic Enforcement, page 1
- [Information About Application Firewall-Instant Message Traffic Enforcement, page 2](#page-9-0)
- [How to Define and Apply an Application Policy to a Firewall for Inspection, page 2](#page-9-0)
- [Configuration Examples for Setting Up an Instant Messenger Traffic Inspection Engine, page 8](#page-15-0)
- [Additional References, page 8](#page-15-0)
- [Feature Information for Application Firewall-Instant Message Traffic Enforcement, page 10](#page-17-0)

## **Finding Feature Information**

Your software release may not support all the features documented in this module. For the latest feature information and caveats, see the release notes for your platform and software release. To find information about the features documented in this module, and to see a list of the releases in which each feature is supported, see the Feature Information Table at the end of this document.

Use Cisco Feature Navigator to find information about platform support and Cisco software image support. To access Cisco Feature Navigator, go to [www.cisco.com/go/cfn.](http://www.cisco.com/go/cfn) An account on Cisco.com is not required.

# **Restrictions for Application Firewall-Instant Message Traffic Enforcement**

If an instant messenger traffic enforcement policy is configured on a Cisco IOS router with a server command, traffic destined to other services (such as Telnet, FTP, SMTP) that is running on the instant message server's IP address will also be treated as IM traffic by the Cisco IOS router. Thus, access to the other services is prevented through the Cisco IOS firewall; however, this limitation is not a problem for most IM application users who are connecting from a user's network.

# <span id="page-9-0"></span>**Information About Application Firewall-Instant Message Traffic Enforcement**

- What Is an Application Policy, page 2
- Instant Messenger Application Policy Overview, page 2

## **What Is an Application Policy**

The application firewall uses an application policy, which consists of a collection of static signatures, to detect security violations. A static signature is a collection of parameters that specify protocol conditions that must be met before an action is taken. These protocol conditions and reactions are defined by the end user via the command-line interface (CLI) to form an application policy.

## **Instant Messenger Application Policy Overview**

Cisco IOS application firewall has been enhanced to support instant native messenger application policies. Thus, the Cisco IOS firewall can now detect and prohibit user connections to instant messenger servers for the AOL Instant Messenger (AIM), Yahoo! Messenger, and MSN Messenger instant messaging services. This functionality controls all connections for supported servies, including text, voice, video, and filetransfer capabilities. The three applications can be individually denied or permitted. Each service may be individually controlled so that text-chat service is allowed, and voice, file transfer, video, and other services are restricted. This functionality augments existing Application Inspection capability to control IM application traffic that has been disguised as HTTP (web) traffic.

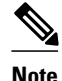

**Note** If an instant messenger application is blocked, the connection will be reset and a syslog message will be generated, as appropriate.

# **How to Define and Apply an Application Policy to a Firewall for Inspection**

- Defining an Application Policy to Permit or Deny Instant Messenger Traffic, page 2
- [Applying an Instant Messenger Traffic Application Policy to a Firewall for Inspection](#page-13-0), page 6

## **Defining an Application Policy to Permit or Deny Instant Messenger Traffic**

Use this task to create an instant messenger application firewall policy.

 **Security Configuration Guide: Protocol Support for Context-Based Access Firewall, Cisco IOS Release**

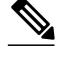

**Note** If at least one DNS name was not specified for resolution under any of the application policies for IM protocols (AOL, Yahoo, or MSN), you do not need to configure the DNS server IP address in the Cisco IOS router.

Before defining and enabling an application policy for instant messenger traffic, you must have already properly configured your router with a Domain Name System (DNS) server IP address via the **ip domain lookup** command and the **ip name-server** command.

The IP address of the DNS server configured on the Cisco IOS router must be the same as that configured on all PCs connecting to the IM servers from behind the Cisco IOS firewall.

**Note** Although application firewall policies are defined in global configuration mode, only one global policy for a given protocol is allowed per interface.

 $\geq$ 

### **SUMMARY STEPS**

- **1. enable**
- **2. configure terminal**
- **3.** appfw policy-name policy-name
- **4.** application protocol
- **5. audit-trail** {**on** | **off**
- **6.** server {permit | deny} {name string | ip-address {ip-address | range ip-address-start ip-address-end}
- **7. timeout** *seconds*
- **8.** service {default | text-chat} action {allow [alarm] | reset [alarm] | alarm}
- **9. alert** {**on** | **off**}
- **10. exit**

**11.** show appfw {configuration | dns cache} [policy policy-name]

#### **DETAILED STEPS**

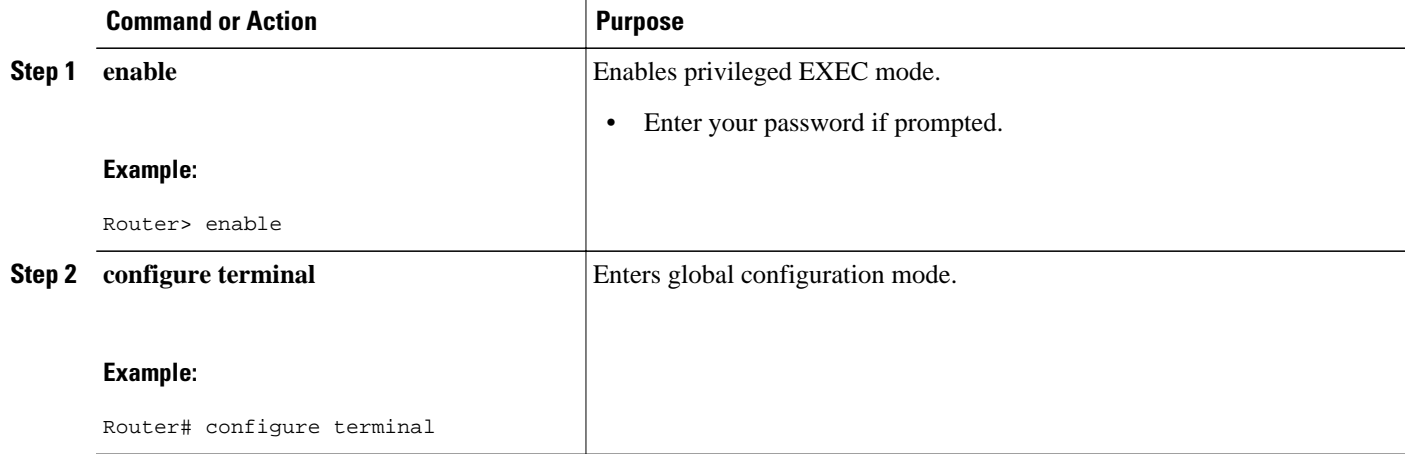

 $\overline{\phantom{a}}$ 

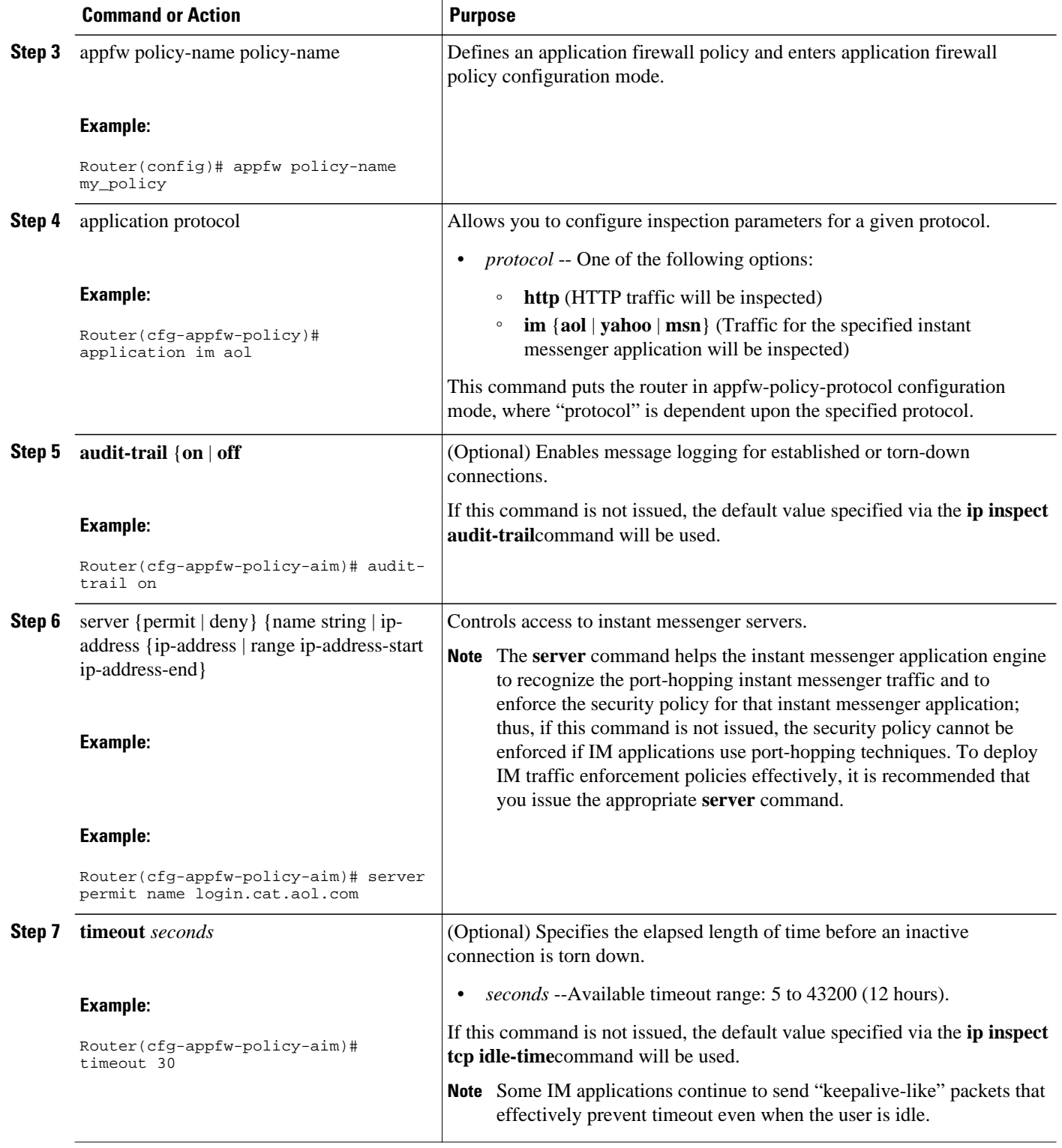

 **Security Configuration Guide: Protocol Support for Context-Based Access Firewall, Cisco IOS Release**

<span id="page-12-0"></span>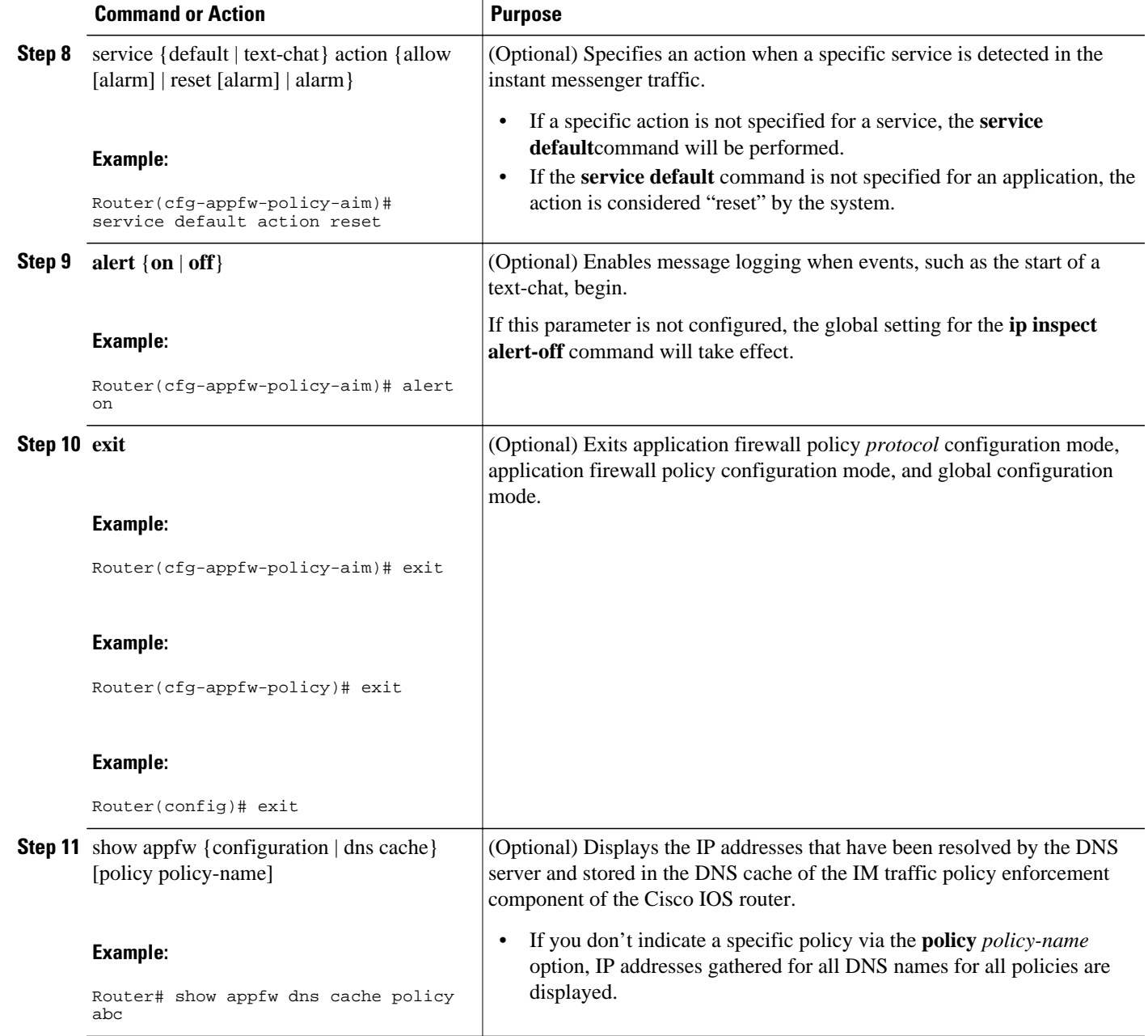

- Troubleshooting Tips, page 5
- [What to Do Next,](#page-13-0) page 6

### **Troubleshooting Tips**

Resolved IP addresses are never "timed out" and not automatically removed from the DNS cache. Thus, if you find an obsolete IP address in the instant messenger database (DNS cache), you can issue the **clear appfw dns cache** command to remove the IP address and prevent the address from being interpreted by the router as that of an IM server.

<span id="page-13-0"></span>Always allow a couple of minutes for the DNS cache to populate after configuring the **server** command (with the **name** *string* option) in an application firewall policy for IM applications.

If you do not want the DNS resolver to send periodic queries, do not use the **server** command (with the **name** *string* option); instead, use the **server** command (with the **ip address** option).

If you issue the **server** command (with the **name** *string* option), ensure that you specify the name of every DNS server for an IM application in your policy. Always be alert to new names.

### **What to Do Next**

After you have successfully defined an application policy for instant message traffic inspection, you must apply the policy to an inspection rule. Thereafter, the inspection rule must be applied to an interface. For information on completing this task, see the section "Applying an Instant Messenger Traffic Application Policy to a Firewall for Inspection."

### **Applying an Instant Messenger Traffic Application Policy to a Firewall for Inspection**

Use this task to apply an IM application policy to an inspection rule, followed by applying the inspection rule to an interface.

You must have already defined an application policy (as shown in the section "Defining an Application Policy to Permit or Deny Instant Messenger Traffic").

#### **SUMMARY STEPS**

- **1. enable**
- **2. configure terminal**
- **3. ip inspect name** *inspection-name* **appfw** *policy-name*
- **4. interface** *type number*
- **5. ip inspect** *inspection-name* **in** | **out**}
- **6. exit**
- **7. exit**
- **8.** show appfw configuration [name]

#### **DETAILED STEPS**

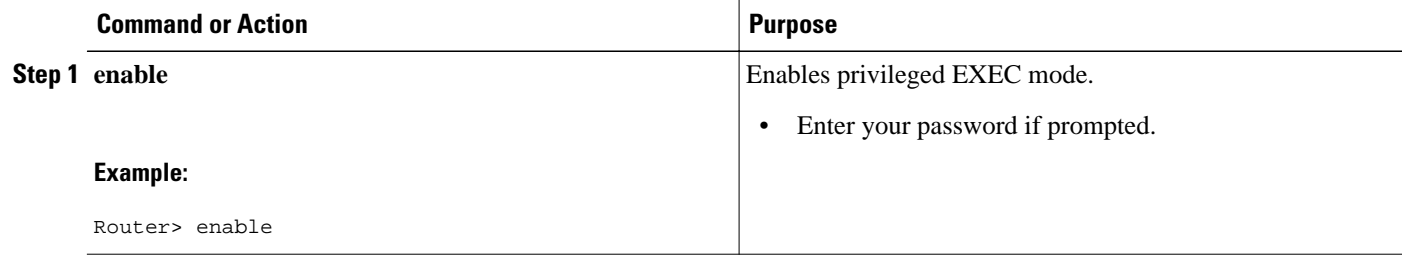

 **Security Configuration Guide: Protocol Support for Context-Based Access Firewall, Cisco IOS Release**

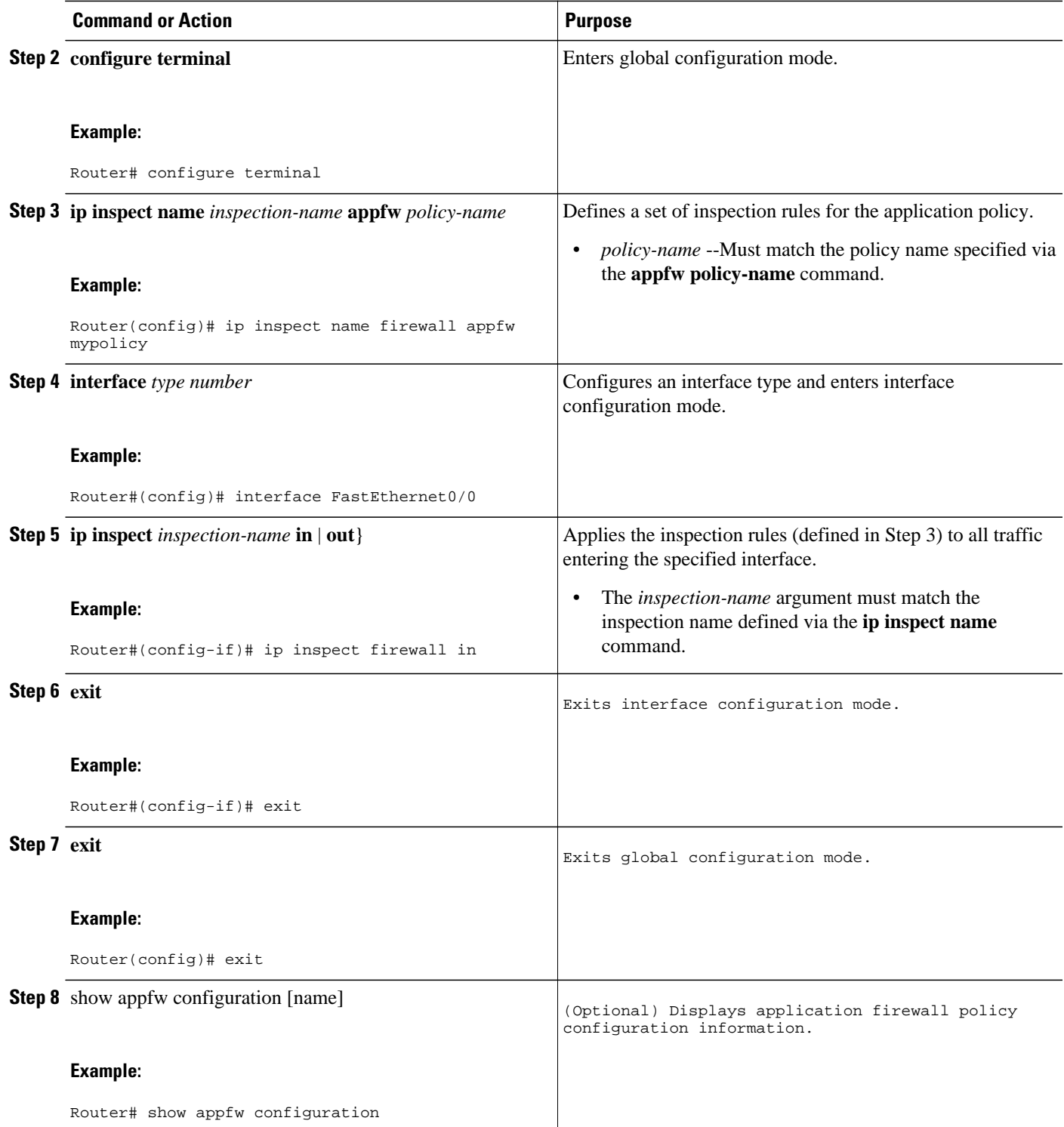

**Security Configuration Guide: Protocol Support for Context-Based Access Firewall, Cisco IOS Release 15.0S** 

## <span id="page-15-0"></span>**Configuration Examples for Setting Up an Instant Messenger Traffic Inspection Engine**

• Example Instant Messenger Application Policy Configuration, page 8

### **Example Instant Messenger Application Policy Configuration**

The following example shows to configure application policy "my-im-policy," which allows text-chat for Yahoo! instant messenger users and blocks instant messenger traffic for all other users:

```
appfw policy-name my-im-policy
 application http
  port-misuse im reset
!
 application im yahoo
  server permit name scs.msg.yahoo.com
   server permit name scsa.msg.yahoo.com
  server permit name scsb.msg.yahoo.com
  server permit name scsc.msg.yahoo.com
   service text-chat action allow
   service default action reset
!
 application im aol
  server deny name login.oscar.aol.com
!
 application im msn
  server deny name messenger.hotmail.com
!
ip inspect name test appfw my-im-policy
interface FastEthernet0/0
 description Inside interface
 ip inspect test in
```
The **port-misuse im** command blocks all the three IM applications going through the HTTP protocol. It is always recommended that you block IM activity through HTTP and allow IM traffic to pass, if at all, through its native port.

The **server permit**commands help to identify all the servers for Yahoo! messenger services. A connection to any one of the specified servers will be recognized by the firewall as a Yahoo! IM session--even if the Yahoo! client uses port-hopping techniques (which can be accomplished by using server port-numbers such as 25 instead of the standard 5050.)

If a **server permit** command is not issued within the **application im yahoo** command, the Cisco IOS firewall will classify only the traffic going to server port 5050 as Yahoo! messenger traffic. Because the port classification scheme breaks if any of the Yahoo! clients are configured to use a port other than 5050, it is more reliable to have **server permit** command entries instead of relying on the port classification method.

The **server deny** commands under other IM applications deny connection to respective servers. This action operates at the network layer connection level--not at the application session level. When traffic is denied, the TCP connection to the server is denied, no data traffic is allowed, and all packets are dropped in the firewall.

## **Additional References**

#### **Related Documents**

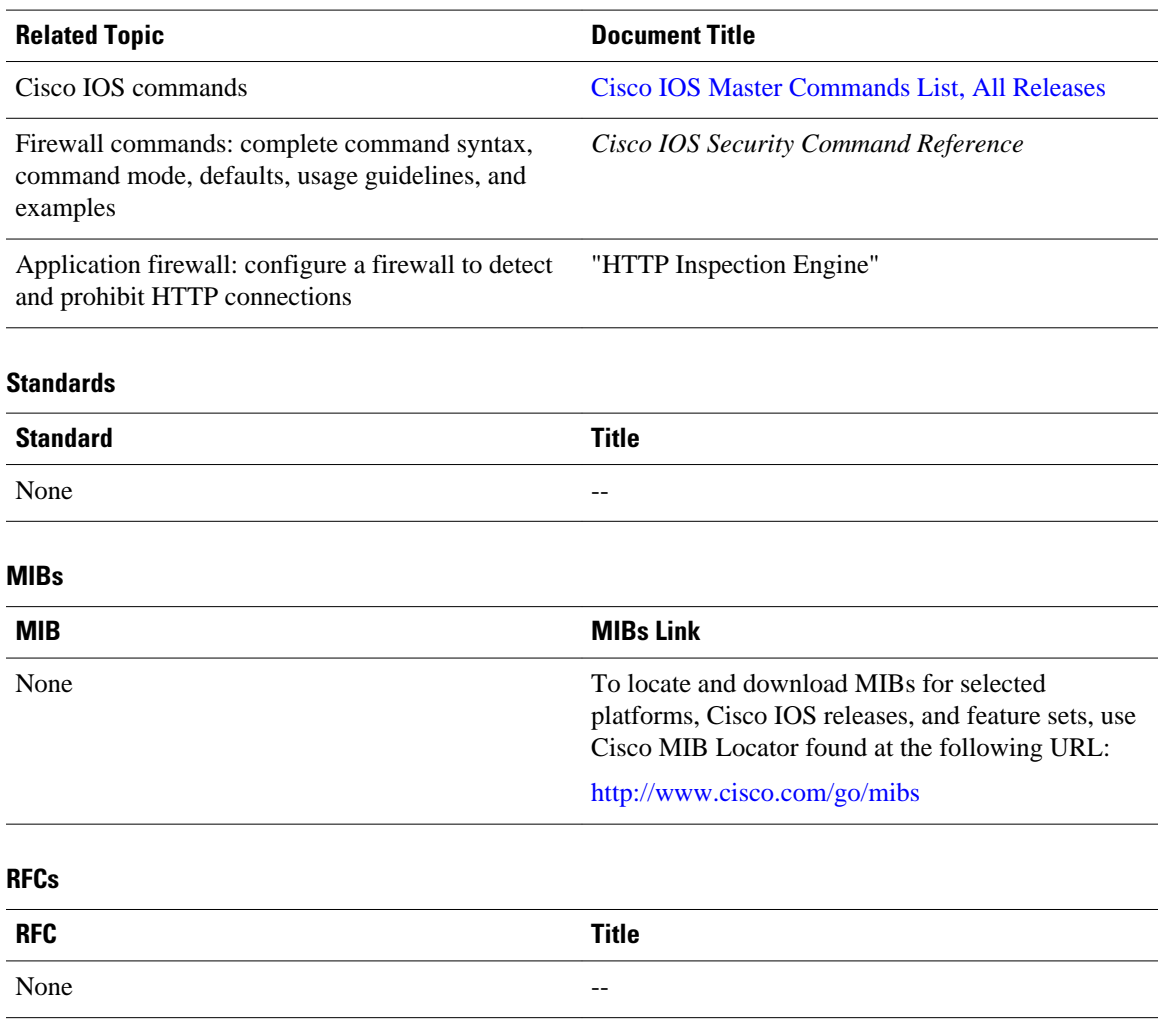

### **Technical Assistance**

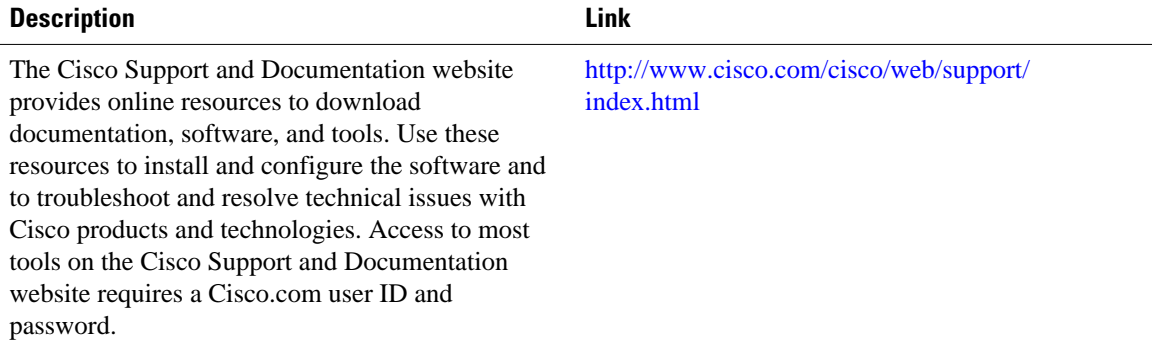

## <span id="page-17-0"></span>**Feature Information for Application Firewall-Instant Message Traffic Enforcement**

The following table provides release information about the feature or features described in this module. This table lists only the software release that introduced support for a given feature in a given software release train. Unless noted otherwise, subsequent releases of that software release train also support that feature.

Use Cisco Feature Navigator to find information about platform support and Cisco software image support. To access Cisco Feature Navigator, go to [www.cisco.com/go/cfn.](http://www.cisco.com/go/cfn) An account on Cisco.com is not required.

| <b>Feature Name</b>                                                        | <b>Releases</b> | <b>Feature Information</b>                                                                                                    |
|----------------------------------------------------------------------------|-----------------|----------------------------------------------------------------------------------------------------|
| <b>Application Firewall--Instant</b><br><b>Message Traffic Enforcement</b> | $12.4(4)$ T     | The Application Firewall--Instant<br><b>Message Traffic Enforcement</b><br>feature enables users to define<br>and enforce a policy that specifies<br>which instant messenger traffic<br>types are allowed into the<br>network.  |
|                                                                            |                 | The following commands were<br>introduced or modified: alert,<br>application (application firewall<br>policy), audit-trail, clear appfw<br>dns cache, server (application<br>firewall policy), service, show<br>appfw, timeout. |

*Table 1 Feature Information for Application Firewall-Instant Message Traffic Enforcement*

Cisco and the Cisco logo are trademarks or registered trademarks of Cisco and/or its affiliates in the U.S. and other countries. To view a list of Cisco trademarks, go to this URL: [www.cisco.com/go/trademarks](http://www.cisco.com/go/trademarks). Third-party trademarks mentioned are the property of their respective owners. The use of the word partner does not imply a partnership relationship between Cisco and any other company. (1110R)

Any Internet Protocol (IP) addresses and phone numbers used in this document are not intended to be actual addresses and phone numbers. Any examples, command display output, network topology diagrams, and other figures included in the document are shown for illustrative purposes only. Any use of actual IP addresses or phone numbers in illustrative content is unintentional and coincidental.

<span id="page-18-0"></span>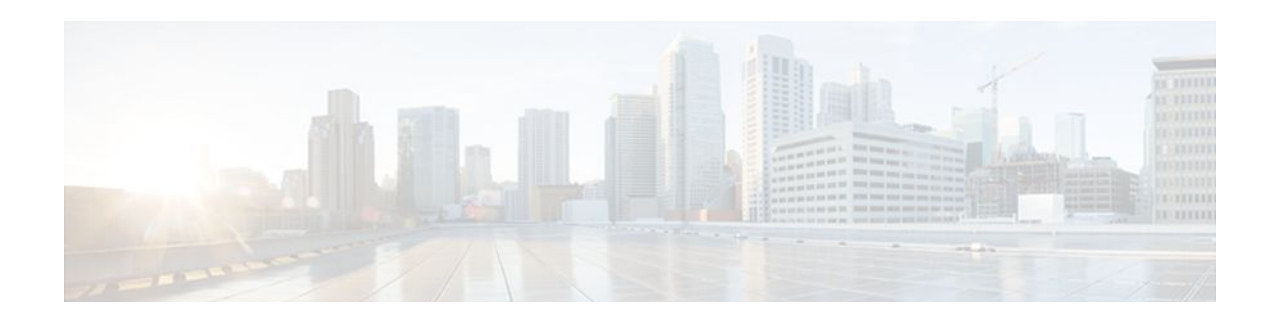

# **E-mail Inspection Engine**

The E-mail Inspection Engine feature allows the Cisco IOS Firewall to inspect Post Office Protocol 3 (POP3) and Internet Message Access Protocol (IMAP) e-mail, in addition to Simple Mail Transfer Protocol (SMTP) and Extended Simple Mail Transfer Protocol (ESMTP) e-mail which were previously supported.

The secure-login enhancement allows people to download external POP3 e-mail only if authentication methods are secure.

- Finding Feature Information, page 11
- Prerequisites for E-mail Inspection Engine, page 11
- Information About E-mail Inspection Engine, page 11
- [How to Configure E-mail Inspection Engine, page 14](#page-21-0)
- [Configuration Examples for E-mail Inspection Engine, page 16](#page-23-0)
- [Additional References, page 17](#page-24-0)
- [Feature Information for E-mail Inspection Engine, page 18](#page-25-0)
- [Glossary, page 19](#page-26-0)

## **Finding Feature Information**

Your software release may not support all the features documented in this module. For the latest feature information and caveats, see the release notes for your platform and software release. To find information about the features documented in this module, and to see a list of the releases in which each feature is supported, see the Feature Information Table at the end of this document.

Use Cisco Feature Navigator to find information about platform support and Cisco software image support. To access Cisco Feature Navigator, go to [www.cisco.com/go/cfn.](http://www.cisco.com/go/cfn) An account on Cisco.com is not required.

# **Prerequisites for E-mail Inspection Engine**

- Configure CBAC.
- Enable SSL VPN tunnels.

# **Information About E-mail Inspection Engine**

- [E-mail Inspection Engine Operation,](#page-19-0) page 12
- [Inspection,](#page-19-0) page 12
- <span id="page-19-0"></span>• POP3, page 12
- **IMAP Protocol**, page 13
- [Client Command Validation,](#page-20-0) page 13
- [SMTP,](#page-20-0) page 13
- [SSL,](#page-21-0) page 14

### **E-mail Inspection Engine Operation**

The client/server communication is validated from the time the TCP connection is initialized until the client is authenticated. The Cisco IOS Firewall uses a state router to track each stage of authentication. After the client is authenticated, the Cisco IOS Firewall allows all the client/server commands without further L7 inspection. TCP L4 inspection continues until the connection is closed. At the end of the e-mail session when the client host quits and before the TCP connection is closed, no further client/server interaction is allowed unless the client is reauthenticated.

During the authentication, any unrecognized command causes the Cisco IOS Firewall to drop the packet and close the connection.

If encryption is negotiated between the client and server control channel, no further validation occurs.

An e-mail client logging in from a nonsecure location may need to use encryption for authentication. For information about secure logins, see the description of the **secure-login** keyword of the **ip inspect name** command.

### **Inspection**

Context Based Access Control (CBAC) inspects traffic that travels through the firewall to discover and manage state information for TCP and User Datagram Protocol (UDP) sessions. This state information is used to create temporary openings in the firewall's access lists to allow return traffic and additional data connections for permissible sessions.

Inspecting packets at the application layer and maintaining TCP and UDP session information provides CBAC with the ability to detect and prevent certain types of network attacks such as SYN-flooding. A SYN-flood attack occurs when a network attacker floods a server with a barrage of requests for connection and does not complete the connection. The resulting volume of half-open connections can overwhelm the server, causing it to deny service to valid requests. Network attacks that deny access to a network device are called denial-of-service (DoS) attacks.

## **POP3**

The Post Office Protocol, Version 3 (POP3) is used to receive e-mail that is stored on a mail server. Unlike IMAP, POP only retrieves mail from a remote host.

POP3 works best when there is only one computer because it supports "offline" message access where messages are downloaded and then deleted from the mail server. This mode of access is not compatible with access from multiple computers because it tends to sprinkle messages across all the computers used for mail access.

With POP3-based e-mail clients, messages are downloaded to the user's local message store and can also be deleted from the mail server. Deletion is optional in most clients. When a new voice message arrives, the subscriber's only immediate notification is the activation of the MWI on the phone. New messages are displayed in the Inbox only after the client's local message store is updated with the Exchange message store. After the subscriber downloads new messages, the message state automatically changes from "new" to "read" on the server, even though the subscriber has not actually listened to the voice messages. MWIs

on the subscriber's phone are extinguished, and the message state between the TUI and the subscriber's Inbox are not synchronized.

### <span id="page-20-0"></span>**IMAP Protocol**

The Internet Message Access Protocol (IMAP) is a method of accessing electronic mail or bulletin board messages that are kept on a mail server that may be shared. It permits a "client" e-mail program to access remote messages as though they were local. For example, e-mail stored on an IMAP server can be retrieved, sent, and managed from a desktop computer at home, from a workstation at the office, or from a laptop without transferring messages or files back and forth between the computers.

Only the message header and sender information are displayed in the Inbox until the user downloads the entire message, including attachments, from the server. When a new voice message arrives, the subscriber's only immediate notification is the activation of the Message Waiting Indication (MWI) on the phone. New messages are displayed in the Inbox only after the client's local message store is updated with the Exchange message store. When the subscriber listens to a new message by using the telephone user interface (TUI), the MWI is extinguished. In this case again, the message state is not updated in the Inbox until the client's message store is refreshed. However, if the subscriber uses an installed multimedia player to listen to the WaveForm Audio (WAV) attachment from the e-mail client's Inbox, message state changes are automatically synchronized with the TUI.

How message state changes are conveyed to the Cisco Unity subscriber, and how these changes are synchronized with the TUI, depend on whether the subscriber's e-mail client is configured to use POP3 or IMAP4 to access Exchange.

### **Client Command Validation**

The Cisco IOS Firewall authenticates an e-mail client accessing an IMAP or POP3 server before allowing complete access into the server. The firewall searches the IMAP/POP3 TCP stream for valid protocol commands. If the client's commands are outside the protocol's definition, the Cisco IOS Firewall drops the packets and resets the connection.

Client command validation is typically needed in a DeMilitarized Zone (DMZ). Client access is allowed into the DMZ only if the e-mail server validates the user authentication. After the client is authenticated, the client becomes a trusted user and access is permitted.

### **SMTP**

The Simple Mail Transfer Protocol (SMTP) is used to transfer e-mail between servers and clients on the Internet. E-mail clients and mail servers that use protocols other than Message Application Programming Interface (MAPI) can use the SMTP protocol to transfer a message from a client to the server, and then forward it to a message recipient's server. To retrieve, send, and manage these messages from the e-mail client use POP3 or IMAP4.

Cisco Unity uses SMTP to route voice messages via the Internet Voice Connector (IVC) gateway between other Exchange servers that are not connected by using a Site Message Connector. There is an IVC gateway on either end of the SMTP connection between Exchange servers. This ensures that MAPI message attributes survive the outbound transit between SMTP connections. It also ensures that the MIMEencoded attributes survive the inbound transit, and are included with the message stored in the Exchange message store.

## <span id="page-21-0"></span>**SSL**

The Secure Socket Layer (SSL) protocol is the standard protocol that delivers secure content over the Internet. It is a point-to-point security protocol that secures communication between a client and a server. SSL usually does not require a special client (that is, a Web browser often will suffice) and it does not require any additional operating system software.

SSL includes client and server authentication and data encryption for a limited set of applications (for example, the Web, e-mail, news, and file transfer). SSL is useful for securing e-commerce transactions over the Internet, and the protocol is well suited for extranets and remote access because it is relatively simple to deploy.

## **How to Configure E-mail Inspection Engine**

- Configuring Firewall Inspection of POP3 or IMAP E-mail, page 14
- [Verifying the E-mail Inspection Engine Configuration,](#page-22-0) page 15

### **Configuring Firewall Inspection of POP3 or IMAP E-mail**

To allow the Cisco IOS Firewall to inspect POP3 or IMAP e-mail, perform the following task.

#### **SUMMARY STEPS**

- **1. enable**
- **2. configure terminal**
- **3. ip inspect name** *inspection-name protocol* [**alert** {**on** | **off**}] [**audit-trail** {**on** | **off**}][**reset**] [**securelogin**] [**timeout** *seconds*]
- **4. interface** *type slot/port*
- **5. ip inspect name** *inspection-name* {**in** | **out**}
- **6. exit**

#### **DETAILED STEPS**

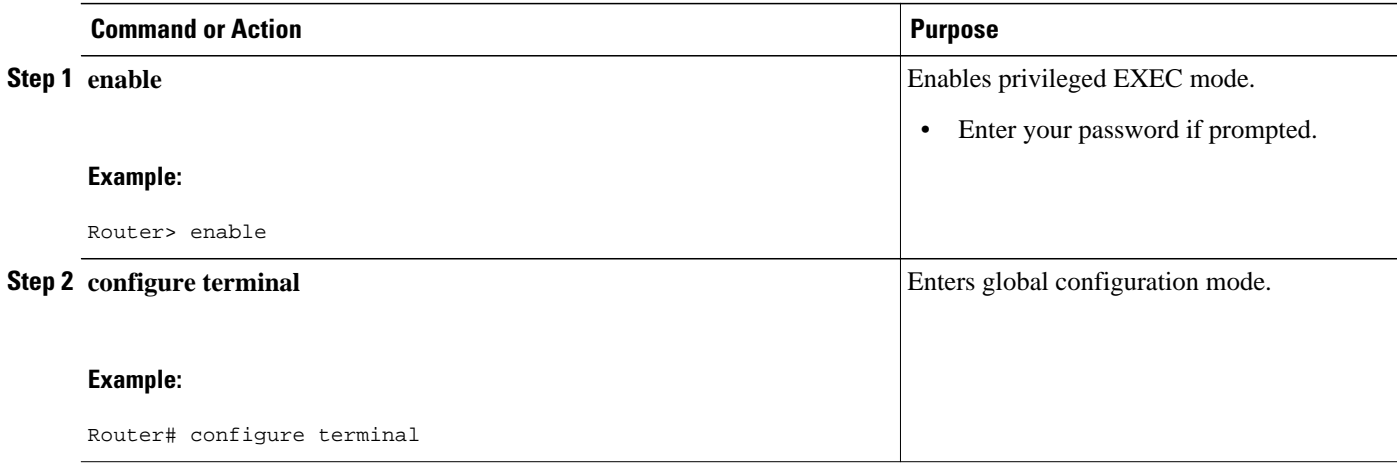

<span id="page-22-0"></span>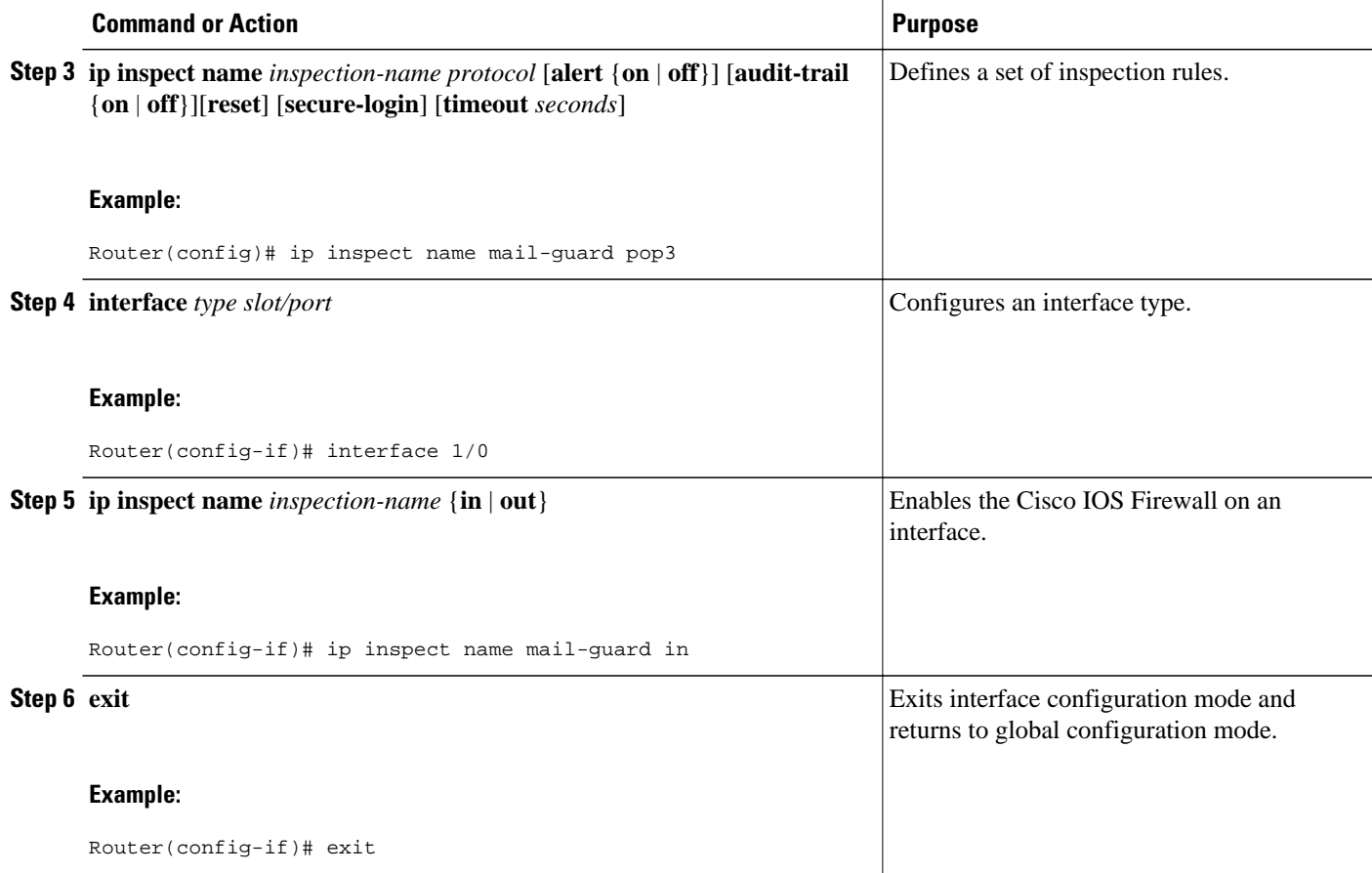

## **Verifying the E-mail Inspection Engine Configuration**

To verify the E-mail Inspection Engine configuration, perform the following task.

**Note** Effective with Cisco IOS Release 12.4(20)T, the **debug ip inspect** command is replaced by the **debug policy-firewall** command. See the Cisco IOS Debug Command Reference for more information.

#### **SUMMARY STEPS**

- **1. debug ip inspect imap**
- **2. debug ip inspect pop3**
- **3. show ip inspect** {**name** *inspection-name* | **config** | **interfaces** | **session** [**detail**] | **all**}

#### **DETAILED STEPS**

#### **Step 1 debug ip inspect imap**

Use this command to display messages about Cisco IOS Firewall events related to IMAP protocol e-mail messages.

#### <span id="page-23-0"></span>**Example:**

Router# **debug ip inspect imap**

#### **Step 2 debug ip inspect pop3**

Use this command to display messages about Cisco IOS Firewall events related to POP3 protocol e-mail messages.

#### **Example:**

Router# **debug ip inspect pop3** 

**Step 3 show ip inspect** {**name** *inspection-name* | **config** | **interfaces** | **session** [**detail**] | **all**} Use this command to view CBAC configuration and session information.

#### **Example:**

```
Router# show ip inspect 
Session audit trail is disabled
one-minute (sampling period) thresholds are [400:500] connections
max-incomplete sessions thresholds are [400:500]
max-incomplete tcp connections per host is 50. Block-time 0 minute.
tcp synwait-time is 30 sec -- tcp finwait-time is 5 sec
tcp idle-time is 3600 sec -- udp idle-time is 30 sec
dns-timeout is 5 sec
Inspection Rule Configuration
 Inspection name mail-guard
   tcp timeout 3600
   tdp timeout 30
   ftp timeout 3600
```
## **Configuration Examples for E-mail Inspection Engine**

• Example Configuring IMAP and POP3 Protocol E-mail, page 16

### **Example Configuring IMAP and POP3 Protocol E-mail**

The following example configures the Cisco IOS Firewall inspection of IMAP and POP3 protocol e-mail:

```
configure terminal
ip inspect name mail-guard pop3
ip inspect name mail-guard imap
exit
```
The following commands enable this functionality on an interface:

```
configure terminal 
interface 1/0 
ip inspect name mail-guard in
exit
```
# <span id="page-24-0"></span>**Additional References**

### **Related Documents**

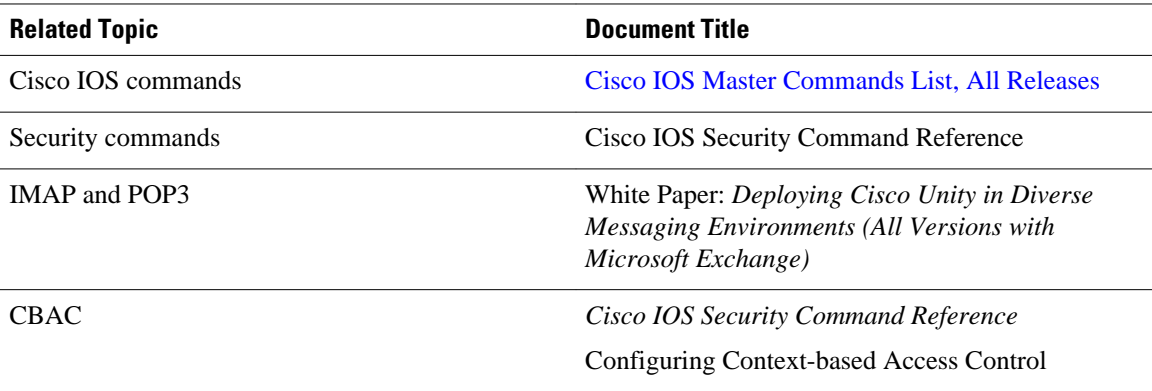

### **Standards**

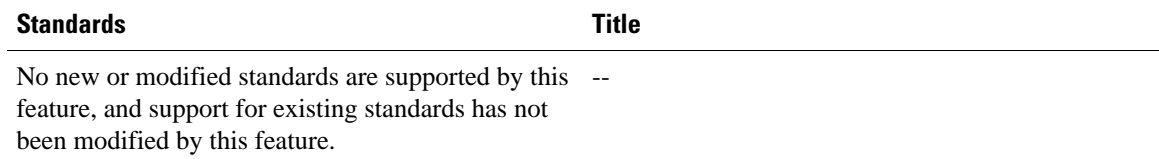

#### **MIBs**

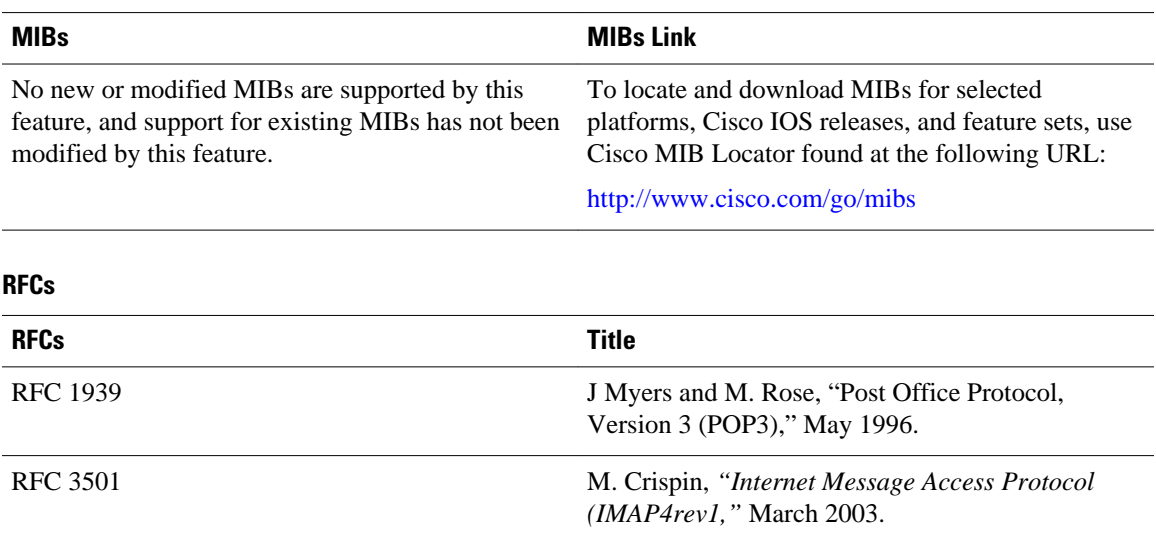

#### <span id="page-25-0"></span>**Technical Assistance**

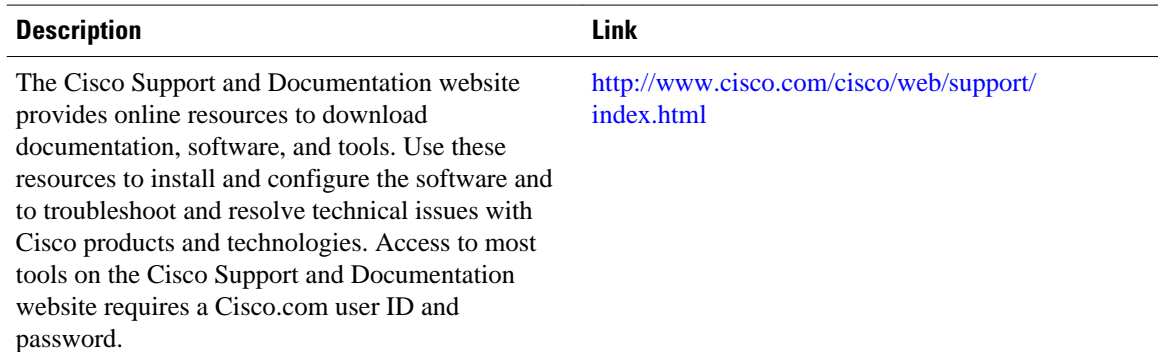

## **Feature Information for E-mail Inspection Engine**

The following table provides release information about the feature or features described in this module. This table lists only the software release that introduced support for a given feature in a given software release train. Unless noted otherwise, subsequent releases of that software release train also support that feature.

Use Cisco Feature Navigator to find information about platform support and Cisco software image support. To access Cisco Feature Navigator, go to [www.cisco.com/go/cfn.](http://www.cisco.com/go/cfn) An account on Cisco.com is not required.

| <b>Feature Name</b>      | <b>Releases</b> | <b>Feature Information</b>                                                                                                    |
|--------------------------|-----------------|----------------------------------------------------------------------------------------------------|
| E-mail Inspection Engine | $12.3(14)$ T    | The E-mail Inspection Engine<br>feature allows the Cisco IOS<br>Firewall to inspect Post Office<br>Protocol 3 (POP3) and Internet<br>Message Access Protocol (IMAP)<br>e-mail, in addition to Simple Mail<br>Transfer Protocol (SMTP) and<br><b>Extended Simple Mail Transfer</b><br>Protocol (ESMTP) e-mail which<br>were previously supported. |
|                          |                 | The secure-login enhancement<br>allows people to download<br>external POP3 e-mail only if<br>authentication methods are<br>secure. The following commands<br>were introduced or modified:<br>debug ip inspect, ip inspect<br>name, show ip inspect.                                                                                              |

*Table 2 Feature Information for E-mail Inspection Engine*

 **Security Configuration Guide: Protocol Support for Context-Based Access Firewall, Cisco IOS Release**

## <span id="page-26-0"></span>**Glossary**

**authentication** --Process during which any unrecognized command causes the Cisco IOS Firewall to drop the packet and close the connection.

**CBAC** --Context-Based Access Control. A Cisco IOS Firewall set feature that scrutinizes source and destination addresses to enhance security for TCP and UDP applications that use well-known ports, such as FTP and e-mail traffic.

**ESMTP** --Extended Simple Mail Transfer Protocol. An extended version of the Simple Mail Transfer Protocol (SMTP), which includes additional functionality, such as delivery notification and session delivery.

**IMAP** --Internet Message Access Protocol. A method of accessing e-mail or bulletin board messages kept on a mail server that can be shared. IMAP permits client e-mail applications to access remote message stores as if they were local without actually transferring the message.

**POP** --Post Office Protocol. A protocol that client e-mail applications use to retrieve mail from a mail server.

**SMTP** --Simple Mail Transfer Protocol. An Internet protocol providing e-mail services.

**SSL** --Secure Socket Layer Protocol. This protocol is used to deliver secure information over the Internet.

**state router** --A router that tracks the client/server commands until the client is authenticated.

**TCP** --Transmission Control Protocol. A connection-oriented transport layer protocol that provides reliable full-duplex data transmission. TCP is part of the TCP/IP protocol stack.

**UDP** --User Datagram Protocol. A connectionless transport-layer protocol for exchanging datagrams without acknowledgments or guaranteed delivery.

**VPN** --Virtual Private Network. A network that enables IP traffic to travel securely over a public TCP/IP network by encrypting all traffic from one network to another. A VPN network uses "tunneling" to encrypt all information at the IP level.

Cisco and the Cisco logo are trademarks or registered trademarks of Cisco and/or its affiliates in the U.S. and other countries. To view a list of Cisco trademarks, go to this URL: [www.cisco.com/go/trademarks.](http://www.cisco.com/go/trademarks) Third-party trademarks mentioned are the property of their respective owners. The use of the word partner does not imply a partnership relationship between Cisco and any other company. (1110R)

Any Internet Protocol (IP) addresses and phone numbers used in this document are not intended to be actual addresses and phone numbers. Any examples, command display output, network topology diagrams, and other figures included in the document are shown for illustrative purposes only. Any use of actual IP addresses or phone numbers in illustrative content is unintentional and coincidental.

 $\mathbf l$ 

 **Security Configuration Guide: Protocol Support for Context-Based Access Firewall, Cisco IOS Release**

<span id="page-28-0"></span>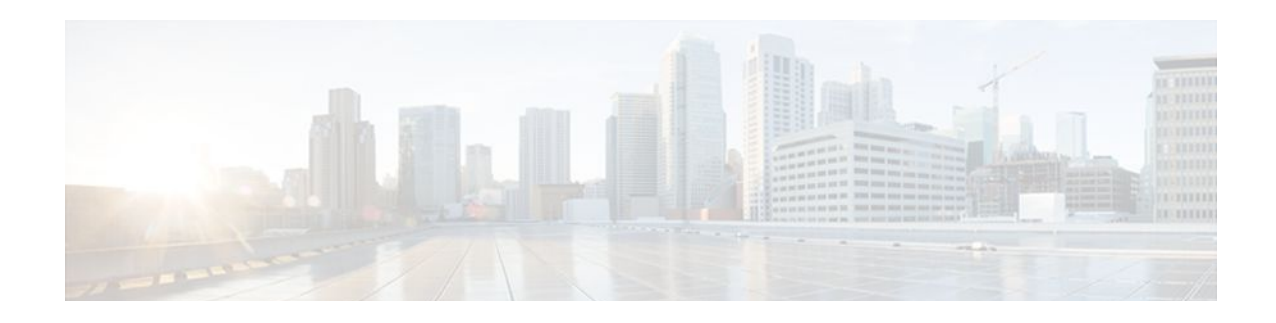

# **ESMTP Support for Cisco IOS Firewall**

The ESMTP Support for Cisco IOS Firewall feature enhances the Cisco IOS Firewall to support Extended Simple Mail Transport Protocol (ESMTP), allowing customers who install mail servers behind Cisco IOS firewalls to install their servers on the basis of ESMTP (instead of Simple Mail Transport Protocol [SMTP]).

- Finding Feature Information, page 21
- Prerequisites for ESMTP Support for Cisco IOS Firewall, page 21
- Information About ESMTP Support for Cisco IOS Firewall, page 21
- [How to Configure a Firewall to Support ESMTP, page 26](#page-33-0)
- [Configuration Examples for Firewall ESMTP Support, page 29](#page-36-0)
- [Additional References, page 29](#page-36-0)
- [Feature Information for ESMTP Support for Cisco IOS Firewall, page 31](#page-38-0)

## **Finding Feature Information**

Your software release may not support all the features documented in this module. For the latest feature information and caveats, see the release notes for your platform and software release. To find information about the features documented in this module, and to see a list of the releases in which each feature is supported, see the Feature Information Table at the end of this document.

Use Cisco Feature Navigator to find information about platform support and Cisco software image support. To access Cisco Feature Navigator, go to [www.cisco.com/go/cfn.](http://www.cisco.com/go/cfn) An account on Cisco.com is not required.

# **Prerequisites for ESMTP Support for Cisco IOS Firewall**

To enable this feature, your Cisco IOS image must contain the Cisco IOS firewall.

## **Information About ESMTP Support for Cisco IOS Firewall**

- **[SMTP Functionality Overview,](#page-29-0) page 22**
- [ESMTP Overview](#page-29-0), page 22
- [SMTP Firewall and ESMTP Firewall Comparison,](#page-30-0) page 23

### <span id="page-29-0"></span>**SMTP Functionality Overview**

SMTP inspection provides a basic method for exchanging e-mail messages. The figure below and the following steps outline a basic SMTP session.

#### *Figure 1 Sample SMTP Exchange Topology*

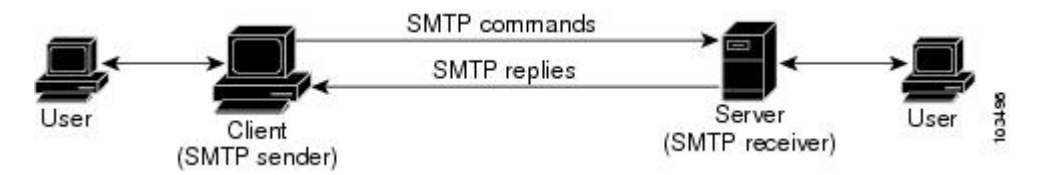

After a user sends an e-mail request to the client (the "SMTP sender"), the client established a TCP channel with the server (the "SMTP receiver"). Thereafter, the client and the server exchange SMTP commands and responses until the mail transaction is complete. The steps of typical SMTP transaction are as follows:

- **1** The client establishes a TCP connection with the server.
- **2** The client sends a HELO command with its domain name. If the server can accept mail from that domain name, it responds with a 250 reply code, which allows the client to continue with the mail transaction. (If the server does not respond with a 250 reply code, the client will send a QUIT command and terminate the TCP session.)
- **3** The client sends the MAIL command, indicating who initiated the mail. If the server accepts the mail, it responds with an OK reply. Then, the client sends the RCPT command, identifying the recipient of the mail. If the server accepts mail for the specified recipient, it responds with an OK reply; if the server cannot accept mail for the specified recipient, it rejects the recipient but not the entire transaction. (Several recipients can be negotiated.)
- **4** After the list of recipients has been negotiated between the client and the server, the client sends a DATA command. If the server is ready to receive data, it responds with a 354 reply code. If the server is not ready to receive data, it responds with a error reply, and the client terminates the transaction.
- **5** The client sends mail data ending with a special sequence. When the server sees the end of the message, it sends a 250 code reply.
- **6** The client sends a QUIT command, waits for the server to respond, then terminates the session.

### **ESMTP Overview**

Like SMTP, ESMTP inspection provides a basic method for exchanging e-mail messages. Although an ESMTP session is similar to SMTP, there is one difference--the EHLO command.

After the TCP connection has been established between the client (the ESMTP sender) and the server (the ESMTP receiver), the client sends the EHLO command (instead of the HELO command that is used for SMTP). If the server does not support ESMTP, it sends a failure reply to the client because it did not recognize the EHLO command. If it supports ESMTP, the server responds with the code 250 and a list of extensions that the server supports. (Refer to RFC 1869 for an explanation of the extensions that your server may support.)

The server may send any of the following error codes if it supports ESMTP but is unable to function as normal:

- Error code 501--The server recognizes the EHLO command but is unable to accept it.
- Error code 502--The server recognizes the EHLO command but does not implement it.
- Error code 554--The server is unable to list the service extensions it supports.

<span id="page-30-0"></span>If the client receives any of these error codes, it should issue the HELO command to revert to SMTP mode or issue the QUIT command to end the session.

After the client receives a successful response to the EHLO command, it will work the same way as SMTP, except that the client may issue new extended commands, and it may add a few parameters to the MAIL FROM and REPT TO commands.

## **SMTP Firewall and ESMTP Firewall Comparison**

Although a SMTP firewall and an ESMTP firewall support the same functionality--command inspection, session conversion, and Intrusion Detection System (IDS) detection--slight variations exist between the protocols. The table below explains the firewall functionality and protocol-specific differences.

| <b>Functionality</b> | <b>SMTP Firewall Description</b>                                                                                                    | <b>ESMTP Firewall Description</b>                                                                                                    |
|----------------------|----------------------------------------------------------------------------------------------------|----------------------------------------------------------------------------------------------------|
| Command Inspection   | The SMTP firewall inspects<br>commands for illegal commands.<br>Illegal commands found in a<br>packet are modified to an "xxxx"<br>pattern and forwarded to the<br>server. This process causes the<br>server to send a negative reply,<br>forcing the client to issue a valid<br>command.<br>An illegal SMTP command is any<br>command except the following:<br>DATA, HELO, HELP, MAIL,<br>NOOP, QUIT, RCPT, RSET,<br>SAML, SEND, SOML, and<br>VRFY. | <b>ESMTP</b> command inspection is<br>the same as SMTP command<br>inspection, except that ESMTP<br>supports three additional<br>commands--AUTH, EHLO, and<br>ETRN.<br>An illegal ESMTP command is<br>any command except the<br>following: AUTH, DATA,<br>EHLO, ETRN, HELO, HELP,<br>MAIL, NOOP, QUIT, RCPT,<br>RSET, SAML, SEND, SOML,<br>and VRFY. |
|                      | <b>Note</b> Prior to Cisco IOS Release<br>12.3(7)T, an SMTP<br>firewall will reset the TCP<br>connection upon detection<br>of an illegal command.<br>That is, an SMTP firewall<br>no longer resets the TCP<br>connection upon detecting<br>an illegal command.                                                                                                    |                                                                                                    |

*Table 3 SMTP and ESMTP Firewalls Functionality Comparison*

**Security Configuration Guide: Protocol Support for Context-Based Access Firewall, Cisco IOS Release 15.0S** 

 $\overline{\phantom{a}}$ 

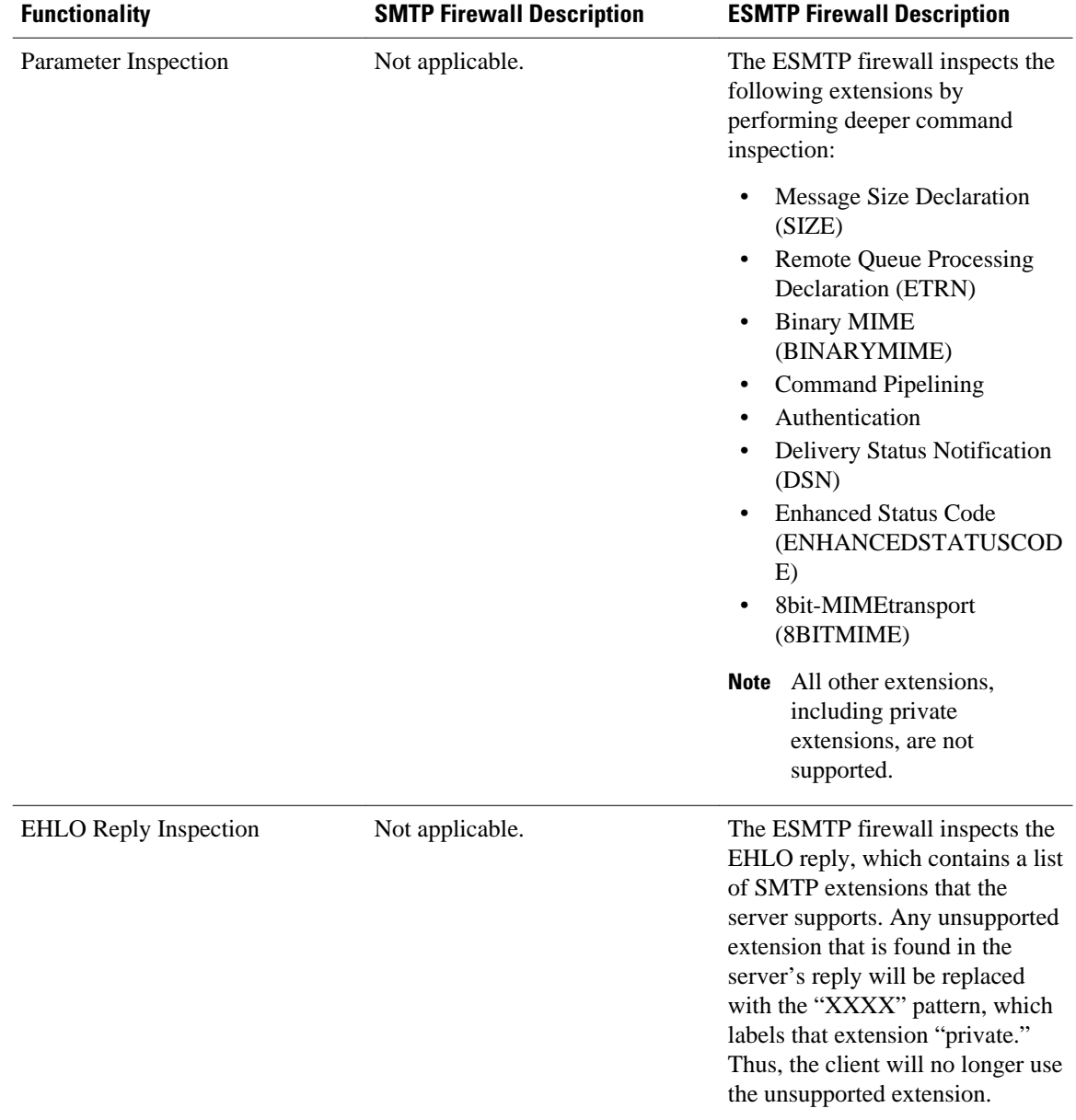

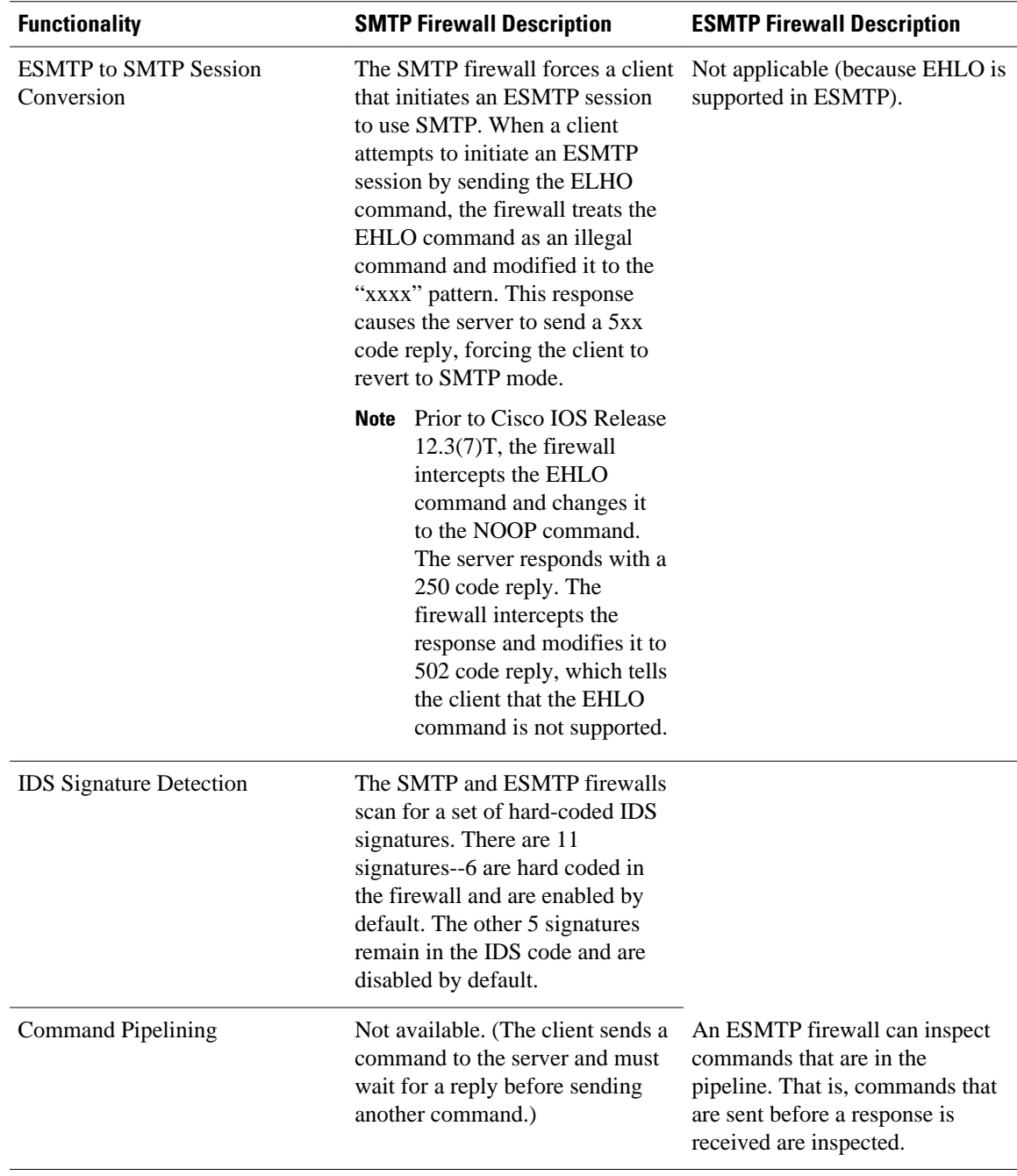

<span id="page-33-0"></span>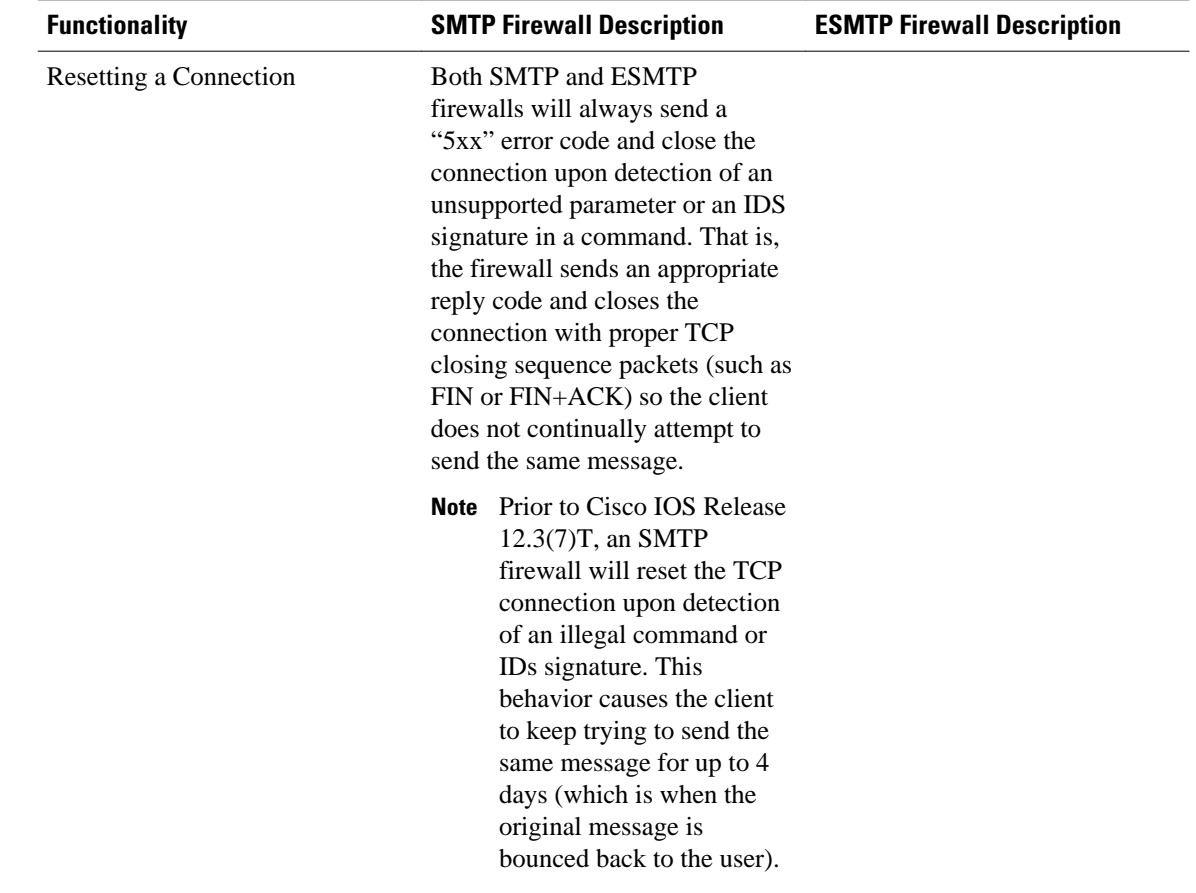

## **How to Configure a Firewall to Support ESMTP**

• Configuring a Firewall for ESMTP Inspection, page 26

### **Configuring a Firewall for ESMTP Inspection**

Use this task to configure a Cisco IOS Firewall to inspect an ESMTP session and command sequence.

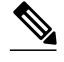

**Note** SMTP and ESMTP cannot exist simultaneously. If SMTP is already configured, an attempt to configure ESMTP will result in the error message, "%ESMTP cannot coexist with SMTP, please unconfigure SMTP and try again...." If ESMTP is already configured, an attempt to configure SMTP will result in the error message, "%SMTP cannot coexist with ESMTP, please unconfigure ESMTP and try again...."

The following example illustrates how the router will react if you attempt to configure both protocols:

```
Router(config)# ip inspect name mail-guard smtp
Router(config)# ip inspect name mail-guard esmtp
ESMTP cannot coexist with SMTP, please unconfigure SMTP and try again...
Router(config)# end
Router# show running-config
.
.
.
ip inspect name mail-guard smtp
.
.
.
>
```
#### **SUMMARY STEPS**

- **1. enable**
- **2. configure terminal**
- **3.** ip inspect name inspection-name {smtp | esmtp} [alert {on | off}] [audit-trail {on | off}] [max-data number] [timeout seconds]
- **4. interface** *type number*
- **5. ip inspect** *inspection-name* {**in** | **out**}

### **DETAILED STEPS**

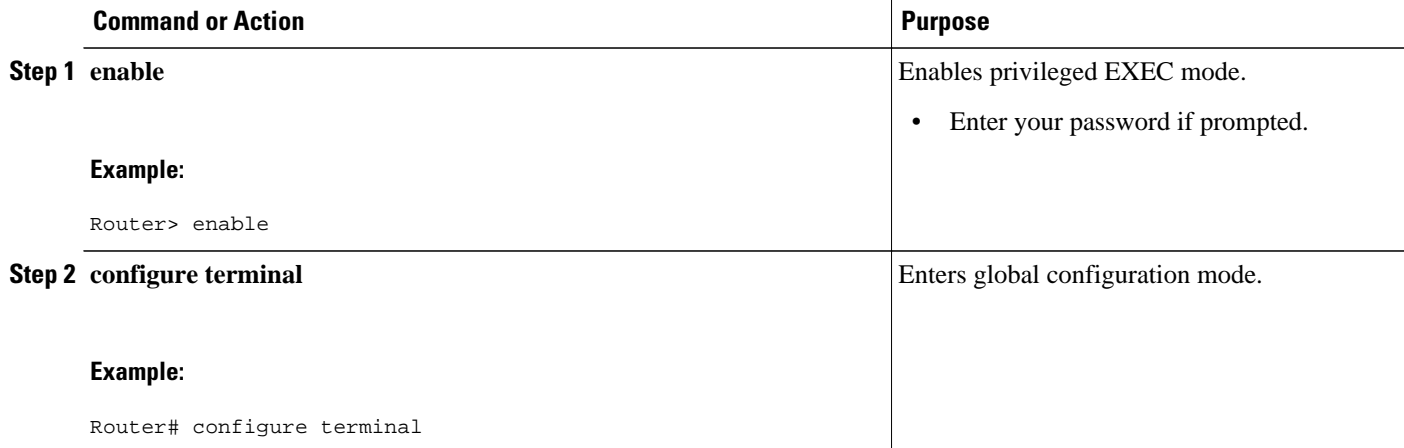

<span id="page-35-0"></span>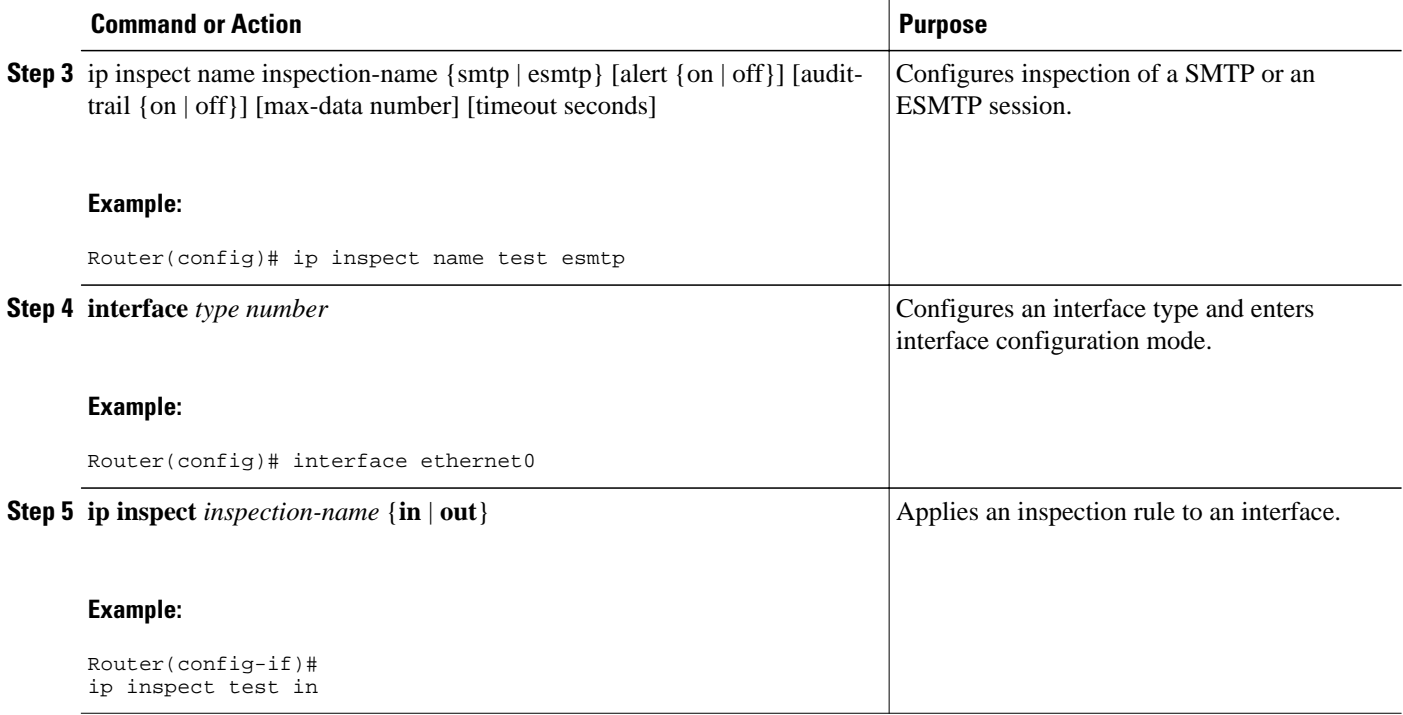

- Troubleshooting Tips, page 28
- [What to Do Next](#page-36-0), page 29

### **Troubleshooting Tips**

To view and verify the inspection configuration, status, or session information, you can use any of the following EXEC commands:

- **show ip inspect name** *inspection-name* --Shows a particular configured inspection rule.
- **show ip inspect session** --Shows existing sessions that are currently being tracked and inspected by the firewall.
- **show ip inspect all** --Shows all inspection configuration and all existing sessions that are currently being tracked and inspected by the firewall.

#### **Alert Messages**

The existing SMTP-related alert message will not change. This message is logged every time the firewall detects an illegal or unsupported command. The message format is as follows:

FW-3-SMTP\_INVALID\_COMMAND: Invalid SMTP command (%s) (total %d chars) from initiator (%i: %d)

A new alert message is added. This message is logged whenever the firewall detects an illegal parameter in an SMTP command. The message includes the address and port of the sender as well as the illegal parameter. The message format is as follows:

FW-3-SMTP\_INVALID\_PARAMETER: Invalid SMTP parameter (%s) from initiator (%i:%d)
### **What to Do Next**

To provide a record of network access through the firewall, including illegitimate access attempts, and inbound and outbound services, you should turn on logging and audit trail. For information on completing this task, refer to the section "Configuring Logging and Audit Trail " in the cha pter "Configuring Context-Based Access Control " in the *Cisco IOS Security Configuration Guide*

# **Configuration Examples for Firewall ESMTP Support**

• Example ESMTP Inspection Configuration, page 29

## **Example ESMTP Inspection Configuration**

The following example shows how to configure inspection of ESMTP traffic:

```
Router# configure terminal
Router(config)# ip inspect name mail-guard esmtp timeout 30
```
# **Additional References**

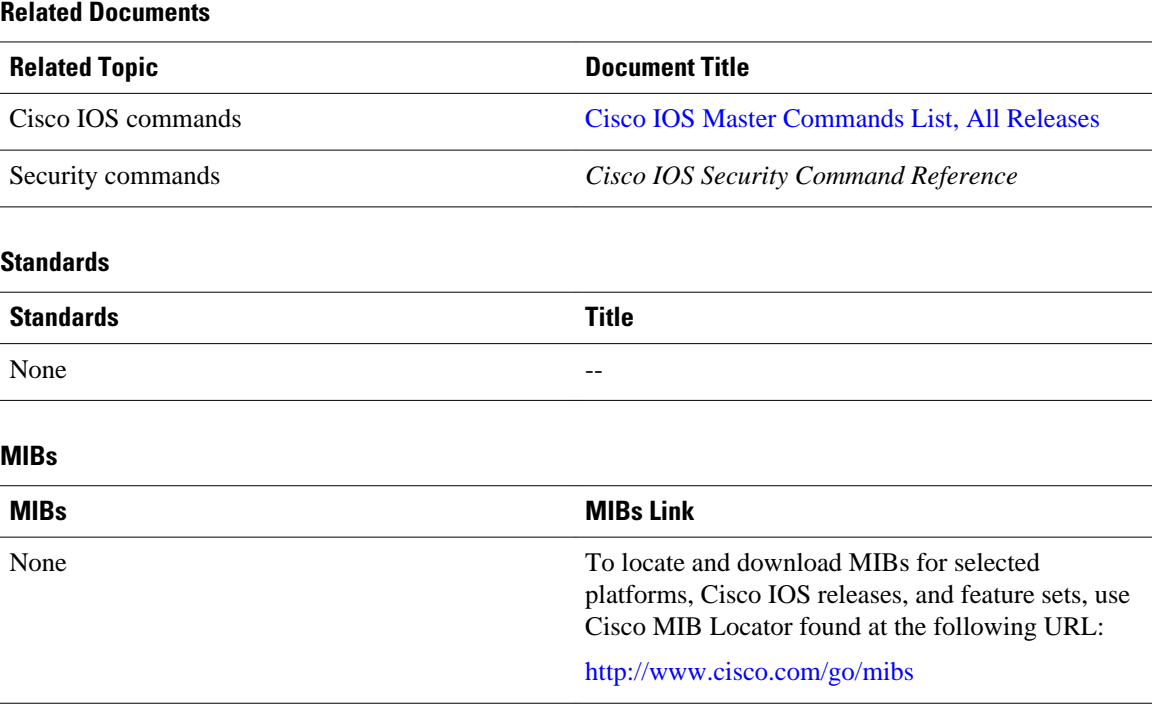

 $\overline{\phantom{a}}$ 

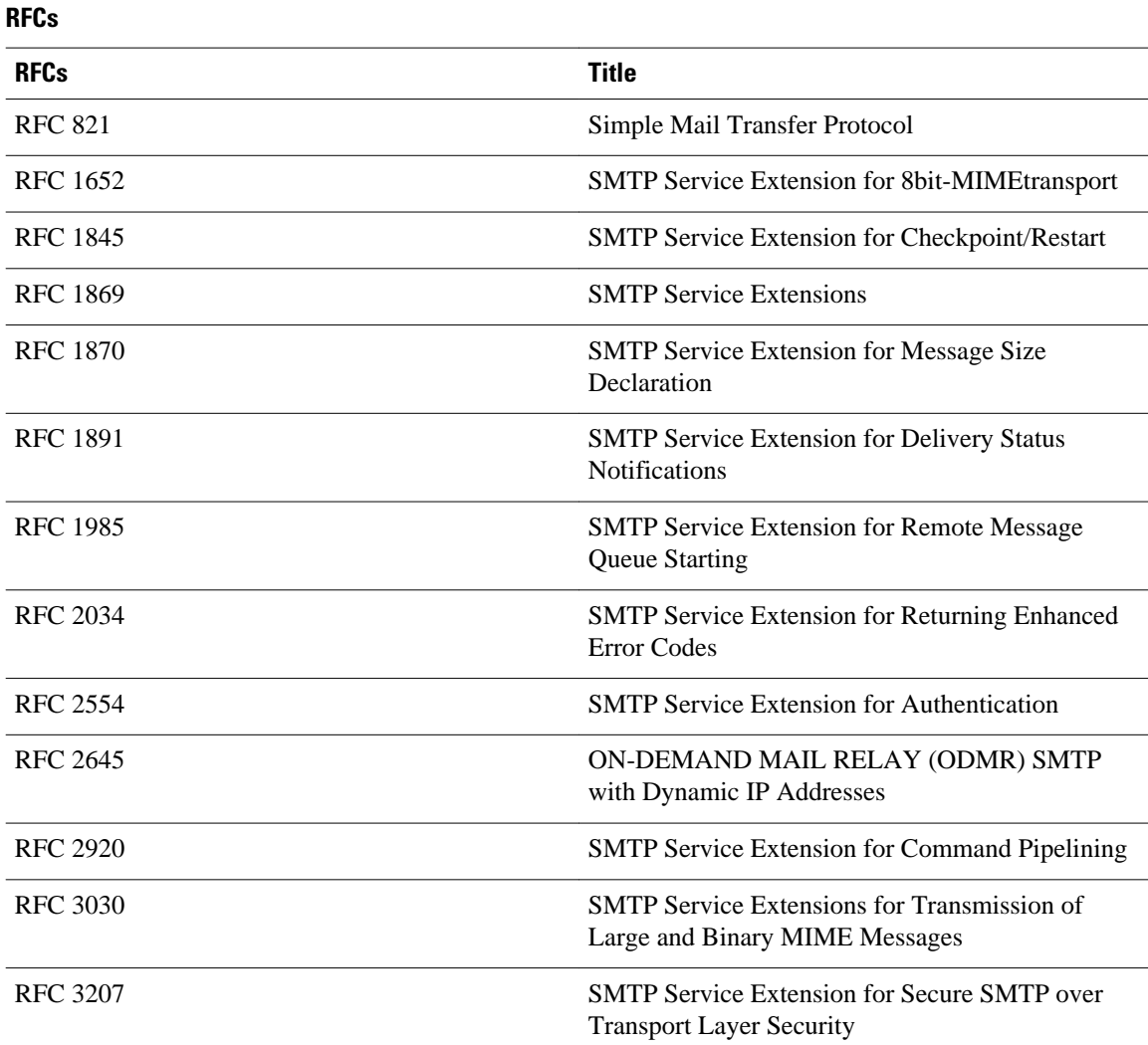

### **Technical Assistance**

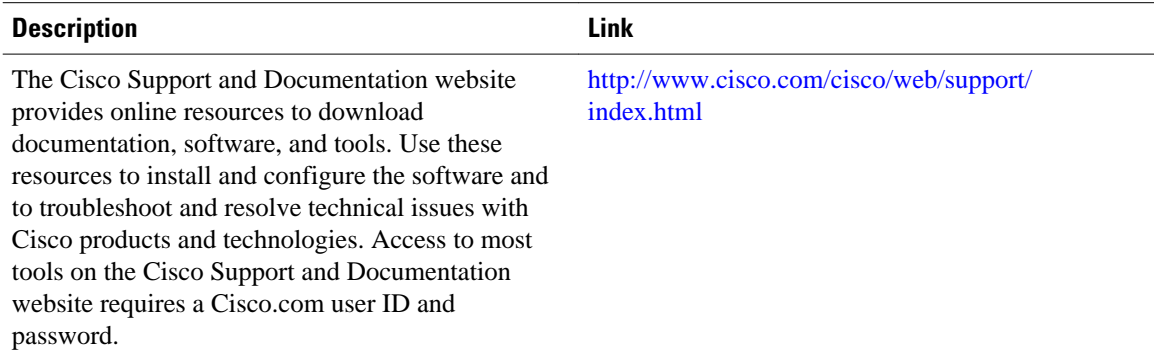

 **Security Configuration Guide: Protocol Support for Context-Based Access Firewall, Cisco IOS Release**

# **Feature Information for ESMTP Support for Cisco IOS Firewall**

The following table provides release information about the feature or features described in this module. This table lists only the software release that introduced support for a given feature in a given software release train. Unless noted otherwise, subsequent releases of that software release train also support that feature.

Use Cisco Feature Navigator to find information about platform support and Cisco software image support. To access Cisco Feature Navigator, go to [www.cisco.com/go/cfn.](http://www.cisco.com/go/cfn) An account on Cisco.com is not required.

| <b>Feature Name</b>                            | <b>Releases</b> | <b>Feature Information</b>                                                                                                    |
|------------------------------------------------|-----------------|----------------------------------------------------------------------------------------------------|
| <b>ESMTP Support for Cisco IOS</b><br>Firewall | 12.3(7)T        | The ESMTP Support for Cisco<br><b>IOS</b> Firewall feature enhances the<br>Cisco IOS Firewall to support<br><b>Extended Simple Mail Transport</b><br>Protocol (ESMTP), allowing<br>customers who install mail<br>servers behind Cisco IOS<br>firewalls to install their servers on<br>the basis of ESMTP (instead of<br>Simple Mail Transport Protocol<br>[SMTP]). |
|                                                |                 | The following commands were<br>introduced or modified: ip<br>inspect name.                                                                                                    |

*Table 4 Feature Information for ESMTP Support for Cisco IOS Firewall*

Cisco and the Cisco logo are trademarks or registered trademarks of Cisco and/or its affiliates in the U.S. and other countries. To view a list of Cisco trademarks, go to this URL: [www.cisco.com/go/trademarks.](http://www.cisco.com/go/trademarks) Third-party trademarks mentioned are the property of their respective owners. The use of the word partner does not imply a partnership relationship between Cisco and any other company. (1110R)

Any Internet Protocol (IP) addresses and phone numbers used in this document are not intended to be actual addresses and phone numbers. Any examples, command display output, network topology diagrams, and other figures included in the document are shown for illustrative purposes only. Any use of actual IP addresses or phone numbers in illustrative content is unintentional and coincidental.

 $\mathbf I$ 

 **Security Configuration Guide: Protocol Support for Context-Based Access Firewall, Cisco IOS Release**

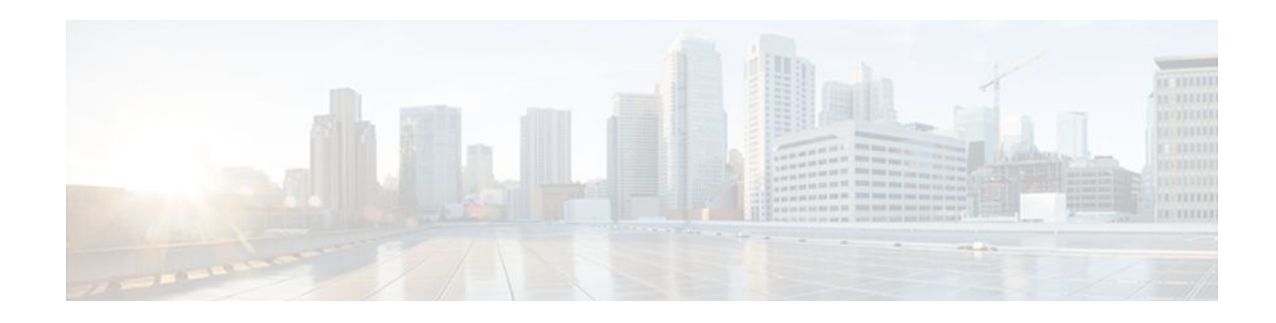

# **Firewall N2H2 Support**

The Firewall N2H2 Support feature provides users with an additional option when choosing the URL filter vendor. Just like the Websense URL filtering server, N2H2 interacts with your Cisco IOS firewall (also known as Cisco Secure Integrated Software [CSIS]) to allow you to prevent users from accessing specified websites on the basis of some policy. The Cisco IOS firewall works with the N2H2 Internet Filtering Protocol (IFP) server to know whether a particular URL should be allowed or denied (blocked).

- Finding Feature Information, page 33
- Restrictions for Firewall N2H2 Support, page 33
- [Information About Cisco N2H2 Support, page 34](#page-41-0)
- [How to Configure N2H2 URL Support, page 37](#page-44-0)
- [Configuration Examples for Firewall and Webserver, page 43](#page-50-0)
- [Additional References, page 47](#page-54-0)
- [Feature Information for Firewall N2H2 Support, page 48](#page-55-0)
- [Glossary, page 49](#page-56-0)

# **Finding Feature Information**

Your software release may not support all the features documented in this module. For the latest feature information and caveats, see the release notes for your platform and software release. To find information about the features documented in this module, and to see a list of the releases in which each feature is supported, see the Feature Information Table at the end of this document.

Use Cisco Feature Navigator to find information about platform support and Cisco software image support. To access Cisco Feature Navigator, go to [www.cisco.com/go/cfn.](http://www.cisco.com/go/cfn) An account on Cisco.com is not required.

## **Restrictions for Firewall N2H2 Support**

#### **N2H2 IFP Server Requirement**

To enable this feature, you must have at least one N2H2 server; however, two or more N2H2 servers are preferred. Although there is no limit to the number of N2H2 servers you may have, and you can configure as many servers as you wish, only one server will be active at any given time--the primary server. URL lookup requests will be sent only to the primary server.

#### <span id="page-41-0"></span>**URL Filtering Support Restriction**

This feature supports only one active URL filtering scheme at a time. (Before enabling N2H2 URL filtering, you should always ensure that there is not another URL filtering scheme configured, such as Websense.)

#### **Username Restriction**

N2H2 requires the username to be supplied with the URL lookup request. Thus, the user-based policy will not work with N2H2 because the current Cisco IOS software does not retrieve the username.

#### **Protocol Used to Communicate Between Firewall and N2H2 Server Restriction**

TCP is currently the only protocol used to communicate between the Cisco IOS firewall (UNIX FileSystem [UFS]) and the N2H2 server.

# **Information About Cisco N2H2 Support**

- Benefits of Firewall N2H2 Support, page 34
- [Feature Design of Firewall N2H2 Support](#page-43-0), page 36
- [Supported N2H2 Filtering Methods](#page-43-0), page 36

# **Benefits of Firewall N2H2 Support**

The Cisco IOS Firewall N2H2 Support feature provides an Internet management application that allows you to control web traffic for a given host or user on the basis of a specified security policy. In addition, the following functions are available in this feature:

#### **Primary and Secondary Servers**

When users configure multiple N2H2 servers, the firewall will use only one server at a time--the primary server; all other servers are called secondary servers. When the primary server becomes unavailable for any reason, it becomes a secondary server and one of the secondary servers becomes the primary server.

A firewall marks a primary server as down when sending a request to or receiving a response from the server fails. When a primary server goes down, the system will go to the beginning of the configured servers list and try to activate the first server on the list. If the first server on the list is unavailable, it will try the second server on the list; the system will keep trying to activate a server until it is successful or until it reaches the end of the server list. If the system reaches the end of the server list, it will set a flag indicating that all of the servers are down, and it will enter allowmode.

When all the servers are down and the system is in allow mode, a periodic event that occurs for each minute will trace through the server list, trying to bring up a server by opening a TCP connection. If the TCP connection is successfully opened, the server is considered to be up, and the system will return to operational mode.

#### **IP Cache Table**

This function provides an IP cache table that contains the IP addresses of web servers whose underlying URLs can be accessed by all users and hosts.

The caching algorithm involves three parameters--the maximum number of IP addresses that can be cached, an idle time, and an absolute time. The algorithm also involves two timers--idle timer and absolute

timer. The idle timer is a small periodic timer (1 minute) that checks to see whether the number of cached IP addresses in the cache table exceeds 80 percent of the maximum limit. If the cached IP addresses have exceeded 80 percent, it will start removing idle entries; if it has not exceeded 80 percent, it will quit and wait for the next cycle. The absolute timer is a large periodic timer (1 hour) that is used to remove all of the elapsed entries. (The age of an elapsed entry is greater than the absolute time.) An elapsed entry will also be removed during cache lookup.

The idle time value is fixed at 10 minutes. The absolute time value is taken from the N2H2 lookup response, which is often greater than 15 hours. The absolute value for cache entries made out of exclusivedomains is 12 hours. The maximum number of cache entries is configurable.

To configure cache table parameters, use the **ip urlfilter cache** command.

#### **Packet Buffering**

This function allows you to increase the maximum number of HTTP responses that a Cisco IOS firewall can hold. If the HTTP responses arrive prior to an N2H2 server reply, this buffering scheme allows your firewall to store a maximum of 200 HTTP responses. (After 200 responses have been reached, the firewall will drop further responses.) The responses will remain in the buffer until an allow or deny message is received from N2H2: if the status indicates that the URL is allowed, the firewall will release the HTTP responses in the buffer to the browser of the end user; if the status indicates that the URL is blocked, the firewall will discard the HTTP responses in the buffer and close the connection to both ends. This function prevents numerous HTTP responses from overwhelming your system.

To configure the maximum number of HTTP responses for your firewall, use the **ip urlfilter max-resppak** command.

#### **Exclusive Domains**

This function provides a configurable list of domain names so that the Cisco IOS firewall does not have to send a lookup request to the N2H2 server for the HTTP traffic that is destined for one of the domains in the exclusive list. Thus, the N2H2 server does not have to deal with look-up requests for HTTP traffic that is destined for a host that has already been marked as "allowed."

Flexibility when entering domain names is also provided; that is, the user can enter the complete domain name or a partial domain name. If the user adds a complete domain name such as "www.cisco.com" to the exclusive domain list, all HTTP traffic whose URLs are destined for this domain (such as www.cisco.com/ news and www.cisco.com/index) will be excluded from the N2H2 URL filtering policies and, on the basis of the configuration, the URLs will be permitted or blocked (denied).

If the user adds only a partial domain name to the exclusive domain list, such as ".cisco.com," all URLs whose domain names end with this partial domain name (such as www.cisco.com/products and www.cisco.com/eng) will be excluded from the N2H2 URL filtering policies and, based upon the configuration, the URLs will be permitted or blocked (denied).

To configure an exclusive domain list, use the **ip urlfilter exclusive-domain** command.

#### **Allow Mode**

The system will go into allow mode when connections to all the N2H2 servers are down. The system will return to normal mode when a connection to at least one web N2H2 server is up. Allow mode directs your system to forward or drop all packets on the basis of the configurable allow mode setting. By default, allow mode is off, so all HTTP requests are forbidden if all N2H2 servers are down.

To configure allow mode for your system, use the **ip urlfilter allowmode** command.

## <span id="page-43-0"></span>**Feature Design of Firewall N2H2 Support**

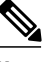

**Note** This feature assumes that the N2H2 server will be part of a protected network and that requests from the Cisco IOS firewall will not travel over any unprotected network to reach the N2H2 server.

The figure below and the corresponding steps explain a sample URL filtering network topology.

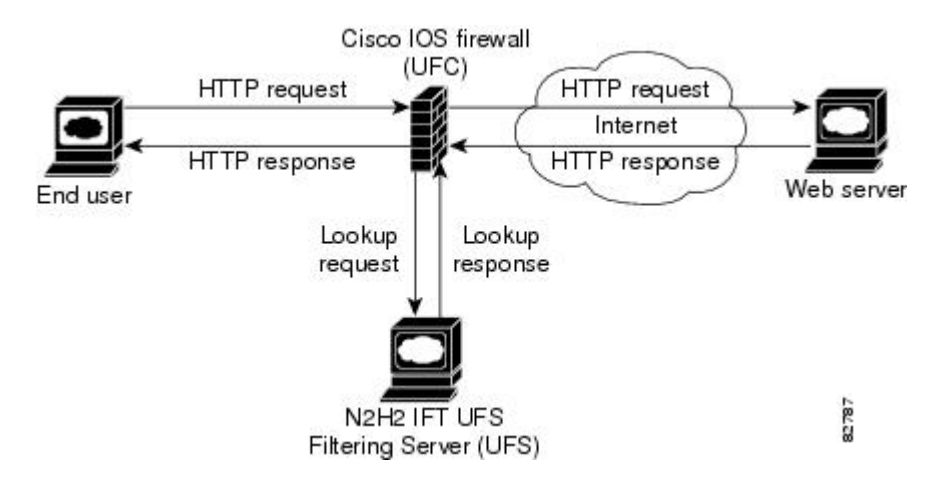

#### *Figure 2 Cisco IOS Firewall N2H2 URL Filtering Sample Topology*

- **1** The end user browses a page on the web server, and the browser sends an HTTP request.
- **2** After the Cisco IOS firewall receives this request, it forwards the request to the web server, while simultaneously extracting the URL and sending a look-up request to the N2H2 server.
- **3** After the N2H2 server receives the look-up request, it checks its database to see whether it should permit or deny the URL; it returns a permit or deny status via a look-up response to the Cisco IOS firewall.
- **4** After the Cisco IOS Firewall receives this look-up response, it performs one of the following functions:
- **5** If the look-up response permits the URL, it sends the HTTP response to the end user.
- **6** If the look-up response denies the URL, the N2H2 server redirects the user to its own internal web server, which displays a message that describes the category under which the URL is blocked; thereafter, the connection is reset to both ends.

### **Supported N2H2 Filtering Methods**

The Cisco IOS firewall supports most of the filtering methods that are supported by the N2H2 server. The table below lists N2H2 filtering methods and identifies which methods are supported by Cisco.

*Table 5 N2H2 Filtering Methods Supported on Cisco IOS Firewall*

| <b>N2H2 Filtering Method</b> | <b>Description</b>                                       | <b>Supported by Cisco IOS Firewall?</b> |
|------------------------------|----------------------------------------------------------|-----------------------------------------|
| Client-IP-based filtering    | Filtering is applied to specified<br>client IP addresses | Yes                                     |

<span id="page-44-0"></span>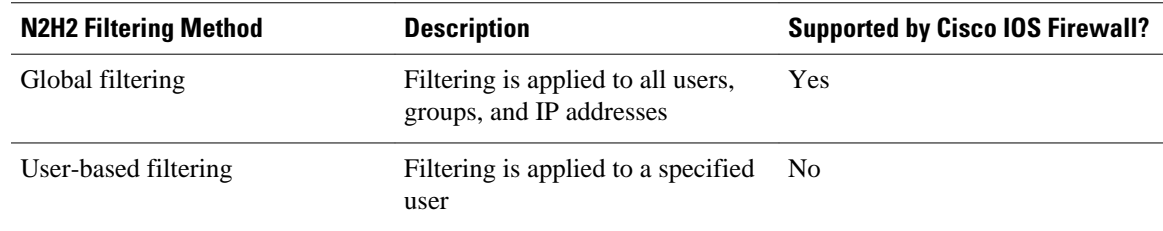

# **How to Configure N2H2 URL Support**

- Configuring Cisco IOS Firewall N2H2 URL Filtering, page 37
- [Verifying Firewall and N2H2 URL Filtering](#page-49-0), page 42
- [Maintaining the Cache Table](#page-49-0), page 42
- [Monitoring the URL Filter Subsytems,](#page-50-0) page 43

## **Configuring Cisco IOS Firewall N2H2 URL Filtering**

N2H2 is based on a pass-through filtering technology, which is the most accurate, reliable, and scalable method of Internet filtering. Pass-through filtering requires all requests for web pages to pass through an Internet control point, such as a firewall, proxy server, or caching device. N2H2 is integrated with these control points and checks each request to determine whether it should be allowed or denied. All responses are logged for reporting purposes.

- Before enabling N2H2 URL filtering, you should always ensure that there is not another URL filtering scheme configured, such as Websense. If you try to enter a new filtering scheme when one already exists, the new scheme will be ignored, and the system will display an error message that says, "different URL filtering scheme cannot co-exist."
- URL filtering does not have an interface-specific command. It relies on Cisco IOS firewall C HTTP inspection to classify the traffic that needs filtering. This makes the configuration of Cisco IOS firewall inspection mandatory for the URL filtering feature to work. For more details on Cisco IOS firewall configuration, refer to the chapter "Cisco IOS Firewall Overview" in the IOS IOS Security Configuration Guide, Release 12.2.

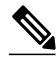

**Note** Enabling HTTP inspection (via the **ip inspect name**command) triggers the Java applet scanner, which is very CPU intensive. The only way to stop the Java applet scanner is to specify the **java-list** *access-list* option and configure a standard access-list to allow any traffic. Configuring URL filtering without enabling the **java-list** *access-list*option will severely impact performance.

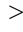

#### **SUMMARY STEPS**

- **1. enable**
- **2. configure terminal**
- **3. ip inspect name** *inspection-name* http [**urlfilter**] [**java-list** *access-list*] [**alert** {**on** | **off**}] [**timeout** *seconds*] [**audit-trail** {**on** | **off**}]
- **4. ip urlfilter server vendor websense** | **n2h2**} *ip-address* [**port** *port-number*] [**timeout** *seconds*] [**retransmit** *number*]
- **5. ip urlfilter alert**
- **6. ip urlfilter audit-trail**
- **7. ip urlfilter urlf-server-log**
- **8. ip urlfilter exclusive-domain permit** | **deny**} *domain-name*
- **9. ip urlfilter cache** *number*
- **10.ip urlfilter allowmode** [**on** | **off**]
- **11.ip urlfilter max-resp-pak** *number*
- **12.ip urlfilter max-request** *number*
- **13.interface** *type slot* **/** *port*
- **14.ip inspect inspection-name** {**in** | **out**}

#### **DETAILED STEPS**

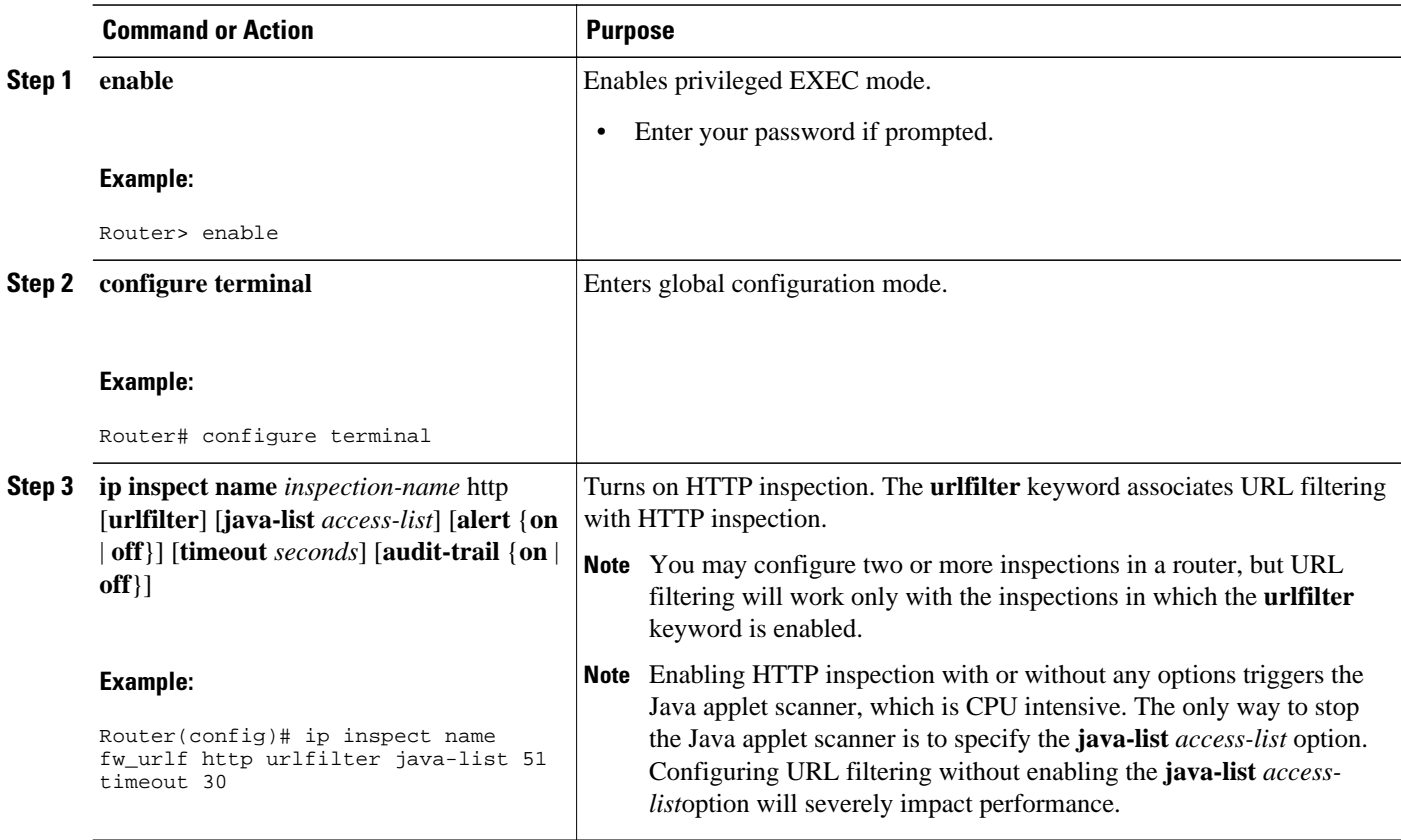

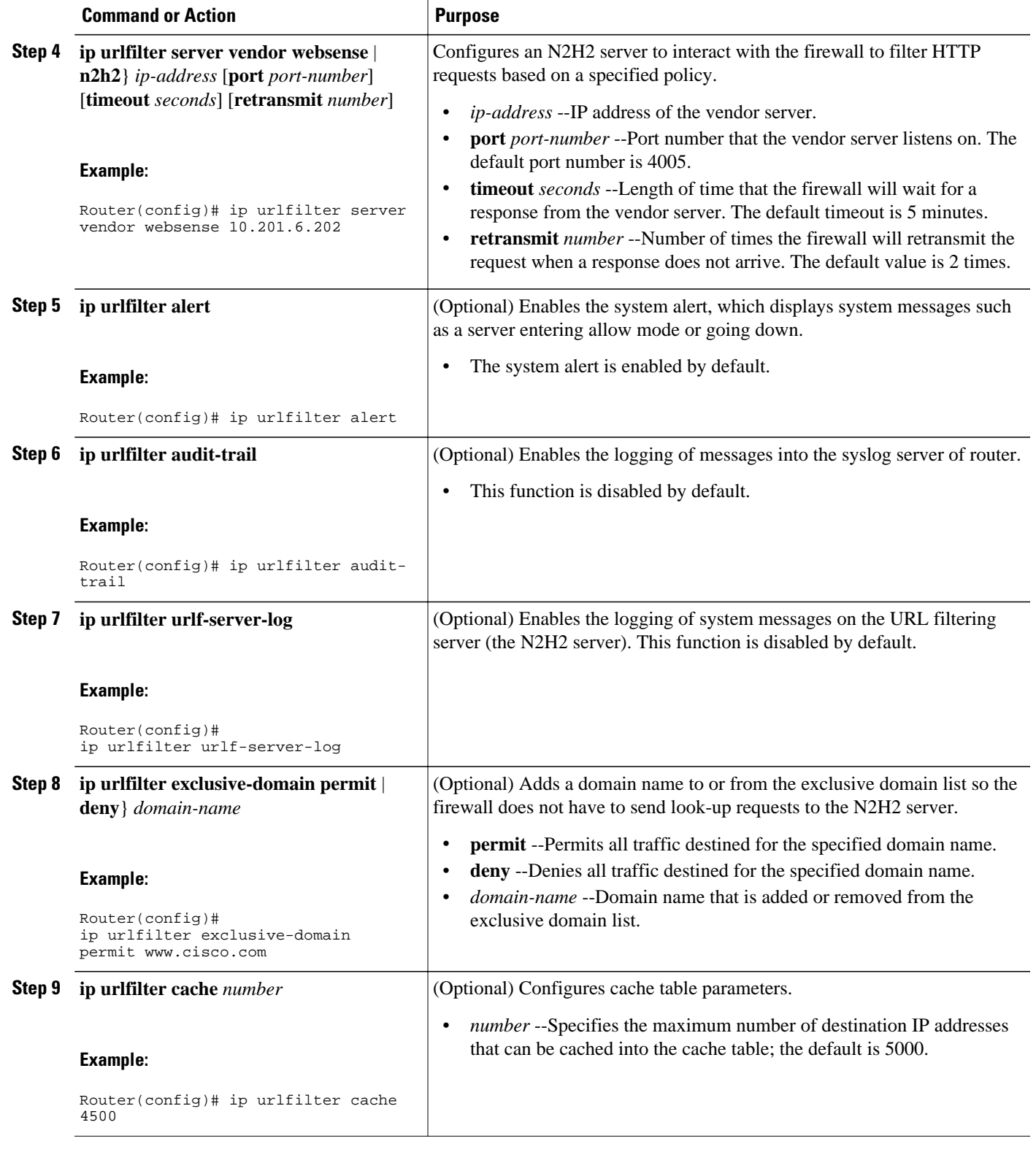

**Security Configuration Guide: Protocol Support for Context-Based Access Firewall, Cisco IOS Release 15.0S** 

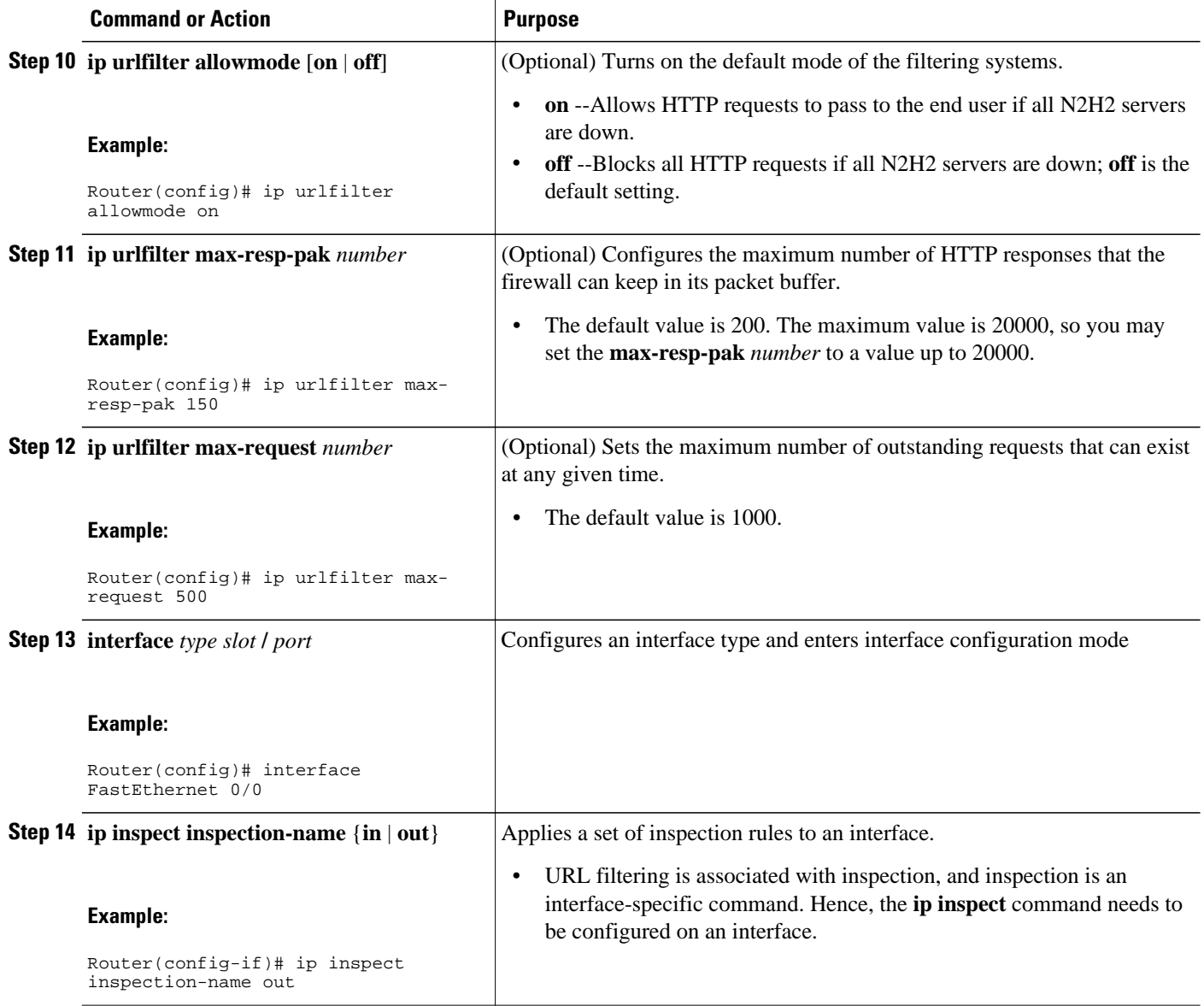

• Troubleshooting Tips, page 40

### **Troubleshooting Tips**

This feature introduces the following alert messages:

• "%URLF-3-SERVER\_DOWN: Connection to the URL filter server 10.92.0.9 is down"

This level three LOG\_ERR-type message is displayed when a configured UFS goes down. When this happens, the firewall will mark the configured server as secondary, try to bring up one of the other secondary servers, and mark that server as the primary server. If there is no other server configured, the firewall will enter allow mode and display the "URLF-3-ALLOW\_MODE" message.

• %URLF-3-ALLOW\_MODE: Connection to all URL filter servers are down and ALLOW MODE is **OFF** 

This LOG\_ERR type message is displayed when all UFSs are down and the system enters allow mode.

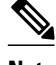

**Note** Whenever the system goes into allow mode (all filter servers are down), a periodic keepalive timer will be triggered which will try to bring up a server by opening a TCP connection.

• "%URLF-5-SERVER\_UP: Connection to an URL filter server 10.92.0.9 is made, the system is returning from ALLOW MODE"

This LOG\_NOTICE-type message is displayed when the UFSs are detected as being up and the system is returning from allow-mode.

• "%URLF-4-URL\_TOO\_LONG:URL too long (more than 3072 bytes), possibly a fake packet?"

This LOG\_WARNING-type message is displayed when the URL in a look-up request is too long; any URL longer than 3K will be dropped.

• "%URLF-4-MAX\_REQ: The number of pending request exceeds the maximum limit <1000>"

This LOG\_WARNING-type message is displayed when the number of pending requests in the system exceeds the maximum limit and all further requests are dropped.

To display these alert messages, use the **ip urlfilter alert** command.

This feature introduces the following syslog messages:

• "%URLF-6-SITE\_ALLOWED: Client 10.0.0.2:12543 accessed server 10.76.82.21:8080"

This message is logged for each request whose destination IP address is found in the cache. It includes the source IP address, source port number, destination IP address, and destination port number. The URL is not logged because the IP address of the request is found in the cache, so parsing the request and extracting the URL is a waste of time.

• "%URLF-4-SITE-BLOCKED: Access denied for the site 'www.sports.com'; client 10.54.192.6:34557 server 172.24.50.12:80"

This message is logged when a request finds a match against one of the blocked domains in the exclusivedomain list or the corresponding entry in the IP cache.

• "%URLF-6-URL\_ALLOWED: Access allowed for URL http://www.n2h2.com/; client 10.54.192.6:54123 server 192.168.0.1:80"

This message is logged for each URL request that is allowed by a UFS. It includes the allowed URL, source IP address, source port number, destination IP address, and destination port number. Longer URLs will be truncated to 300 bytes and logged.

• "%URLF-6-URL\_BLOCKED: Access denied URL http://www.google.com; client 10.54.192.6:54678 server 172.19.14.2:80"

This message is logged for each URL request that is blocked by a UFS. It includes the blocked URL, source IP address, source port number, destination IP address, and destination port number. Longer URLs will be truncated to 300 bytes and then logged.

To display these syslog messages, use the **ip urlfilter audit-trail** command.

## <span id="page-49-0"></span>**Verifying Firewall and N2H2 URL Filtering**

To verify that the Firewall N2H2 Support feature is working, perform any of the following optional steps:

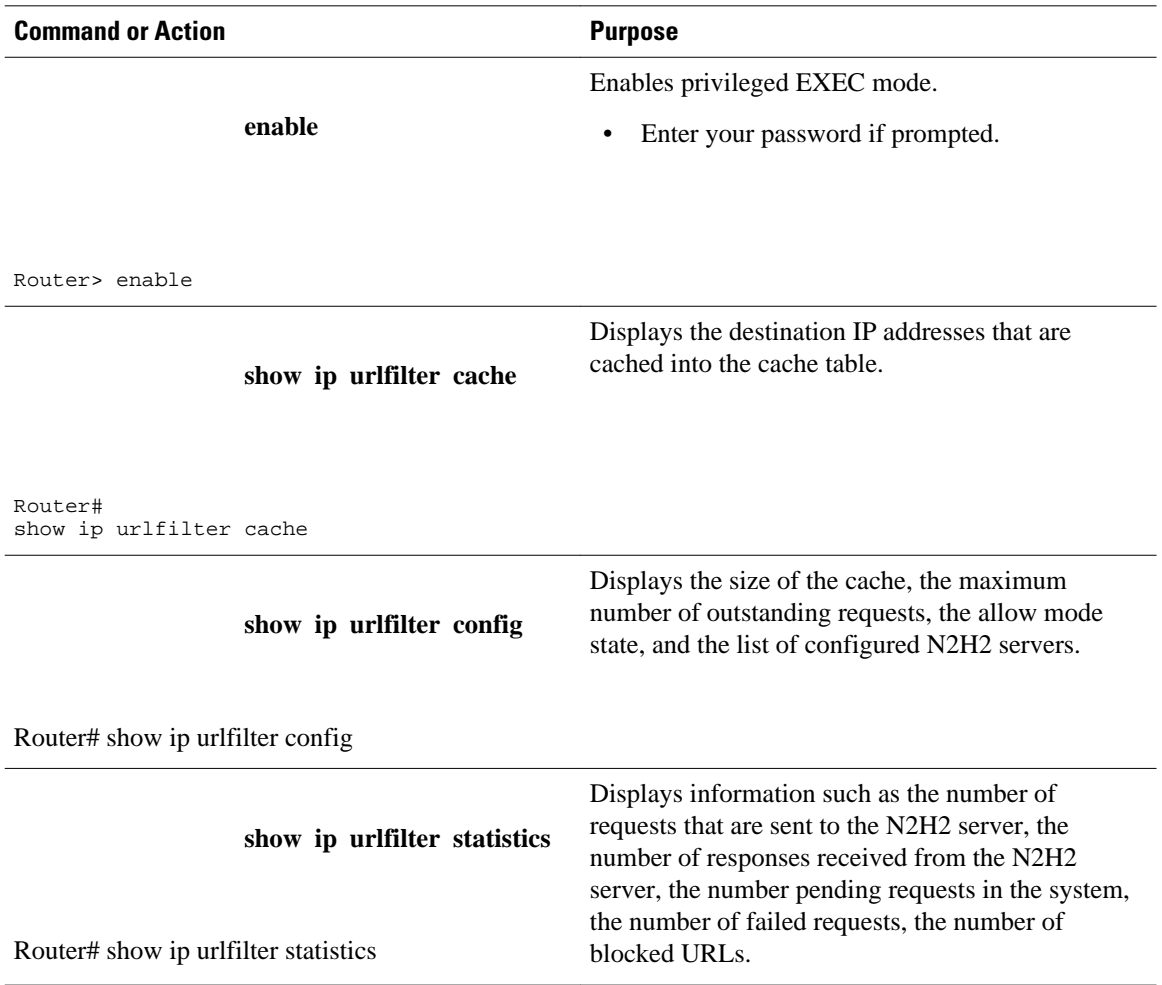

## **Maintaining the Cache Table**

To clear the cache table of a specified or all IP addresses, perform the following optional steps:

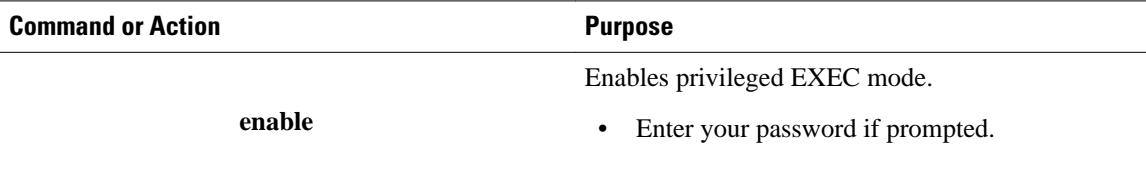

Router> enable

 **Security Configuration Guide: Protocol Support for Context-Based Access Firewall, Cisco IOS Release**

<span id="page-50-0"></span>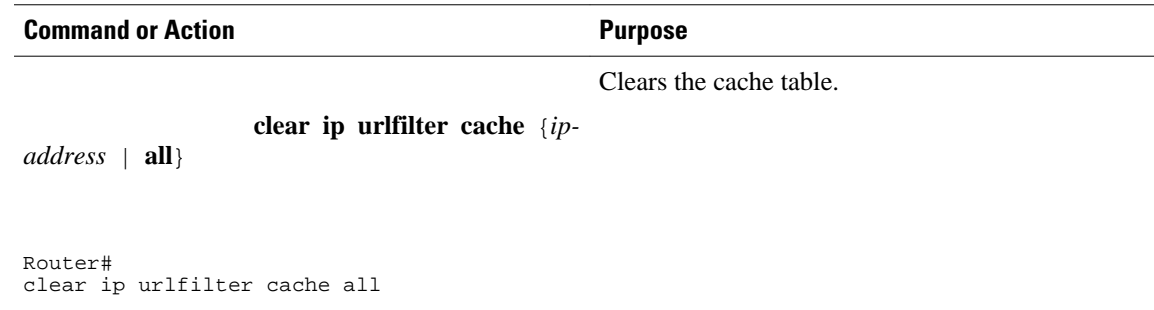

## **Monitoring the URL Filter Subsytems**

To monitor the URL filter subsystems, perform the following optional steps:

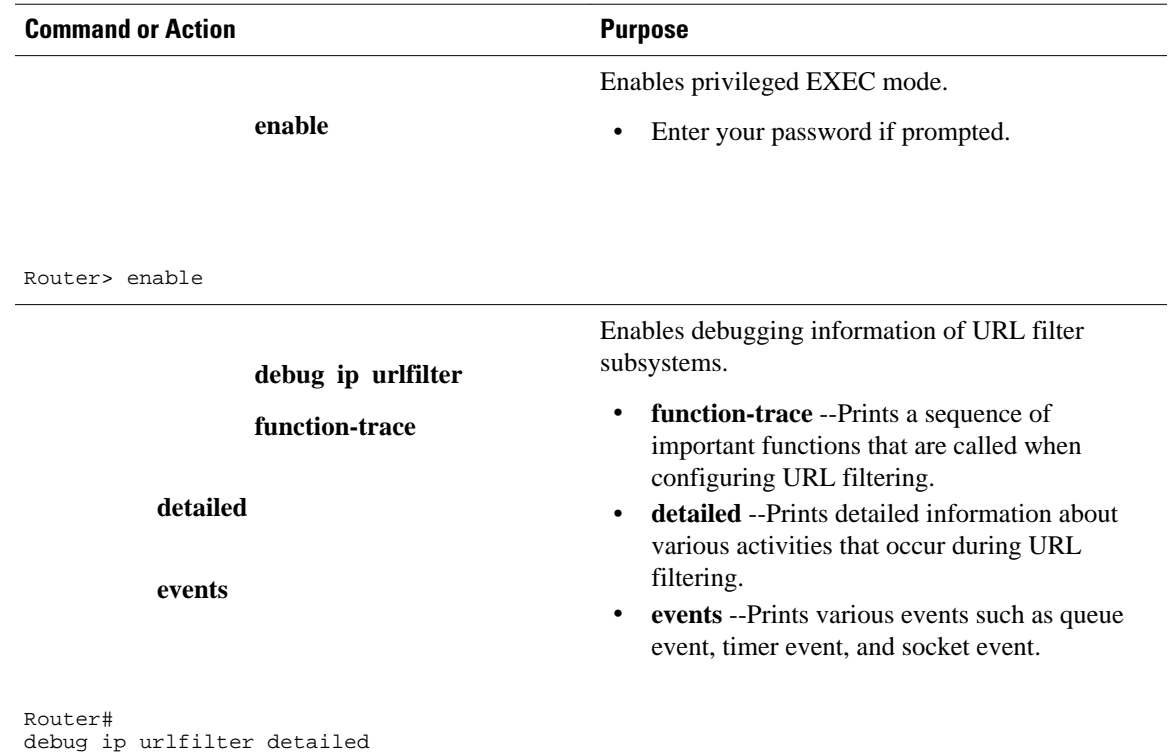

## **Configuration Examples for Firewall and Webserver**

• Example URL Filter Client Firewall Configuration, page 43

## **Example URL Filter Client Firewall Configuration**

The following example shows how to configure the Cisco IOS firewall (also known as the URL filter client [UFC]) for N2H2 URL filtering:

Topology:

```
End User------LAN-----Fa0/0 -- Firewall -- S2/0----- Internet ---- Web Server 
                                   | Router 
 |
N2H2Server --------+
Router Configuration:
Example 1:
hostname fw9-7200b
!
!-------------------------------------------------------------------
! The following commands define the inspection rule "myfw," allowing 
! the specified protocols to be inspected. Note that the "urlfilter
! keyword entered for HTTP protocol enables URL filtering on HTTP 
! traffic that are bound to this inspection.
                                                !-------------------------------------------------------------------
!
ip inspect name myfw http urlfilter
ip inspect name myfw ftp
ip inspect name myfw smtp
ip inspect name myfw h323
!
!----------------------------------------------------------------------
! The following command sets the URL filtering cache table size to 12000.
!----------------------------------------------------------------------
ip urlfilter cache 12000
!
!--------------------------------------------------------------------
! The following commands configure three exclusive domains--
! two partial domains and one complete domain. 
         !-------------------------------------------------------------------- 
ip urlfilter exclusive-domain permit .weapons.com
ip urlfilter exclusive-domain deny .nbc.com
ip urlfilter exclusive-domain permit www.cisco.com
!
         !-----------------------------------------------------------------
! The following two commands enable URL filtering Audit Trail and 
! Alert messages.
                            !-----------------------------------------------------------------
ip urlfilter audit-trail
ip urlfilter alert
!
!-------------------------------------------------------------
! The command configures the N2H2 URL filtering server installed 
! on 192.168.3.1.
      !------------------------------------------------------------
ip urlfilter server vendor n2h2 192.168.3.1
!
!---------------------------------------------------------------------
! Create Access Control List 102:
! ACL 102 denies all IP protocol traffic except for ICMP traffic.
! This means that only the return traffic for protocols defined in the 
! inspection rule and the ICMP traffic is allowed access through the 
! interface where this rule is applied.
!
! Note that ACL is given here for an example; it is not relevant 
! to the URL filtering. The URL filtering will work without ACL also.
!--------------------------------------------------------------------- 
!
access-list 102 permit icmp any any
access-list 102 deny tcp any any
access-list 102 deny udp any any
access-list 102 deny ip any any
!
!
interface FastEthernet0/0
ip address 192.168.3.254 255.255.255.0
ip nat inside
no ip route-cache
no ip mroute-cache
!
interface Ethernet1/0
no ip route-cache
```
 **Security Configuration Guide: Protocol Support for Context-Based Access Firewall, Cisco IOS Release**

```
no ip mroute-cache
shutdown
duplex half
!
interface Ethernet1/1
no ip address
no ip mroute-cache
shutdown
duplex half
!
!-----------------------------------------------------------------------
! The ACL and CBAC inspection rules are applied to the Serial2/0 interface.
! In this example, the ACL is applied IN, meaning that it applies to traffic 
  inbound from the internet. The CBAC inspection rule myfw is applied OUT,
! meaning that CBAC inspects the traffic that goes out through the interface 
  and controls return traffic to the router for an existing connection.
!------------------------------------------------------------------------- 
interface Serial2/0
ip address 10.6.9.7 255.255.0.0
ip access-group 102 in
ip nat outside
ip inspect myfw out
no ip directed-broadcast
no ip mroute-cache
!
ip nat inside source static 192.168.3.1 10.6.243.1
ip nat inside source static 192.168.3.2 10.6.243.2
ip nat inside source static 192.168.3.3 10.6.243.3
ip classless
ip route 192.168.0.30 255.255.255.255 10.6.0.1
!
!
line con 0
exec-timeout 0 0
stopbits 1
line aux 0
stopbits 1
line vty 0 4
password letmein
login
!
end
Example 2:
! In the above example, the CBAC can also be configured on the inbound
! FastEthernet0/0 interface as IN, in which case the CBAC inspects all 
! the traffic that comes in on FastEthernet0/0 and controls return traffic 
! that leaves out of this interface for an existing connection.
interface FastEthernet0/0
ip address 192.168.3.254 255.255.255.0
ip access-group 102 out
ip nat inside
ip inspect myfw in
no ip route-cache
no ip mroute-cache
!
!
hostname fw9-7200b
!
logging buffered 64000 debugging
enable secret 5 $1$qMOf$umPb75mb3sV27JpNbW//7.
!
clock timezone PST -8
clock summer-time PDT recurring
ip subnet-zero
ip cef
no ip domain lookup
! 
ip inspect name test http urlfilter
ip urlfilter cache 5
ip urlfilter exclusive-domain permit .weapons.com
ip urlfilter exclusive-domain deny .nbc.com
ip urlfilter exclusive-domain permit www.cisco.com
```
**Security Configuration Guide: Protocol Support for Context-Based Access Firewall, Cisco IOS Release 15.0S** 

```
ip urlfilter audit-trail
ip urlfilter alert
ip urlfilter server vendor n2h2 192.168.3.1
ip audit notify log
ip audit po max-events 100
ip port-map http port 8080
!
no voice hpi capture buffer
no voice hpi capture destination 
!
mta receive maximum-recipients 0
!
interface FastEthernet0/0
  ip address 192.168.3.254 255.255.255.0
  ip access-group 101 out
  ip nat inside
  ip inspect test in
 no ip route-cache
 no ip mroute-cache
!
interface Ethernet1/0
  ip address 10.6.9.7 255.255.0.0
  ip nat outside
  no ip route-cache
  no ip mroute-cache
  duplex half
!
interface Ethernet1/1
 no ip address
  no ip mroute-cache
  shutdown
 duplex half
!
interface Ethernet1/2
 no ip address
  no ip mroute-cache
  shutdown
  duplex half
!
interface Ethernet1/3
  no ip address
  no ip mroute-cache
  shutdown
  duplex half
!
interface Serial2/0
 no ip address
  no ip mroute-cache
  shutdown
  dsu bandwidth 44210
  framing c-bit
  cablelength 10
  serial restart_delay 0
  fair-queue
!
ip nat pool devtest 10.6.243.21 10.6.243.220 netmask 255.255.0.0
ip nat inside source list 1 pool devtest
ip nat inside source static 192.168.3.1 10.6.243.1
ip nat inside source static 192.168.3.2 10.6.243.2
ip nat inside source static 192.168.3.3 10.6.243.3
ip classless
ip route 192.168.0.30 255.255.255.255 10.6.0.1
no ip http server
no ip http secure-server
!
ip pim bidir-enable
!
!
access-list 101 deny tcp any any<br>access-list 101 deny udp any any
access-list 101 deny
access-list 101 permit ip any any
access-list 102 deny tcp any any<br>access-list 102 deny udp any any
access-list 102 deny
```

```
access-list 102 permit ip any any
dialer-list 1 protocol ip permit
dialer-list 1 protocol ipx permit
!
!
call rsvp-sync
!
!
mgcp profile default
!
dial-peer cor custom
!
!
!gatekeeper
  shutdown
!
!
line con 0
  exec-timeout 0 0
  stopbits 1
line aux 0
 stopbits 1
line vty 0 4
 password letmein
  login
!
exception core-file sisu-devtest/coredump/fw9-7200b.core
exception dump 192.168.0.1
no scheduler max-task-time
!
end
```
# **Additional References**

#### **Related Documents**

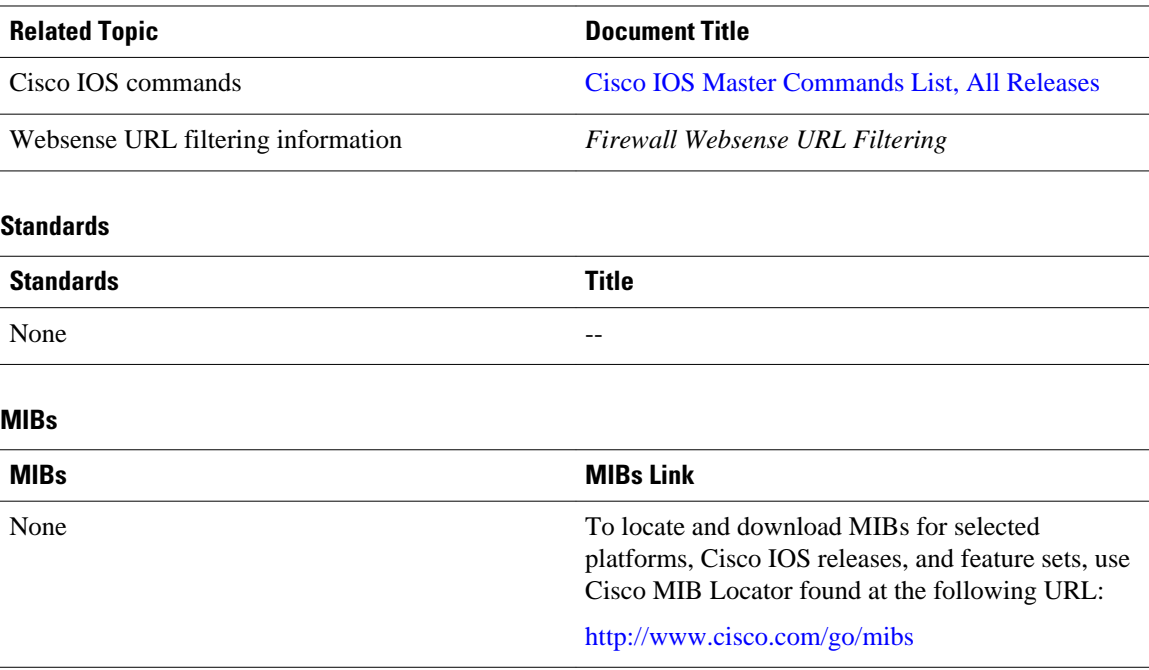

**Security Configuration Guide: Protocol Support for Context-Based Access Firewall, Cisco IOS Release 15.0S** 

<span id="page-55-0"></span>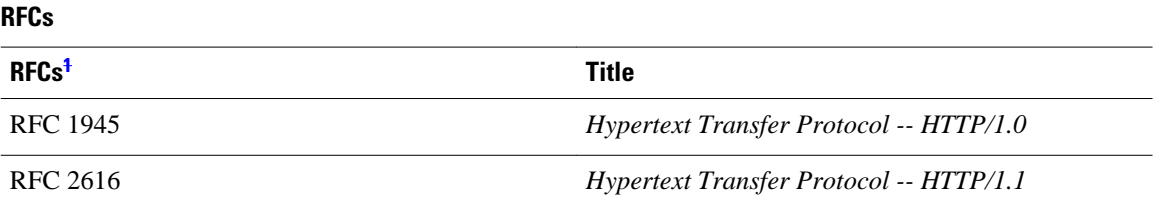

#### **Technical Assistance**

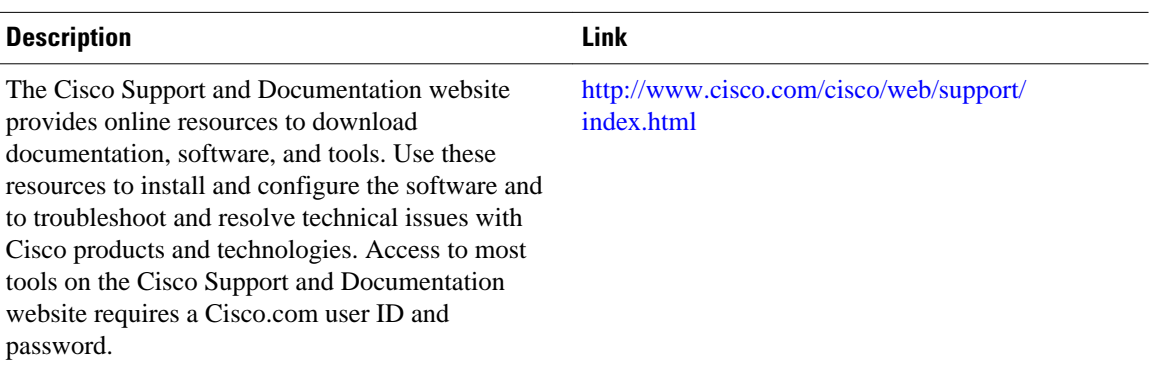

# **Feature Information for Firewall N2H2 Support**

The following table provides release information about the feature or features described in this module. This table lists only the software release that introduced support for a given feature in a given software release train. Unless noted otherwise, subsequent releases of that software release train also support that feature.

Use Cisco Feature Navigator to find information about platform support and Cisco software image support. To access Cisco Feature Navigator, go to [www.cisco.com/go/cfn.](http://www.cisco.com/go/cfn) An account on Cisco.com is not required.

 **Security Configuration Guide: Protocol Support for Context-Based Access Firewall, Cisco IOS Release**

**<sup>1</sup> Not all supported RFCs are listed.**

<span id="page-56-0"></span>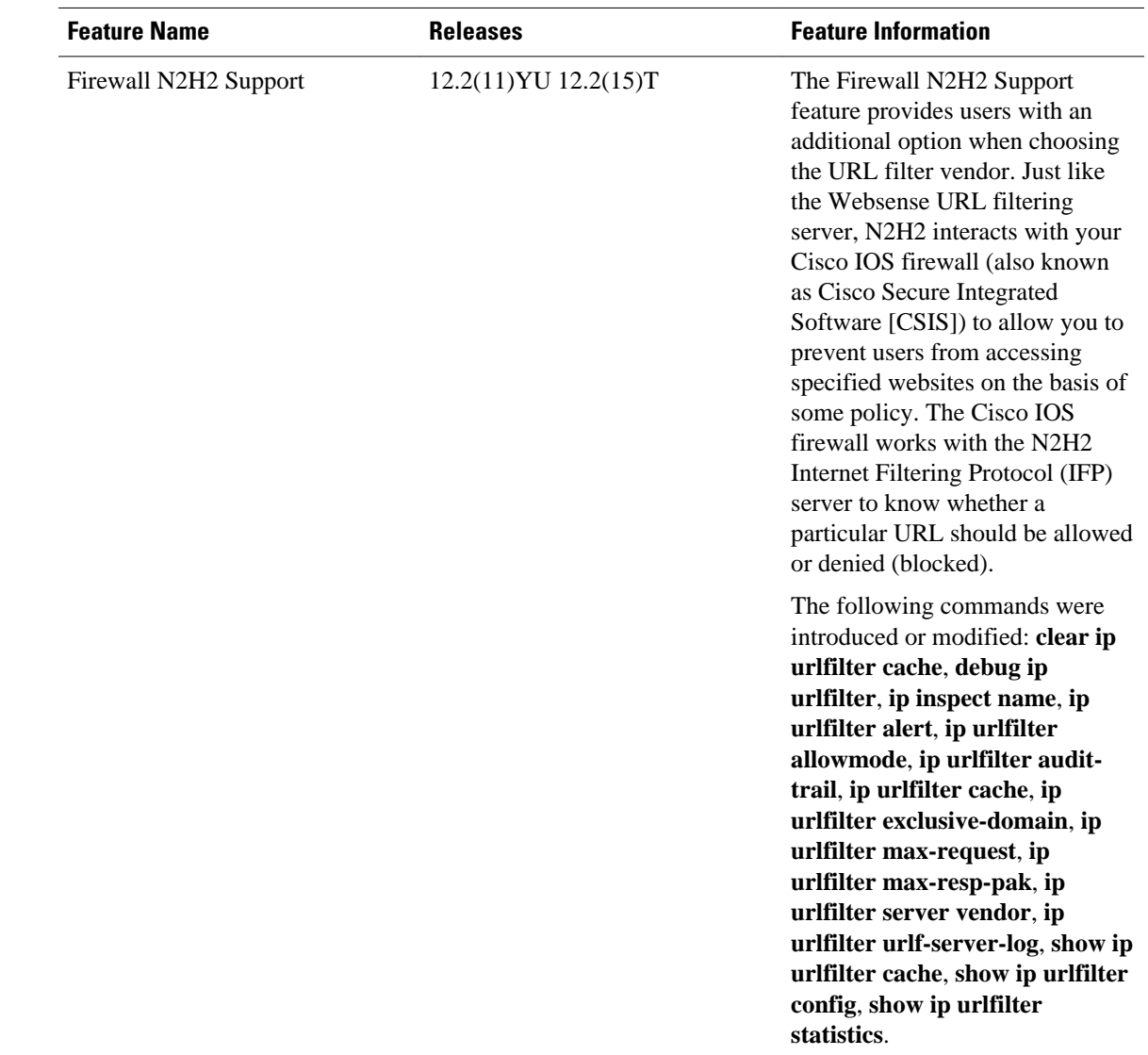

#### *Table 6 Feature Information for Firewall N2H2 Support*

# **Glossary**

#### ACL--Access Control List.

CSIS--Cisco Secure Integrated Software. CSIS is a content-based firewall that currently inspects application data, checks for protocol conformance, extracts the relevant port information to create dynamic access list entries that successfully allows return traffic, and closes the ports at the end of the session.

**ICMP** --Internet Control Message Protocol. ICMP is a network layer Internet protocol that reports errors and provides other information relevant to IP packet processing. ICMP is documented in RFC 792.

UFC--URL filter client. UFC is a separate process that accepts URLs from CSIS, forwards the URL to the Websense server, and process the replies from the vendor server (Websense or N2H2).

UFS--URL filter server. UFS is a generic name given to the vendor server (Websense or N2H2), which processes URLs and decides whether to allow or deny web traffic based on a given policy.

**Note** Refer to the *[Internetworking Terms and Acronyms](http://www.cisco.com/univercd/cc/td/doc/cisintwk/ita/index.htm)* for terms not included in this glossary.

Cisco and the Cisco logo are trademarks or registered trademarks of Cisco and/or its affiliates in the U.S. and other countries. To view a list of Cisco trademarks, go to this URL: [www.cisco.com/go/trademarks](http://www.cisco.com/go/trademarks). Third-party trademarks mentioned are the property of their respective owners. The use of the word partner does not imply a partnership relationship between Cisco and any other company. (1110R)

Any Internet Protocol (IP) addresses and phone numbers used in this document are not intended to be actual addresses and phone numbers. Any examples, command display output, network topology diagrams, and other figures included in the document are shown for illustrative purposes only. Any use of actual IP addresses or phone numbers in illustrative content is unintentional and coincidental.

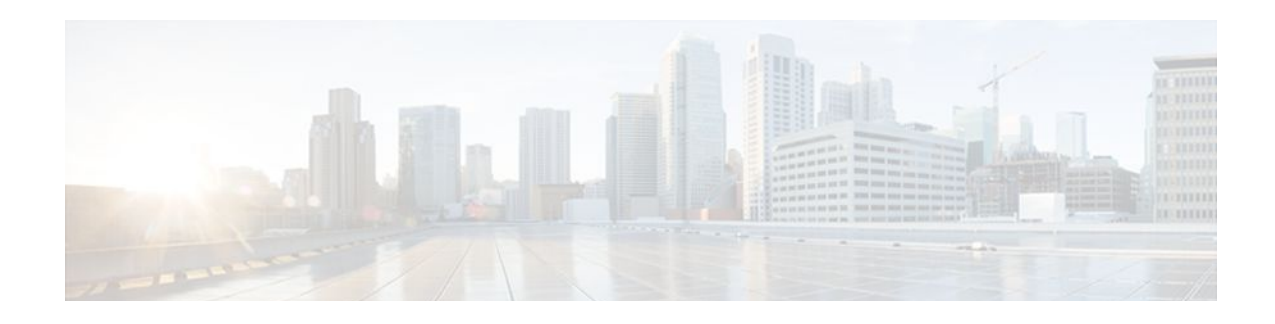

# **Firewall Support for SIP**

The Firewall Support for SIP feature integrates Cisco IOS firewalls, Voice over IP (VoIP) protocol, and Session Initiation Protocol (SIP) within a Cisco IOS-based platform, enabling better network convergence.

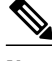

**Note** Some Cisco IOS versions earlier than 12.2(11)YU and 12.2(15)T may accept the configuration commands for SIP that are shown in this document; however, those earlier versions will not function properly.

- Finding Feature Information, page 51
- Restrictions for Firewall Support for SIP, page 51
- [Information About Firewall Support for SIP, page 52](#page-59-0)
- [How to Configure Your Firewall for SIP, page 58](#page-65-0)
- [Configuration Examples for Firewall SIP Support, page 61](#page-68-0)
- [Additional References, page 61](#page-68-0)
- [Feature Information for Firewall SIP Support, page 62](#page-69-0)

# **Finding Feature Information**

Your software release may not support all the features documented in this module. For the latest feature information and caveats, see the release notes for your platform and software release. To find information about the features documented in this module, and to see a list of the releases in which each feature is supported, see the Feature Information Table at the end of this document.

Use Cisco Feature Navigator to find information about platform support and Cisco software image support. To access Cisco Feature Navigator, go to [www.cisco.com/go/cfn.](http://www.cisco.com/go/cfn) An account on Cisco.com is not required.

# **Restrictions for Firewall Support for SIP**

### **DNS Name Resolution**

Although SIP methods can have Domain Name System (DNS) names instead of raw IP addresses, this feature currently does not support DNS names.

#### **SIP UDP Support Only**

This feature supports only the SIP User Datagram Protocol (UDP) format for signaling; the TCP format is not supported.

#### <span id="page-59-0"></span>**SIP Abbreviated Header**

This feature does not support the compact form of SIP header fields.

#### **Earlier Versions of Cisco IOS**

Some Cisco IOS versions earlier than 12.2(11)YU and 12.2(15)T may accept the configuration commands for SIP that are shown in this document; however, those earlier versions will not function properly.

## **Information About Firewall Support for SIP**

- Cisco IOS Firewall, page 52
- SIP Session Initiation Protocol, page 52
- SIP Messages, page 52
- [Firewall for SIP Functionality Description](#page-61-0), page 54
- [SIP Message Treatment by the Firewall](#page-62-0), page 55
- [Call Database](#page-63-0), page 56

### **Cisco IOS Firewall**

The Cisco IOS firewall extends the concept of static access control lists (ACLs) by introducing dynamic ACL entries that open on the basis of the necessary application ports on a specific application and close these ports at the end of the application session. The Cisco IOS firewall achieves this functionality by inspecting the application data, checking for conformance of the application protocol, extracting the relevant port information to create the dynamic ACL entries, and closing these ports at the end of the session. The Cisco IOS firewall is designed to easily allow a new application inspection whenever support is needed.

## **SIP - Session Initiation Protocol**

SIP is an ASCII-based, application-layer control protocol that can be used to establish, maintain, and terminate calls between two or more endpoints. Like other VoIP protocols, SIP is designed to address the functions of signaling and session management within a packet telephony network. Signaling allows call information to be carried across network boundaries. Session management provides the ability to control the attributes of an end-to-end call.

### **SIP Messages**

SIP has two types of messages--requests and responses--that have the following generic structure:

generic-message = Request-Line | Status-Line

\* ( general-header | request-header

| response-header | entity-header )

CRLF

[ message-body]

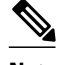

**Note** Any of these message components may contain embedded IP addresses.

The table below identifies the six available SIP request messages.

### *Table 7 SIP Request Messages*

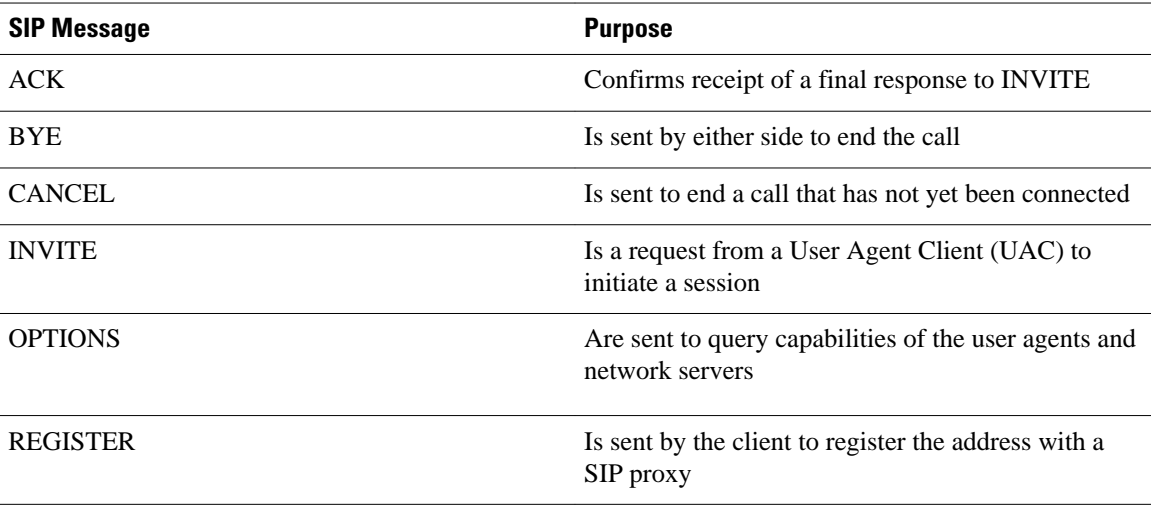

The table below identifies the available SIP response methods.

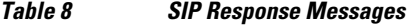

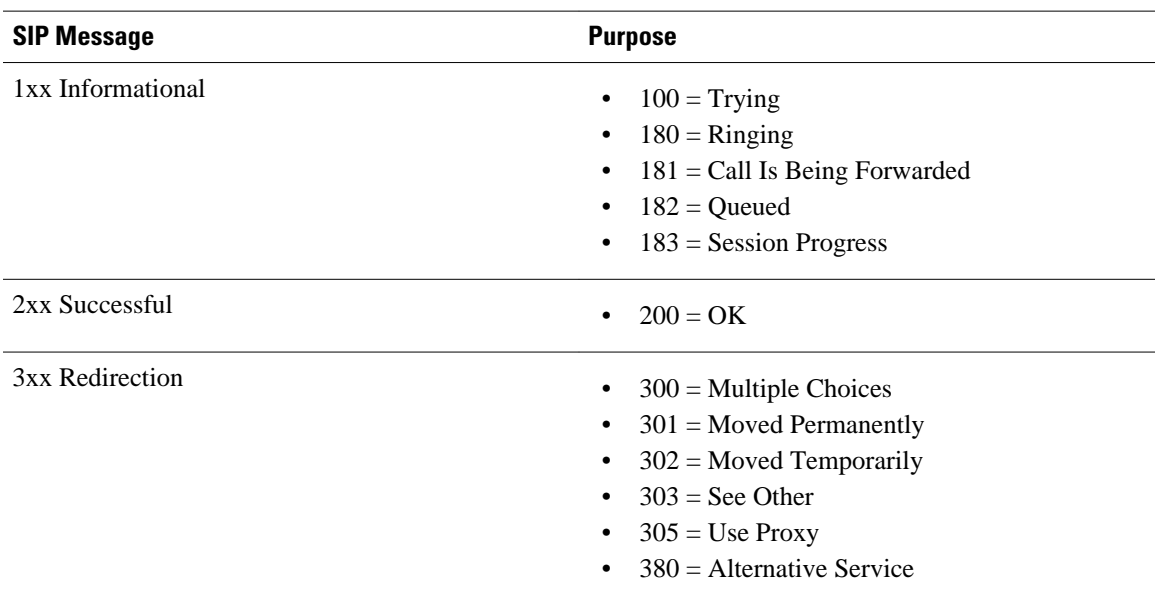

<span id="page-61-0"></span>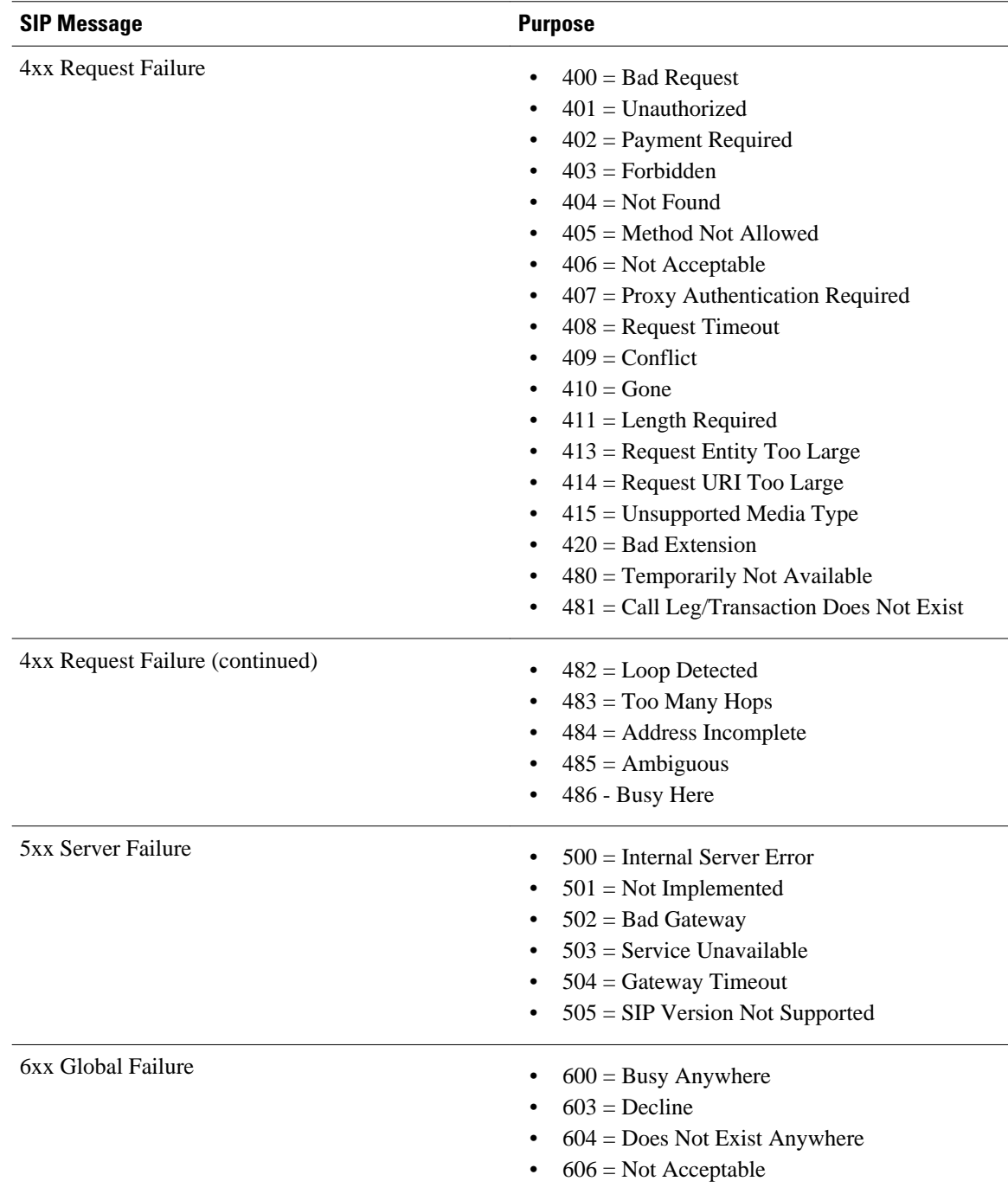

## **Firewall for SIP Functionality Description**

The Firewall for SIP Support feature allows SIP signaling requests to traverse directly between gateways or through a series of proxies to the destination gateway or phone. After the initial request, if the Record-Route header field is not used, subsequent requests can traverse directly to the destination gateway address as specified in the Contact header field. Thus, the Cisco IOS firewall is aware of all surrounding proxies and gateways and allows the following functionality:

- <span id="page-62-0"></span>• SIP signaling responses can travel the same path as SIP signaling requests.
- Subsequent signaling requests can travel directly to the endpoint (destination gateway).
- Media endpoints can exchange data between each other.

See the figure below for a sample topology that displays these functionalities.

*Figure 3 Cisco IOS Firewall for SIP Awareness Sample Topology*

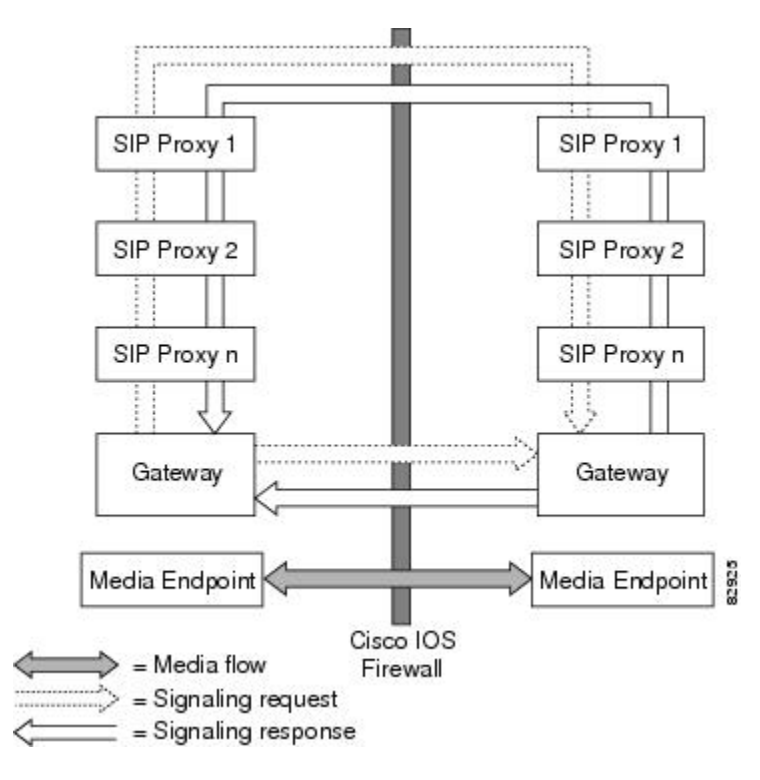

## **SIP Message Treatment by the Firewall**

See the table below for information on the treatment of SIP methods by the Cisco IOS firewall.

*Table 9 Treatment of SIP Methods by the Cisco IOS Firewall*

| <b>SIP Message</b> | <b>Purpose</b>                                                                                                    |  |
|--------------------|----------------------------------------------------------------------------------------------------|--|
| 200 OK             | Signifies the end of the call creation phase. The<br>packet is checked for validity against the call<br>database, and the contact information of the server<br>is taken from it. Temporary call-flow-based<br>openings in the firewall are created for allowing the<br>BYE message, which can be initiated from the<br>inside or outside. |  |
| 200 OK for BYE     | Signifies the graceful termination of the call and is<br>in response to the BYE message. The same action<br>as the CANCEL message is taken.                                                                                                    |  |

<span id="page-63-0"></span>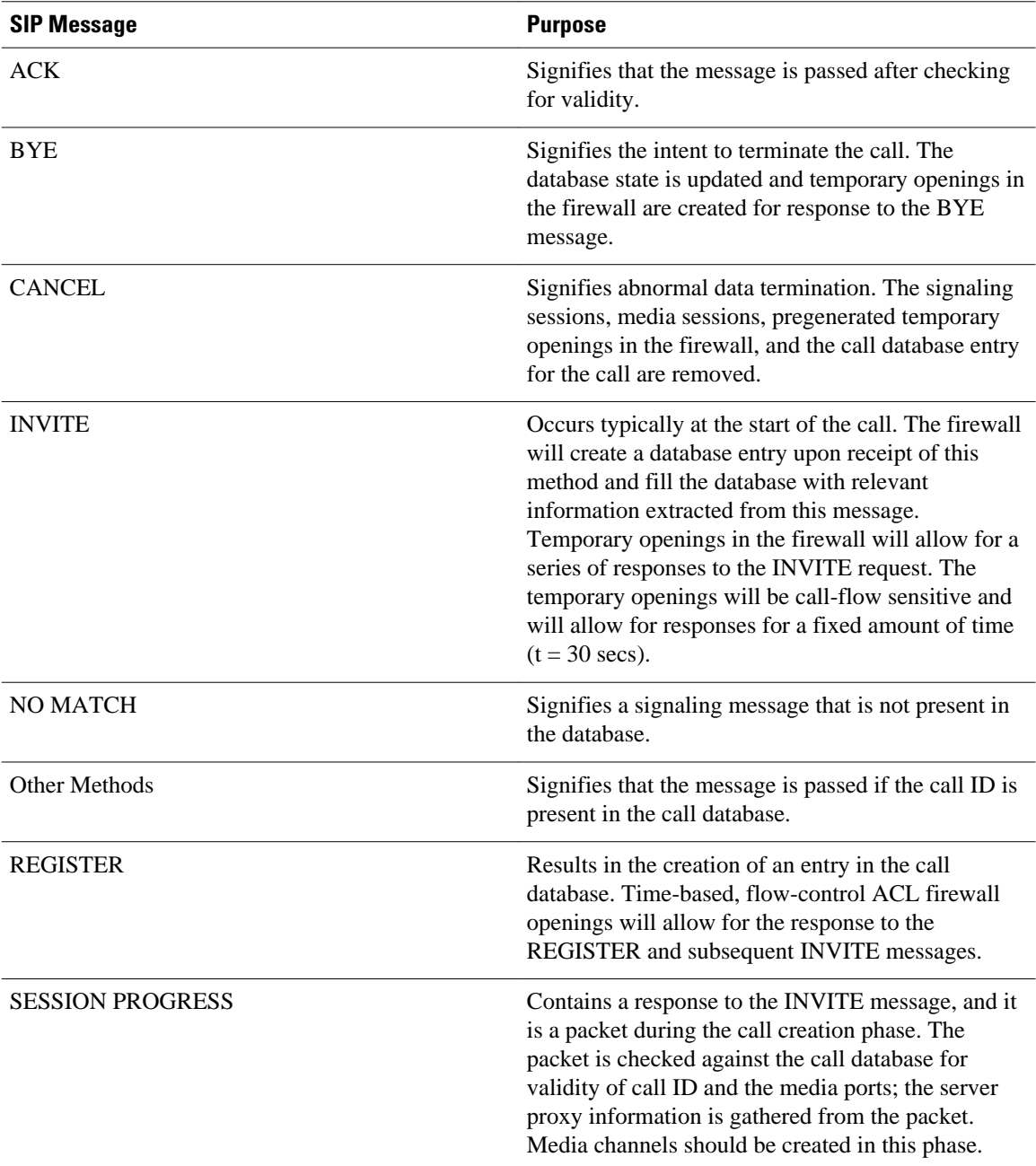

## **Call Database**

A call database, which contains the details of a call leg, is maintained for all call flows. A call database is created and maintained because there can be numerous signaling sessions for each call. The table below identifies the information available in the call database.

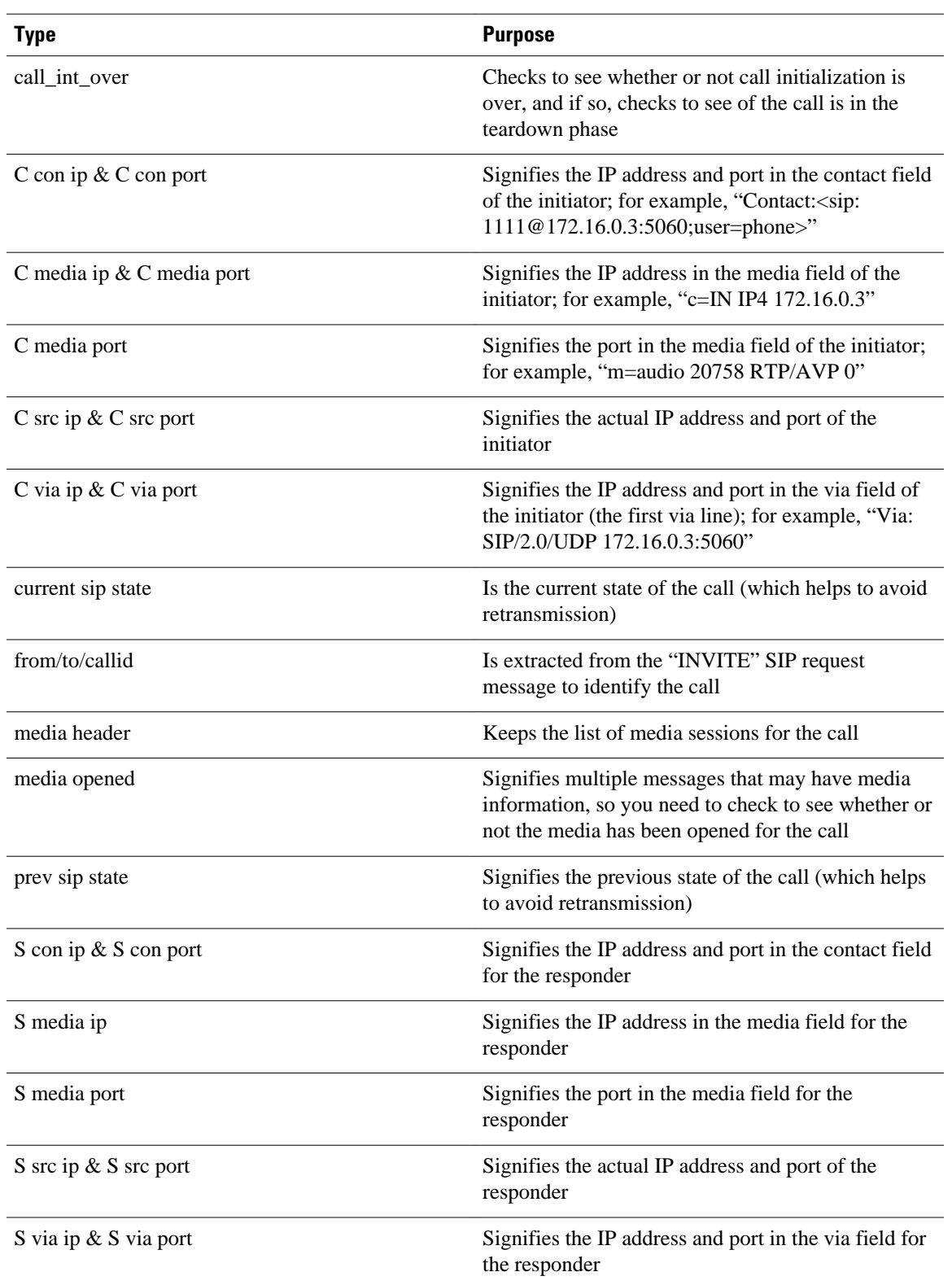

#### *Table 10 Call Database Information*

**Security Configuration Guide: Protocol Support for Context-Based Access Firewall, Cisco IOS Release 15.0S** 

<span id="page-65-0"></span>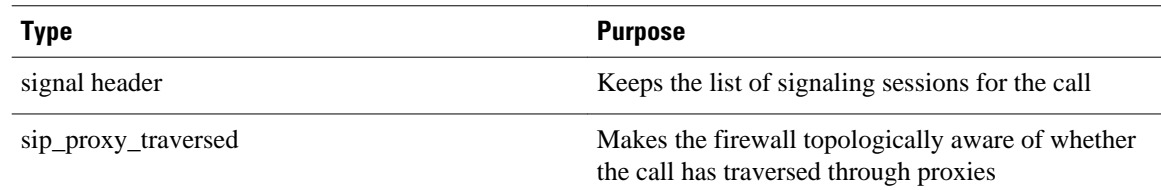

# **How to Configure Your Firewall for SIP**

- Configuring Firewall for SIP Support, page 58
- [Verifying Firewall for SIP Support,](#page-66-0) page 59
- [Monitoring Firewall for SIP Support](#page-67-0), page 60

## **Configuring Firewall for SIP Support**

To enable a firewall to support SIP, use the following commands.

Before you configure Cisco IOS firewall support for SIP on your router, you first need to configure access lists, whose purpose normally is to block SIP traffic from unprotected networks for which the firewall will create temporary openings for specific traffic.

### **SUMMARY STEPS**

- **1. enable**
- **2. configure terminal**
- **3. ip inspect name** *inspection-name* **sip alert** {**on** | **off**}] [**audit-trail on** |**off**}] [**timeout** *seconds*
- **4. interface** *type number*
- **5. ip inspect** *inspection-name* {**in** | **out**}
- **6.** If SIP calls are coming from other interfaces, repeat Steps 3 through 5 and apply SIP inspections for the calls that are coming from those interfaces.

### **DETAILED STEPS**

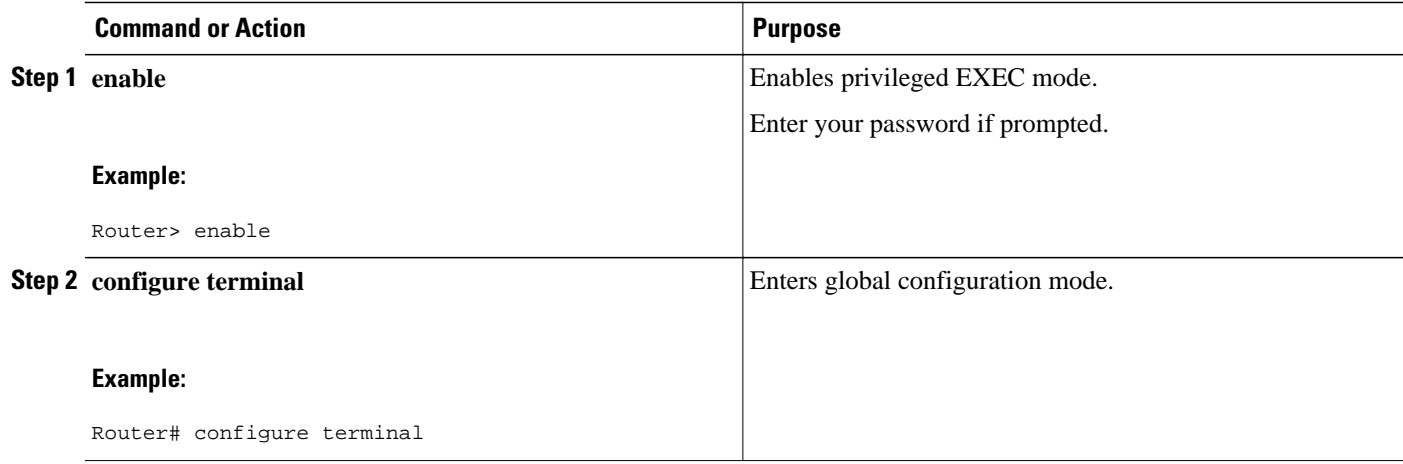

<span id="page-66-0"></span>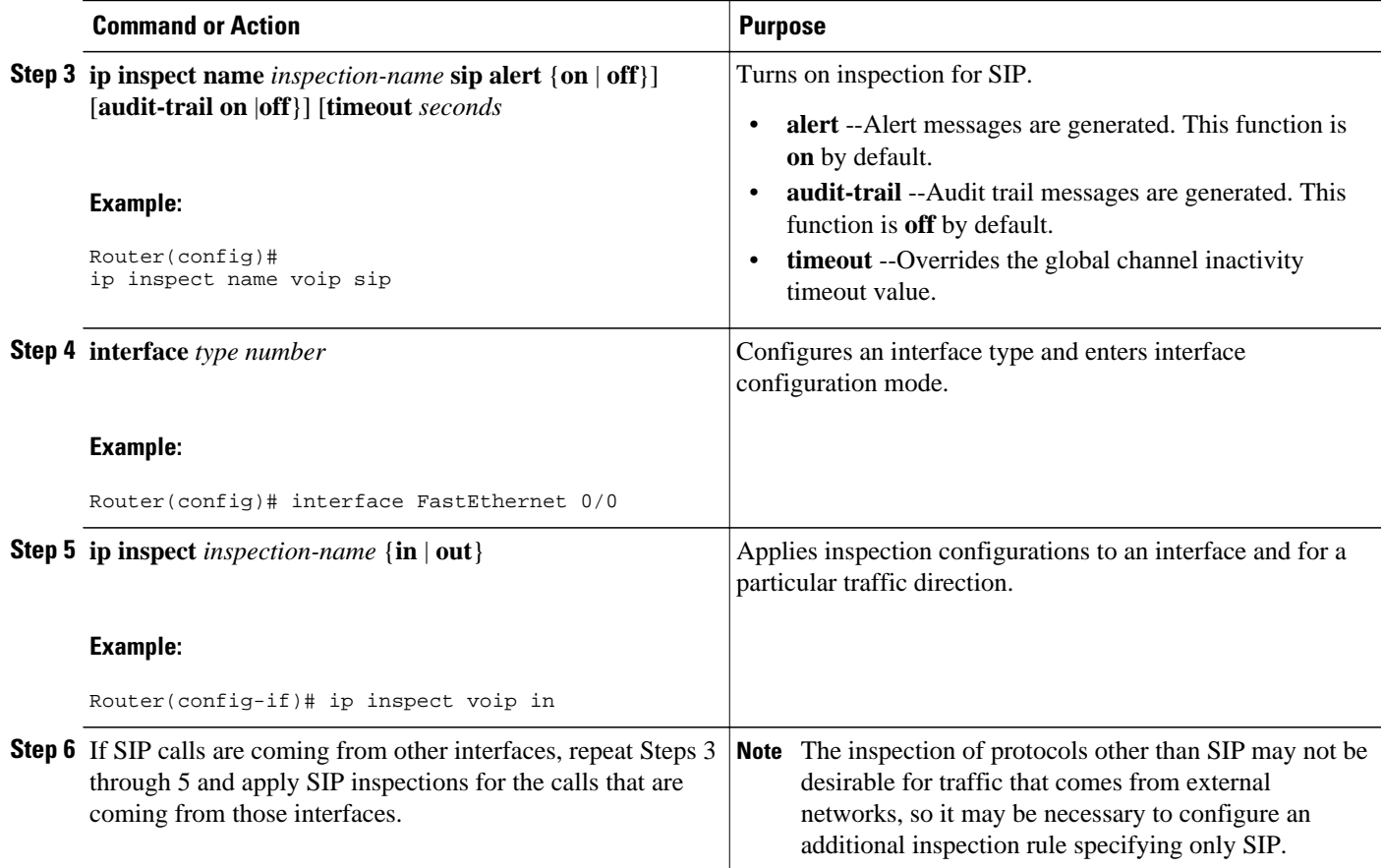

## **Verifying Firewall for SIP Support**

To verify Cisco IOS firewall session information, perform the following optional steps:

### **SUMMARY STEPS**

- **1. enable**
- **2.** show ip inspect name *inspection-name*
- **3. show ip inspect session detail**
- **4.** show ip access-list

### **DETAILED STEPS**

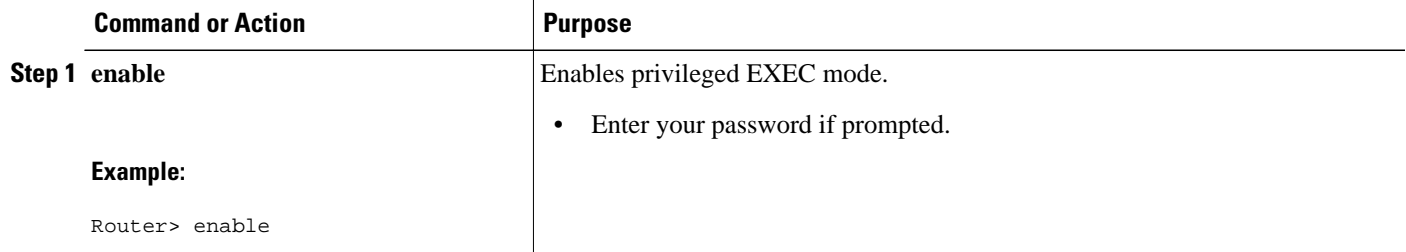

 **59**

<span id="page-67-0"></span>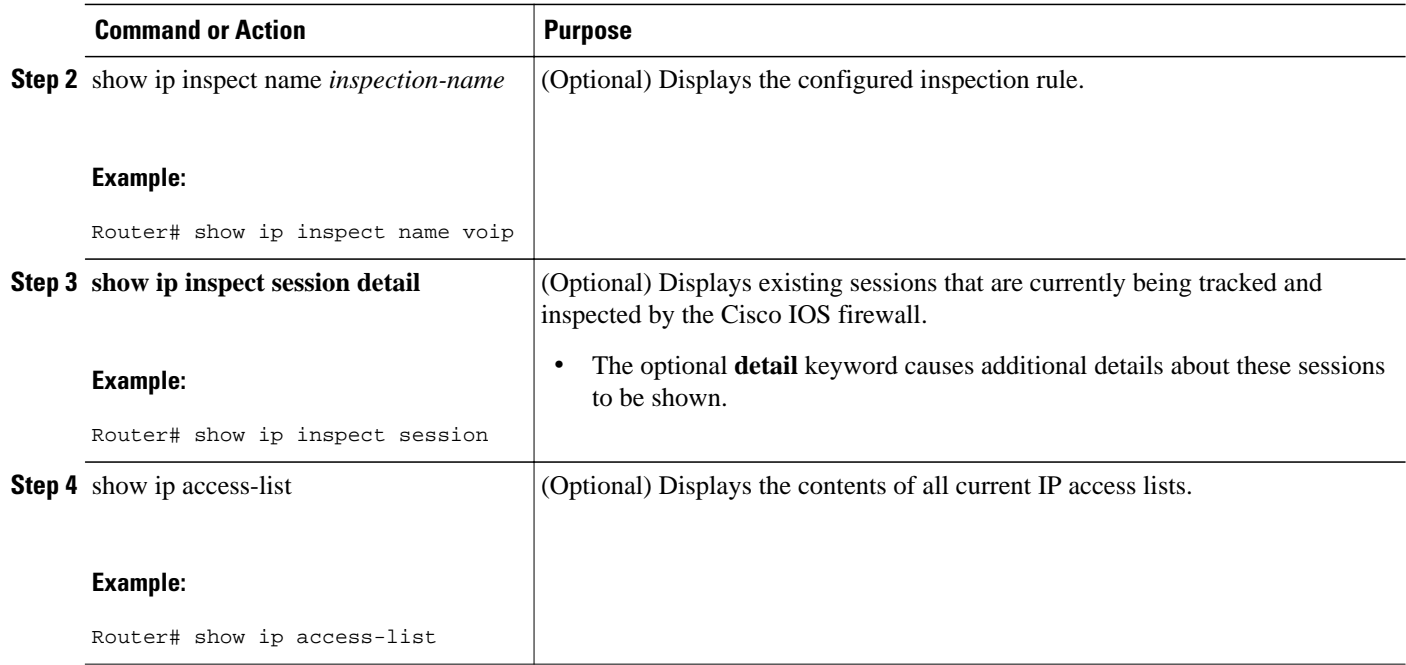

## **Monitoring Firewall for SIP Support**

To monitor firewall events, perform the following optional steps:

 $\overline{\mathscr{C}}$ 

**Note** Effective with Cisco IOS Release 12.4(20)T, the **debug ip inspect** command is replaced by the **debug policy-firewall** command. See the *Cisco IOS Debug Command Reference* for more information.

### **SUMMARY STEPS**

- **1. enable**
- **2. debug ip inspect sip**

### **DETAILED STEPS**

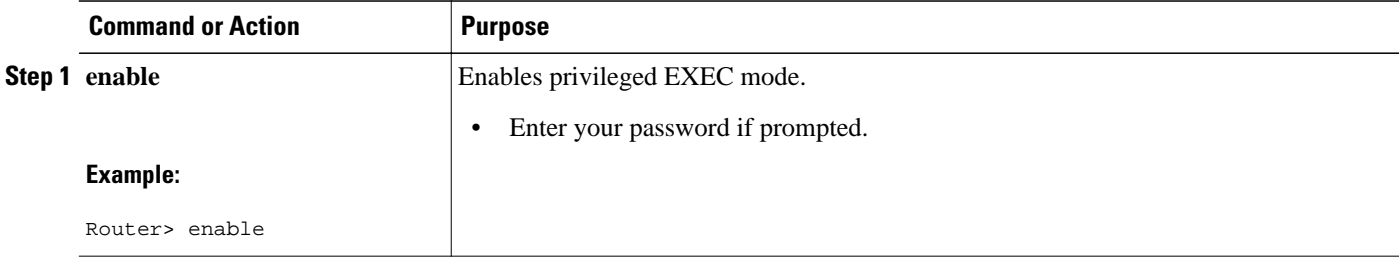

<span id="page-68-0"></span>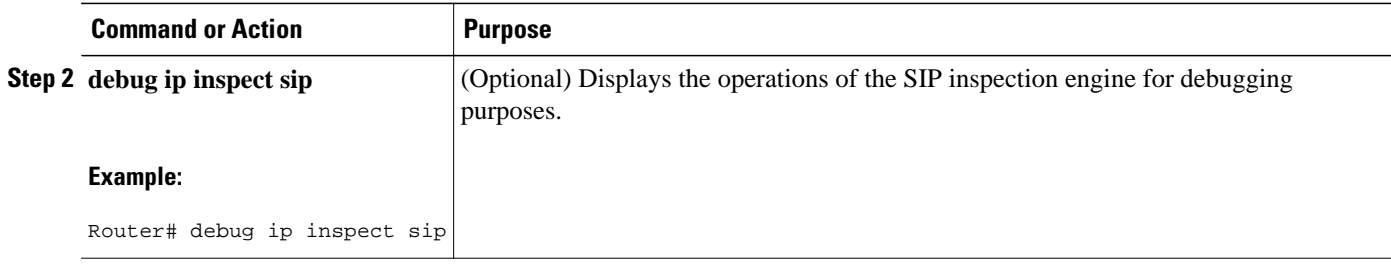

## **Configuration Examples for Firewall SIP Support**

• Example Firewall and SIP Configuration, page 61

## **Example Firewall and SIP Configuration**

The following example shows how to allow outside initiated calls and internal calls. For outside initiated calls, an ACL needs to be punched to allow for the traffic from the initial signaling packet from outside. Subsequent signaling and media channels will be allowed by the inspection module.

```
ip inspect name voip sip 
interface FastEthernet0/0
  ip inspect voip in
!
!
interface FastEthernet0/1
 ip inspect voip in
 ip access-group 100 in
!
!
access-list 100 permit udp host <gw ip> any eq 5060
access-list 100 permit udp host <proxy ip> any eq 5060
access-list deny ip any any
```
# **Additional References**

### **Related Documents**

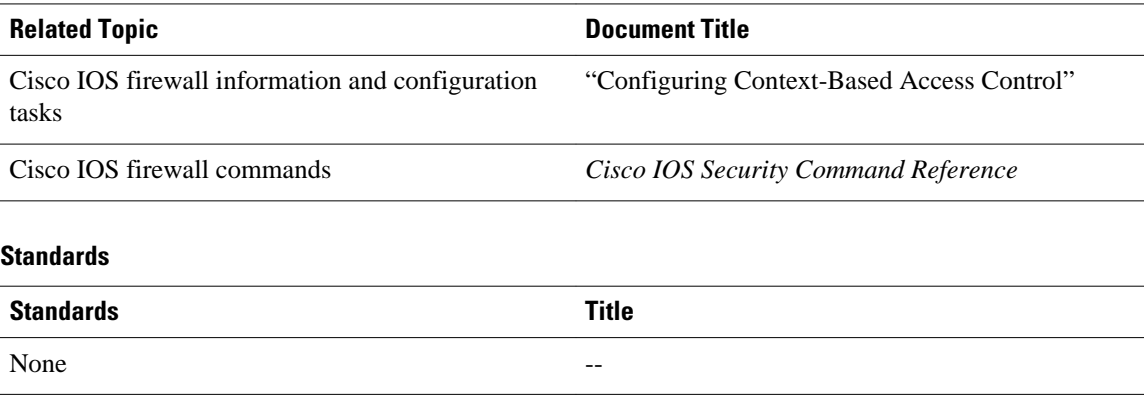

**Security Configuration Guide: Protocol Support for Context-Based Access Firewall, Cisco IOS Release 15.0S** 

<span id="page-69-0"></span>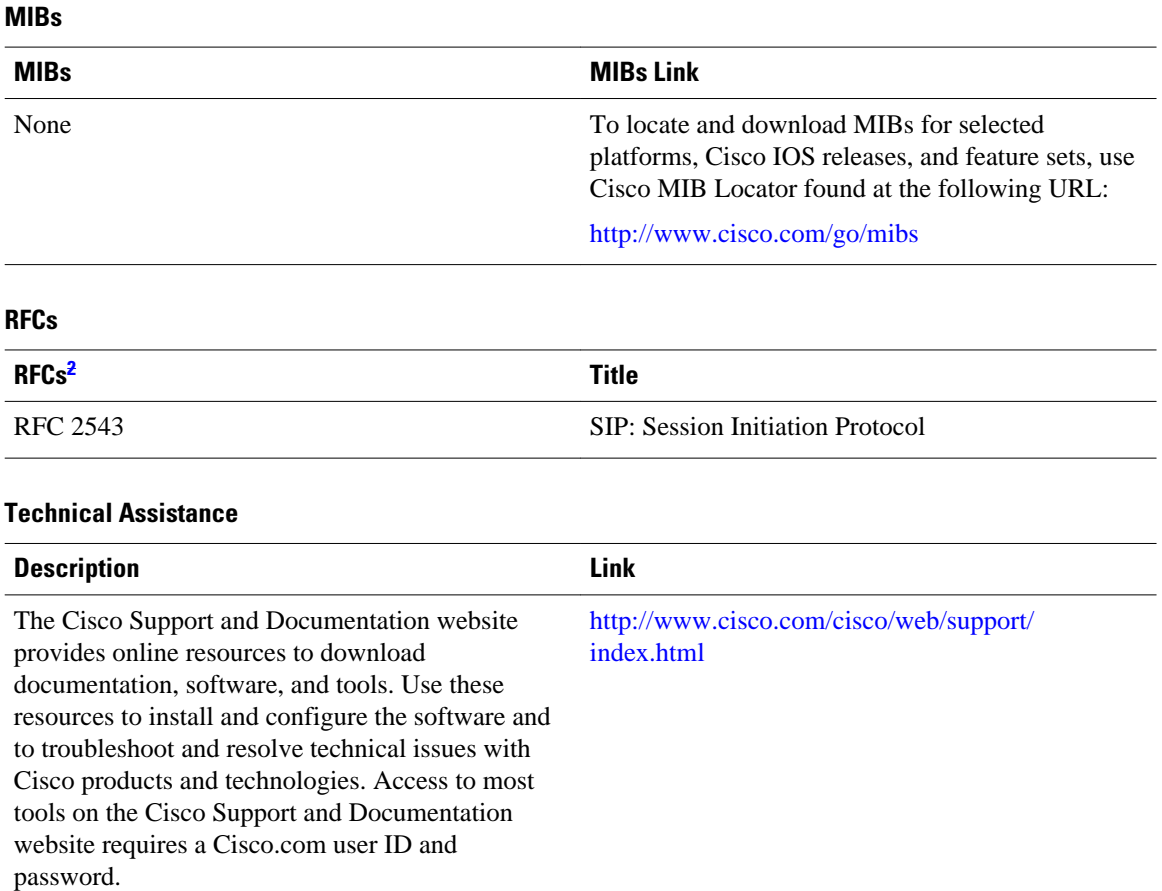

# **Feature Information for Firewall SIP Support**

The following table provides release information about the feature or features described in this module. This table lists only the software release that introduced support for a given feature in a given software release train. Unless noted otherwise, subsequent releases of that software release train also support that feature.

Use Cisco Feature Navigator to find information about platform support and Cisco software image support. To access Cisco Feature Navigator, go to [www.cisco.com/go/cfn.](http://www.cisco.com/go/cfn) An account on Cisco.com is not required.

 **Security Configuration Guide: Protocol Support for Context-Based Access Firewall, Cisco IOS Release**

**<sup>2</sup> Not all supported RFCs are listed.**

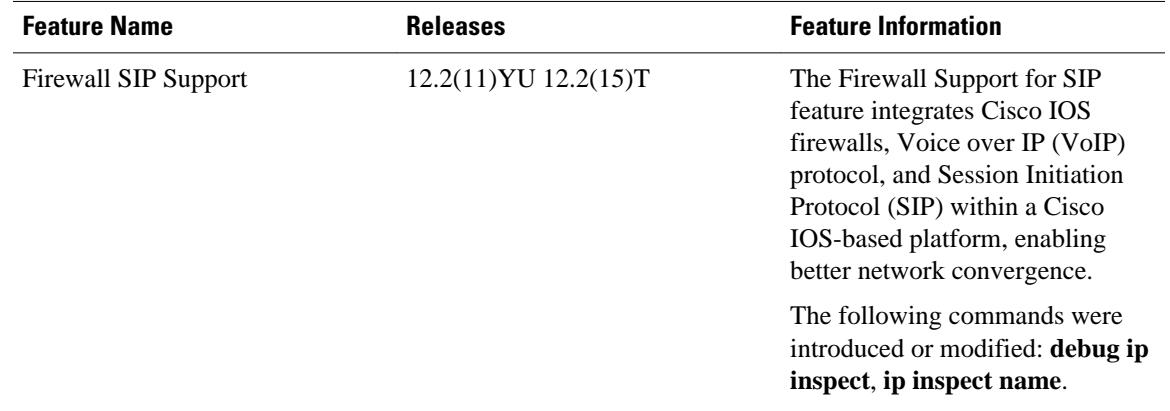

### *Table 11 Feature Information for Firewall SIP Support*

Cisco and the Cisco logo are trademarks or registered trademarks of Cisco and/or its affiliates in the U.S. and other countries. To view a list of Cisco trademarks, go to this URL: [www.cisco.com/go/trademarks.](http://www.cisco.com/go/trademarks) Third-party trademarks mentioned are the property of their respective owners. The use of the word partner does not imply a partnership relationship between Cisco and any other company. (1110R)

Any Internet Protocol (IP) addresses and phone numbers used in this document are not intended to be actual addresses and phone numbers. Any examples, command display output, network topology diagrams, and other figures included in the document are shown for illustrative purposes only. Any use of actual IP addresses or phone numbers in illustrative content is unintentional and coincidental.

 $\mathbf I$ 

 **Security Configuration Guide: Protocol Support for Context-Based Access Firewall, Cisco IOS Release**
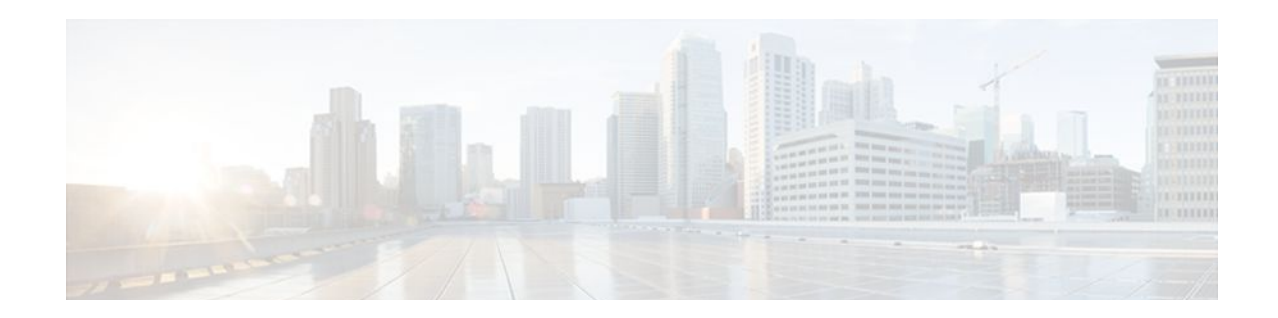

## **Firewall Support of Skinny Client Control Protocol**

The Firewall Support of Skinny Client Control Protocol (SCCP) feature enables Context-Based Access Control (CBAC) inspection to support the Voice over IP (VoIP) protocol, Skinny Client Control Protocol (SCCP). That is, CBAC inspects Skinny control packets that are exchanged between a Skinny client and the Call Manager (CM); CBAC then configures the router (also known as the Cisco IOS Firewall) to enable the Skinny data channels to traverse through the router. In addition,the Firewall Support of Skinny Client Control Protocol (SCCP) feature extends the support of SCCP to accomodate video channels.

- Finding Feature Information, page 65
- Prerequisites for Firewall Support of Skinny Client Control Protocol, page 65
- [Restrictions for Firewall Support of Skinny Client Control Protocol, page 66](#page-73-0)
- [Information About Firewall Support of Skinny Client Control Protocol, page 66](#page-73-0)
- [How to Configure Your Firewall for Skinny Support, page 69](#page-76-0)
- [Configuration Examples for Firewall Skinny Support, page 73](#page-80-0)
- [Additional References, page 74](#page-81-0)
- [Firewall Support of Skinny Client Control Protocol, page 75](#page-82-0)

### **Finding Feature Information**

Your software release may not support all the features documented in this module. For the latest feature information and caveats, see the release notes for your platform and software release. To find information about the features documented in this module, and to see a list of the releases in which each feature is supported, see the Feature Information Table at the end of this document.

Use Cisco Feature Navigator to find information about platform support and Cisco software image support. To access Cisco Feature Navigator, go to [www.cisco.com/go/cfn.](http://www.cisco.com/go/cfn) An account on Cisco.com is not required.

## **Prerequisites for Firewall Support of Skinny Client Control Protocol**

The Skinny inspection module is part of the inspection subsystem; thus, your router must be running an image that has firewall support.

**Security Configuration Guide: Protocol Support for Context-Based Access Firewall, Cisco IOS Release 15.0S** 

## <span id="page-73-0"></span>**Restrictions for Firewall Support of Skinny Client Control Protocol**

This feature has the following restrictions:

- Skinny inspection will inspect only the SCCP sessions that have been established after the firewall is configured with Skinny inspection. That is, any SCCP sessions that were established through the firewall before the Skinny inspection was configured will not be inspected.
- This feature does not support Music on Hold (MOH) when a device other than the CM is the music server. (This feature does support MOH when the CM is the music server.)
- This feature does not address either the multicast functionality of SCCP or the functionality of multiple active calls on a single Skinny client.

This feature does not support the following Skinny and firewall configurations:

- The firewall and CM cannot be in the same router. Skinny inspection does not support this configuration because the current firewall implementation does not inspect sessions that start or terminate at the router. Thus, Skinny inspection will work only with an external CM.
- The CM and the Skinny client cannot be on three different networks that are separated at the firewall. The current firewall implementation does not inspect sessions that have devices residing on more than two distinct networks that are segregated at the firewall. That is, if there are more than two interfaces at the firewall, session inspection is not supported.

## **Information About Firewall Support of Skinny Client Control Protocol**

- Context-Based Access Control Overview, page 66
- Skinny Overview, page 66
- [CBAC and Skinny Functionality Overview](#page-75-0), page 68
- [SCCP Video Call Flow](#page-75-0), page 68
- [Setting Skinny CBAC Session Timeouts,](#page-75-0) page 68

### **Context-Based Access Control Overview**

CBAC extends the concept of static access control lists (ACLs) by introducing dynamic ACL entries that open the necessary application ports on the basis of a specific application and close these ports at the end of the application session. CBAC achieves this functionality by inspecting the application data, checking for conformance of the application protocol, extracting the relevant port information to create the dynamic ACL entries, and closing these ports at the end of the session. CBAC is designed to easily allow a new application inspection whenever support is needed.

#### **Skinny Overview**

Skinny enables voice communication between two Skinny clients through the use of a CM. Typically, the CM provides service to the Skinny clients on TCP Port 2000. Initially, a Skinny client connects to the CM by establishing a TCP connection; the client will also establish a TCP connection with a secondary CM, if

**66** 

available. After the TCP connection is established, the client will register with the primary CM, which will be used as the controlling CM until it reboots or there is a keepalive failure. Thus, the Skinny TCP connection between the client and the CM exists forever and is used to establish calls coming to or from the client. If a TCP connection failure is detected, the secondary CM is used. All data channels established with the previous CM remain active and will be closed after the end parties hang up the call.

The table below lists the set of messages that are necessary for the data sessions to open and close. Skinny inspection will examine the data sessions that are deemed for opening and closing the access list pin holes.

| <b>Skinny Inspection Message</b>                  | <b>Description</b>                                                                                                    |  |
|---------------------------------------------------|----------------------------------------------------------------------------------------------------|--|
| StationOpenReceiveChannelAckMessage               | Contains the IP address and port information of the<br>Skinny client sending this message. This message<br>also contains the status of whether or not the client<br>is willing to receive the voice traffic. |  |
| StationStartMediaTransmissionMessage              | Contains the IP address and port information of the<br>remote Skinny client.                                                                                                    |  |
| StationCloseReceiveChannelMessage                 | CM instructs the Skinny client (on the basis of the<br>information in this message) to close the receiving<br>channel.                                                                                       |  |
| StationStopMediaTransmissionMessage               | CM instructs the Skinny client (on the basis of the<br>information in this message) to stop transmitting<br>voice traffic.                                                                                   |  |
| StationStopSessionTransmissionMessage             | CM instructs the Skinny client (on the basis of the<br>information in this message) to end an indicated<br>session.                                                                                          |  |
| StationOpenMultiMediaReceiveChannelAckMessa<br>ge | Contains the IP address and port information of the<br>skinny Client sending this message. It also contains<br>the status of whether client is willing to receive the<br>video and data channels.            |  |
| StationCloseMultiMediaReceiveChannel              | This message is sent from the Cisco Unified<br>Communications Manager to the Skinny endpoint<br>to request closing the receiving video or data<br>channel.                                                   |  |
| StationStartMultiMediaTransmitMessage             | This message is sent from Cisco Unified<br>Communications Manager to the Skinny endpoint<br>whenever Cisco Unified Communications Manager<br>gets back OpenLogicalChannelAck for video or<br>data channel.   |  |
| StationStopMultiMediaTransmission                 | This message is sent to Skinny endpoints to request<br>transmission of video\data channel to stop.                                                                                                    |  |

*Table 12 Skinny Data Session Messages*

### <span id="page-75-0"></span>**CBAC and Skinny Functionality Overview**

The figure below depicts typical deployment solutions that are supported by CBAC inspection for Skinny. According to Figure 1, a firewall with Skinny inspection can be configured on Cisco IOS Router A, Cisco IOS Router B, or both routers, thereby addressing the following three scenarios:

- A Cisco IOS router with a firewall on the customer premises equipment (CPE) side, supporting Skinny VoIP phone
- A Cisco IOS router with a firewall on the CM side
- A Cisco IOS router with a firewall at both ends of the connection

*Figure 4 CBAC Inspection for Skinny Sample Topology*

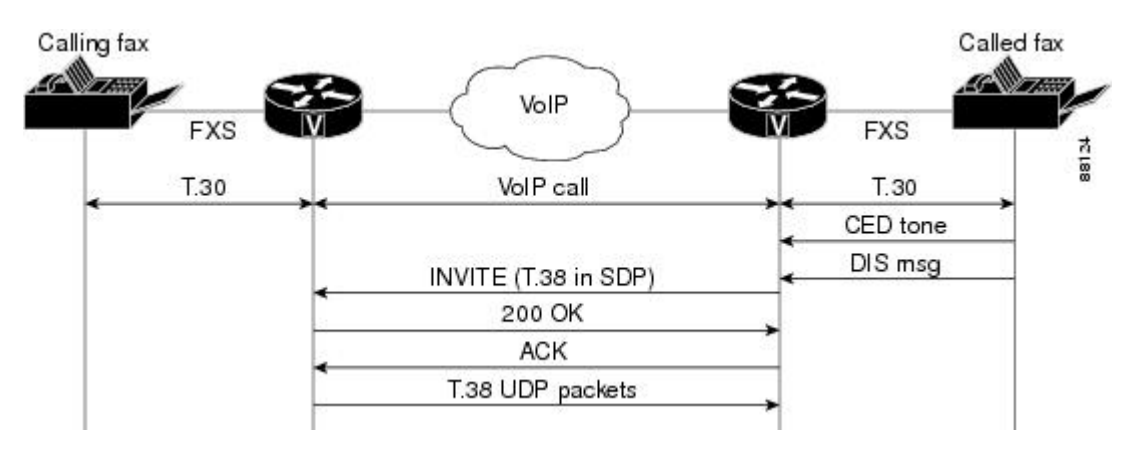

### **SCCP Video Call Flow**

The figure below illustrates the communication paths between the clients and the Call Manager (CM). The firewall resides either a) in the path from Client A to CM and from Client A to Client B as indicated by Firewall-1 or b) in the path from Client B to CM and from Client B to Client A as indicated by Firewall-2.

*Figure 5 Skinny Client to Skinny Client Communication*

### **Setting Skinny CBAC Session Timeouts**

Session timeouts are triggered when traffic is not seen on a particular session for a configured amount of time. (This value is configured via the **ip inspect name** command.) After the inactivity timeout is triggered, the firewall will clean up the session and deallocate all of the session data.

You must set the inactivity timeout value for Skinny to a greater value than the keepalive timeout value that is configured between the CM and Skinny clients. Otherwise, the Skinny connection may become inaccessible for inspection because the firewall might delete the session-related information due to inactivity.

After the inactivity timeout is triggered, the inspection module will send reset (RST packets) to both ends of the connection. Any data channels that are associated with the control channel will not be closed. After both end parties hang up, there will not be any traffic on the data channels and the connection will eventually timeout.

<span id="page-76-0"></span>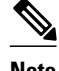

**Note** If the inactivity timeout of the control channel that is connected to the primary CM is less than the keepalive timeout that is sent by the CM to the Skinny client, the firewall will set the inactivity timeout to three times the keepalive timeout. If a timeout is not configured, the default value of 3600 seconds will be used.

## **How to Configure Your Firewall for Skinny Support**

- Configuring Basic Skinny CBAC Inspection, page 69
- [Configuring Port to Application Mapping,](#page-77-0) page 70
- [Verifying Cisco IOS Firewall for Skinny Support,](#page-78-0) page 71
- [Monitoring Cisco IOS Firewall for Skinny Support](#page-79-0), page 72

#### **Configuring Basic Skinny CBAC Inspection**

Perform the following required steps to configure a basic Skinny CBAC configuration:

#### **SUMMARY STEPS**

- **1. enable**
- **2. configure terminal**
- **3. ip inspect name** *inspection-name protocol* **alert on off** }] [**audit-trail on**| **off**}] [**timeout** *seconds*
- **4.** ip inspect name *inspection-name protocol* **alert on**| **off**}] [**audit-trail on**| **off**}] [**timeout** *seconds*
- **5. interface** *type number*
- **6. ip access-group** {*access-list-number*} {**in** | **out**}
- **7. ip inspect** *inspection-name* **in** | **out**

#### **DETAILED STEPS**

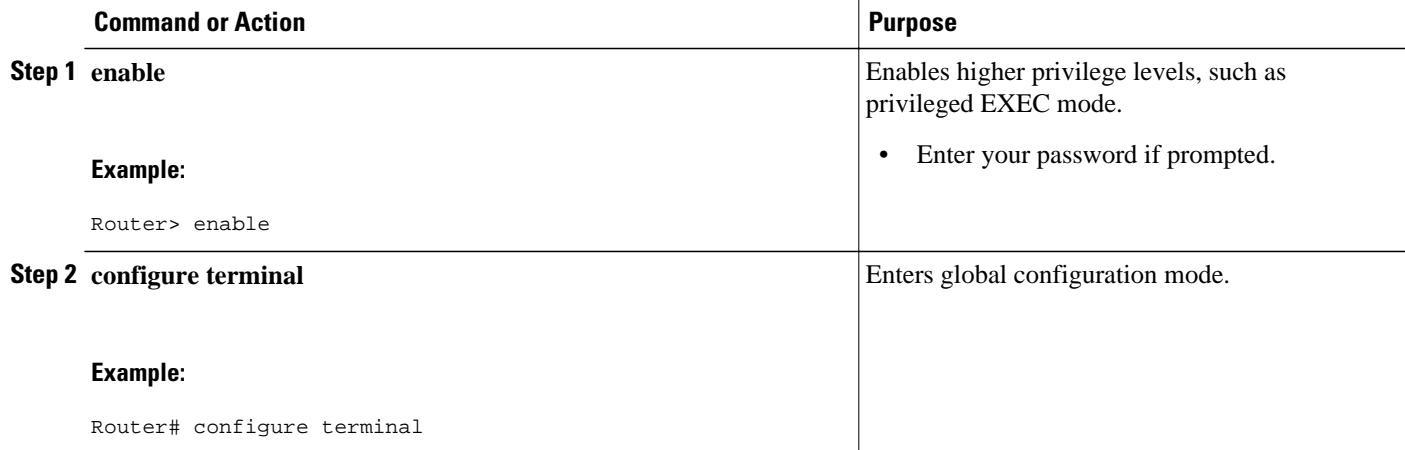

<span id="page-77-0"></span>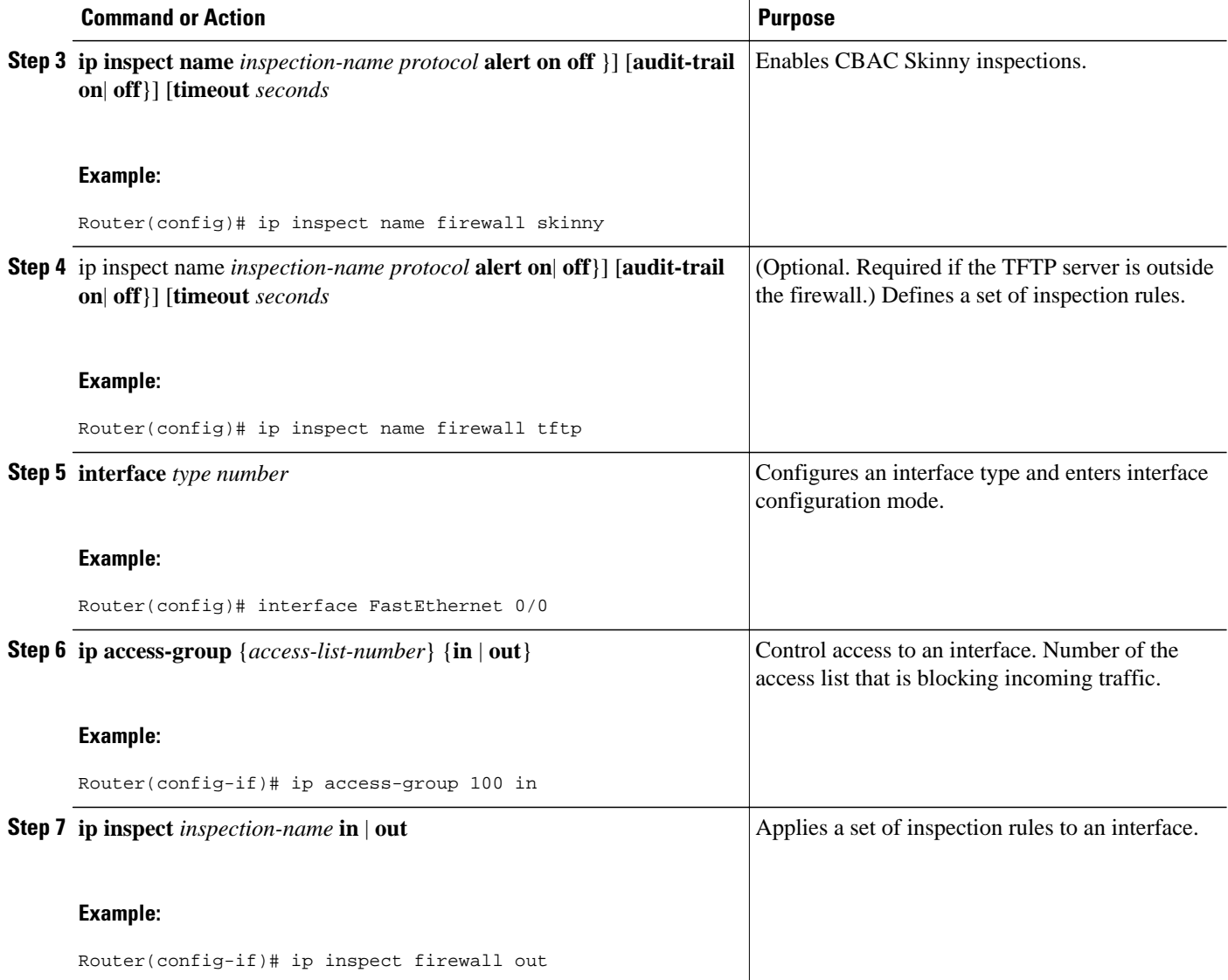

### **Configuring Port to Application Mapping**

By default, the Skinny inspection will inspect SCCP messages to or from the CM on TCP port 2000. If you prefer to configure the CM to use a different port, the port to application mapping (PAM) feature should be used to specify the desired port to the Cisco IOS firewall. Thus, the firewall will inspect the SCCP messages in the desired port and in port 2000. To configure the CM to use a different port via PAM, use the ip port-map command.

Before you can configure PAM, you must first configure the steps in the section, "Configuring Basic Skinny CBAC Inspection."

 **Security Configuration Guide: Protocol Support for Context-Based Access Firewall, Cisco IOS Release**

#### <span id="page-78-0"></span>**SUMMARY STEPS**

- **1. enable**
- **2. configure terminal**
- **3. ip port map** *appl\_name* **port** *port\_num* [**list** *acl\_num*]

#### **DETAILED STEPS**

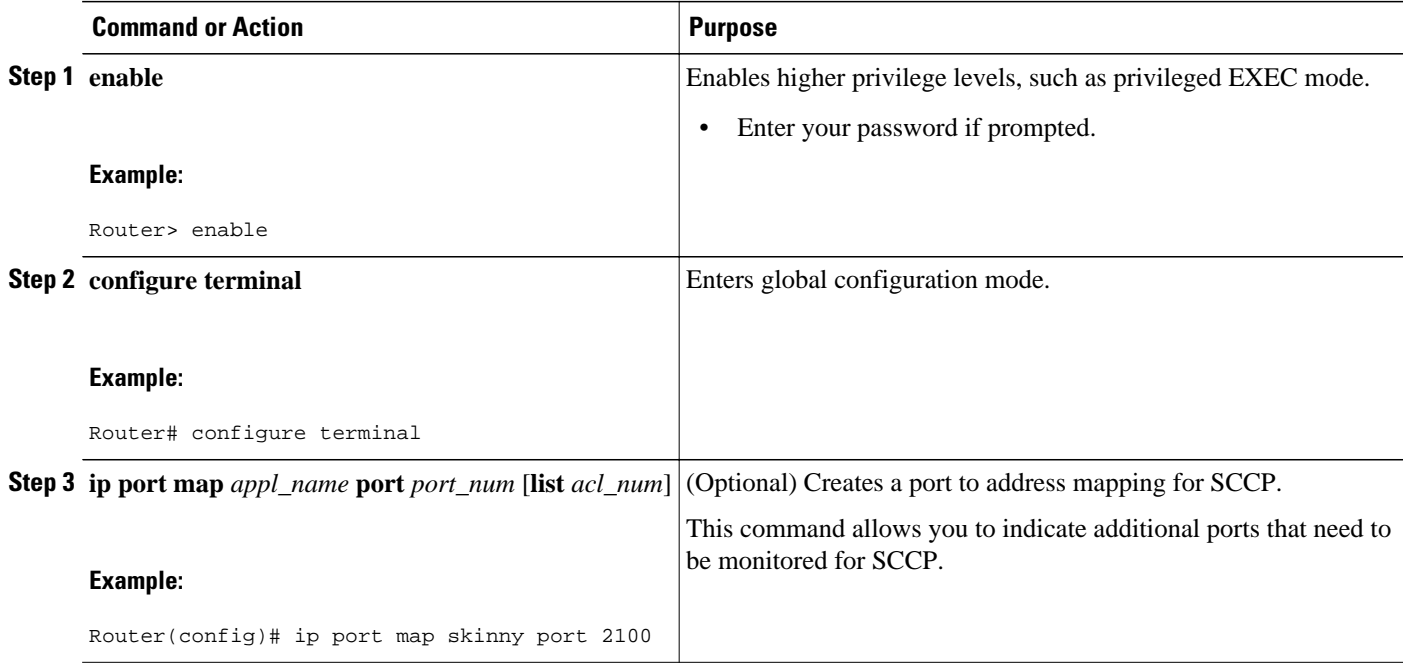

### **Verifying Cisco IOS Firewall for Skinny Support**

To display active Skinny session information, perform the following optional steps:

#### **SUMMARY STEPS**

- **1. enable**
- **2. show ip inspect** {**name** *inspection-name* | **config** | **interfaces** | **session** [**detail**] | **all**}
- **3. show ip access-list**
- **4.** show ip port-map [*appl\_name* | **port** *port\_num*

#### **DETAILED STEPS**

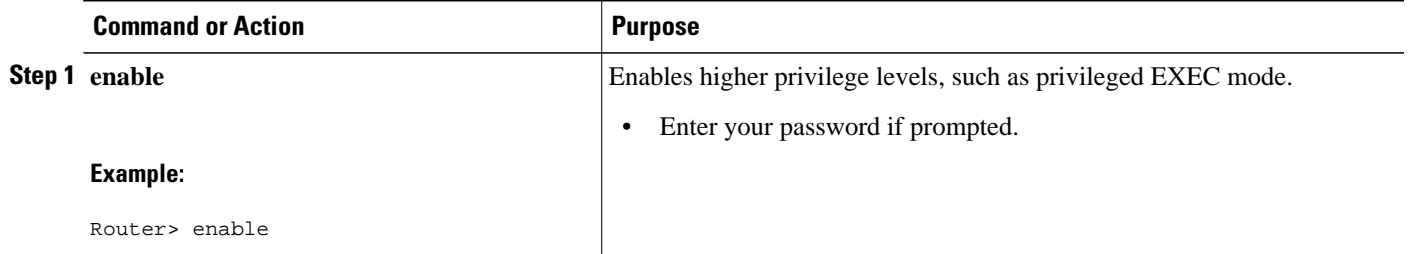

**Security Configuration Guide: Protocol Support for Context-Based Access Firewall, Cisco IOS Release 15.0S** 

<span id="page-79-0"></span>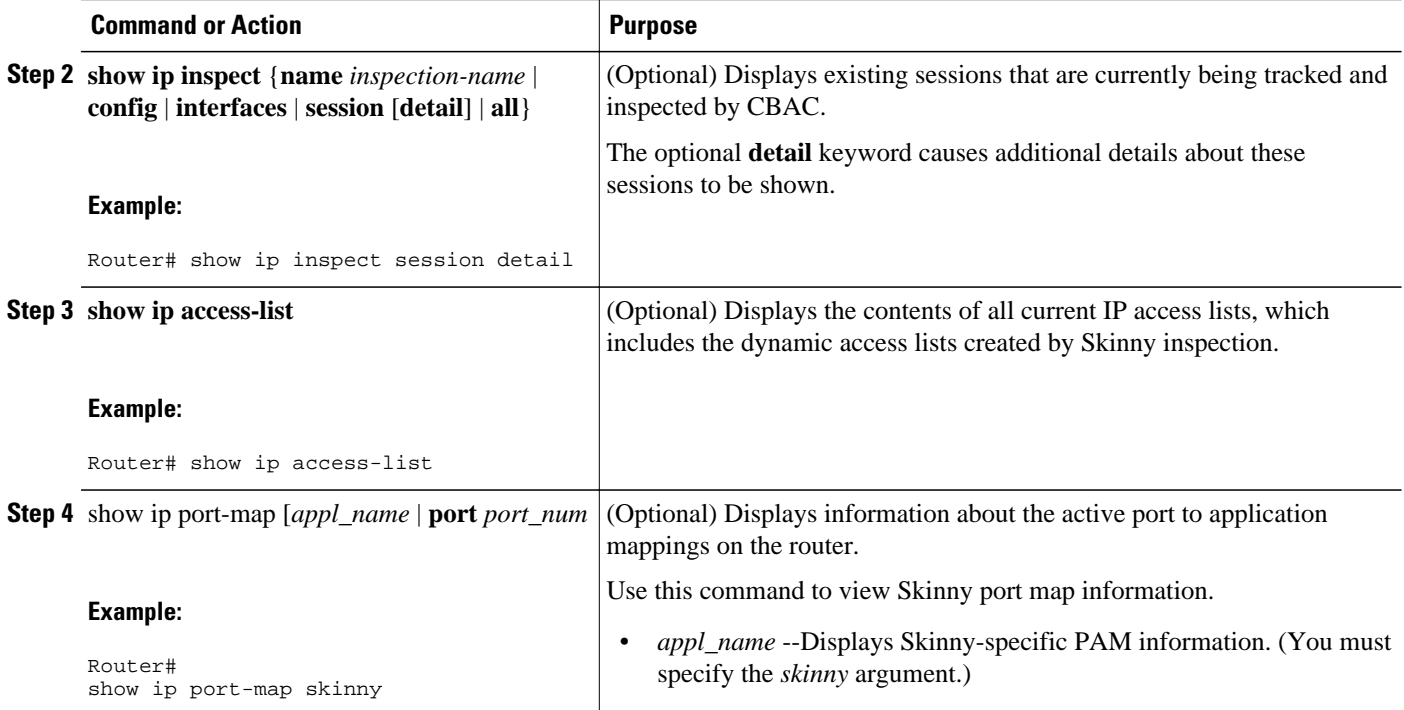

## **Monitoring Cisco IOS Firewall for Skinny Support**

**Note** Effective with Cisco IOS Release 12.4(20)T, the **debug ip inspect** command is replaced by the **debug policy-firewall** command. See the *Cisco IOS Debug Command Reference* for more information.

To monitor debugging messages related to Skinny inspection, perform the following optional steps:

#### **SUMMARY STEPS**

- **1. enable**
- **2. debug ip inspect** {*sccp* | **detailed**

#### **DETAILED STEPS**

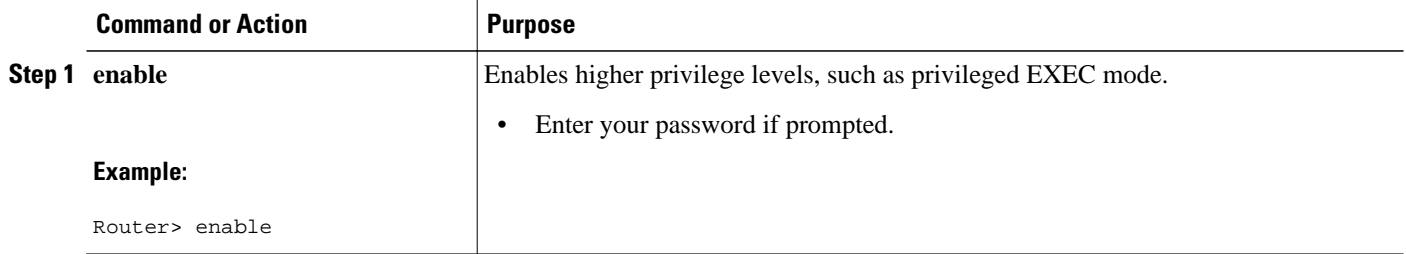

<span id="page-80-0"></span>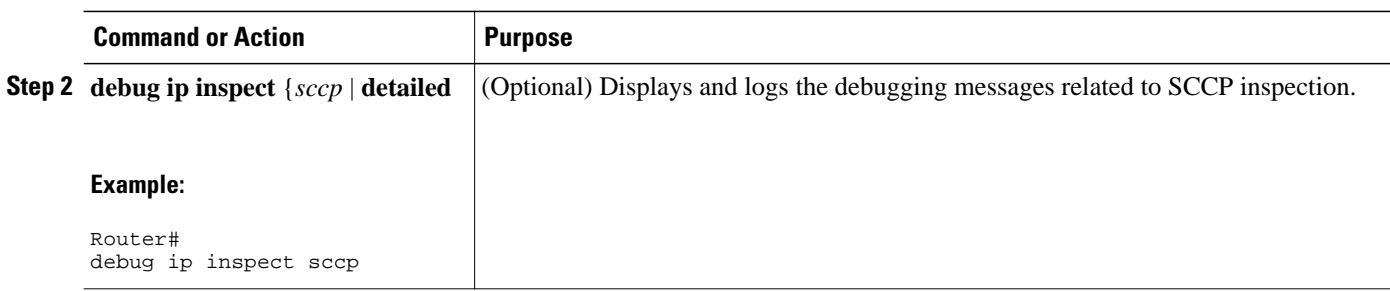

## **Configuration Examples for Firewall Skinny Support**

• Example Firewall and Skinny Configuration, page 73

#### **Example Firewall and Skinny Configuration**

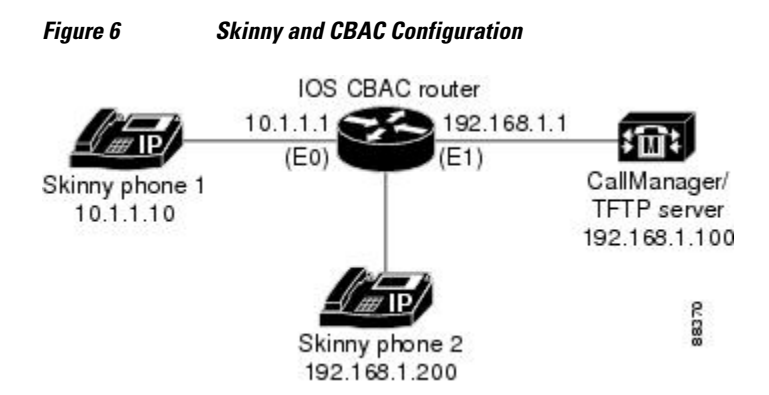

The following is an example of how to configure a Cisco IOS firewall for Skinny support (see the figure above):

```
! Define the name of the router as "CBAC-Firewall."
!
host CBAC-Firewall
!
   ! Create a DHCP server process to offer out 10.1.1.x addresses on the
   inside network. Option 150 is used by Cisco IP phones as where to
   look for their configuration file. A default router is required so that all
  the IP phones can talk to networks other than just to the local 10.1.1.x.
!
ip dhcp pool localnetwork
    network 10.1.1.0 255.255.255.0
    option 150 ip 192.168.1.100
    default-router 10.1.1.1
!
   Prevent the DHCP server process from assigning 10.1.1.1 -. 9 as an IP
   address on the local network. This is done to hold the addresses .2 - .9 as static-
   defined addresses.
!
ip dhcp excluded-address 10.1.1.1 10.1.1.9
!
! Define firewall rules to all Skinny traffic in/out along with TFTP
! services.
```
**Security Configuration Guide: Protocol Support for Context-Based Access Firewall, Cisco IOS Release 15.0S** 

```
!
ip inspect name fwout tftp
ip inspect name fwout skinny
!
! Prevent any traffic from coming in.
!
access-list 100 deny ip any any
!
interface ethernet 1
 ip access-group 100 in
 ip inspect firewall out
If the CallManager is requiring Skinny registration to happen on port tcp/2100, you will 
still need the above configuration plus the following additional step.
ip port map skinny port 2100
```
## **Additional References**

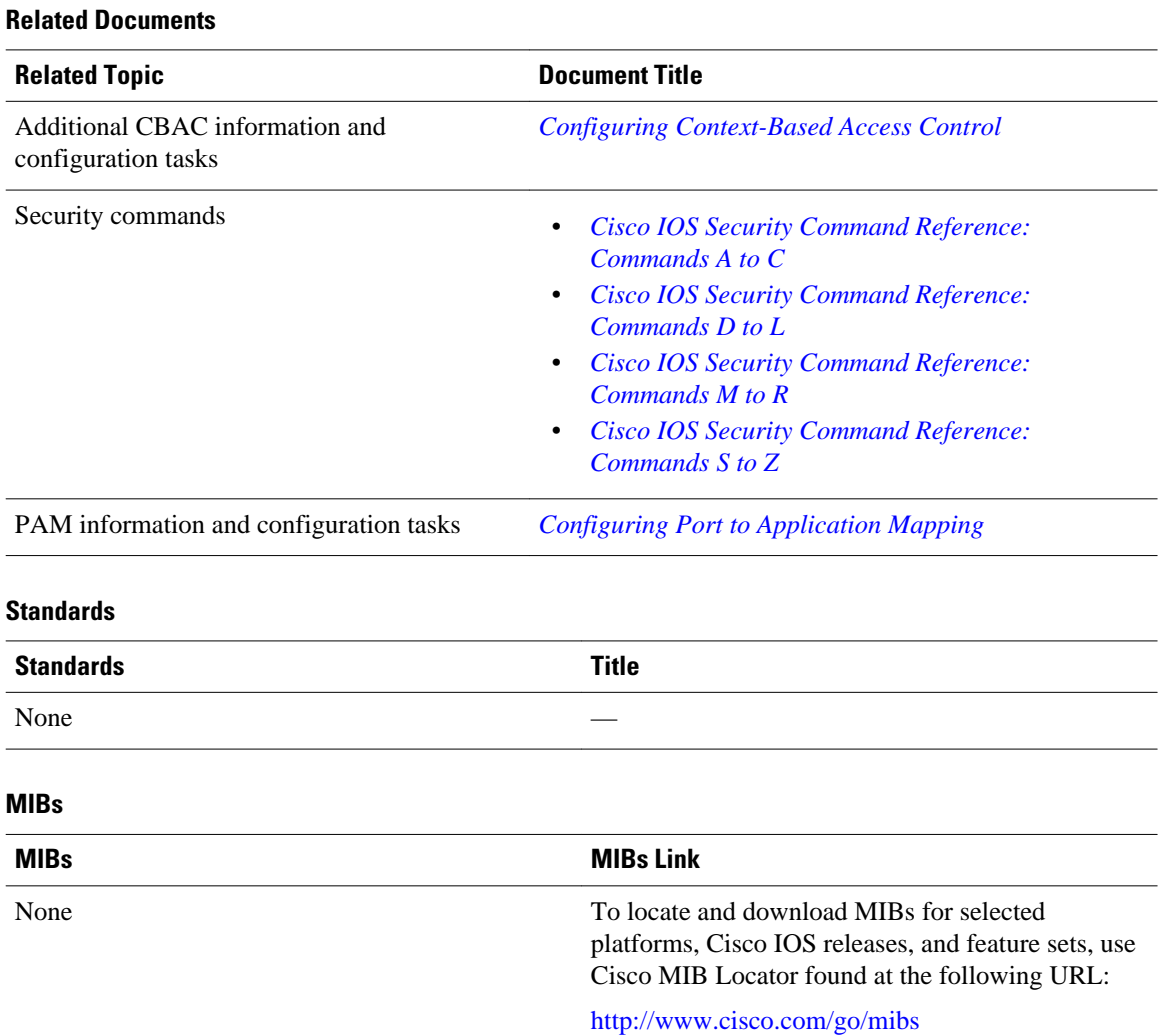

 **Security Configuration Guide: Protocol Support for Context-Based Access Firewall, Cisco IOS Release**

<span id="page-82-0"></span>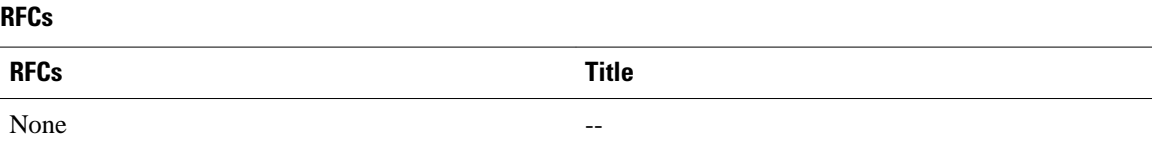

#### **Technical Assistance**

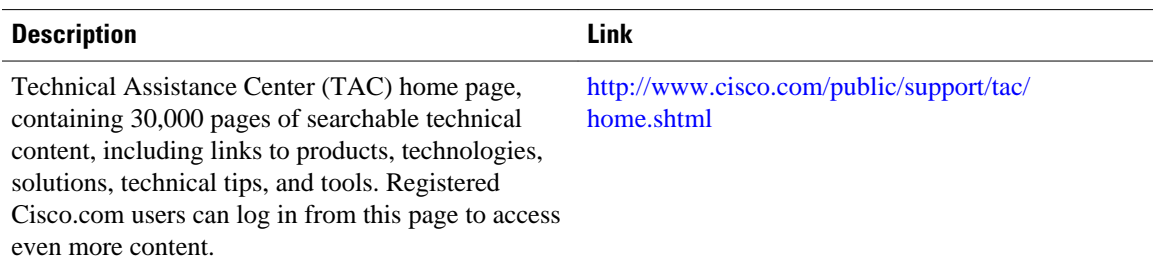

## **Firewall Support of Skinny Client Control Protocol**

The following table lists the features in this module and provides links to specific configuration information.

Use Cisco Feature Navigator to find information about platform support and software image support. Cisco Feature Navigator enables you to determine which software images support a specific software release, feature set, or platform. To access Cisco Feature Navigator, go to <http://www.cisco.com/go/cfn> . An account on Cisco.com is not required.

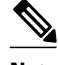

**Note** The following table lists only the software release that introduced support for a given feature in a given software release train. Unless noted otherwise, subsequent releases of that software release train also support that feature.

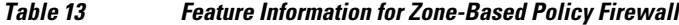

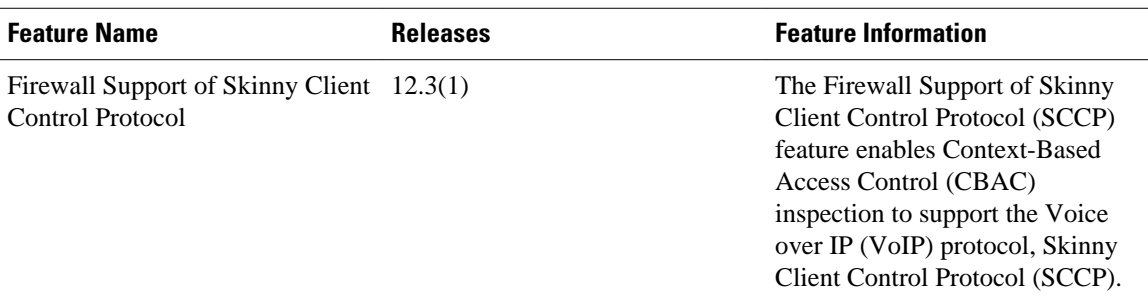

Any Internet Protocol (IP) addresses and phone numbers used in this document are not intended to be actual addresses and phone numbers. Any examples, command display output, network topology diagrams, and other figures included in the document are shown for illustrative purposes only. Any use of actual IP addresses or phone numbers in illustrative content is unintentional and coincidental. © 2006--2010 Cisco Systems, Inc. All rights reserved.

Cisco and the Cisco logo are trademarks or registered trademarks of Cisco and/or its affiliates in the U.S. and other countries. To view a list of Cisco trademarks, go to this URL: [www.cisco.com/go/trademarks](http://www.cisco.com/go/trademarks). Third-party trademarks mentioned are the property of their respective owners. The use of the word partner does not imply a partnership relationship between Cisco and any other company. (1110R)

Any Internet Protocol (IP) addresses and phone numbers used in this document are not intended to be actual addresses and phone numbers. Any examples, command display output, network topology diagrams, and other figures included in the document are shown for illustrative purposes only. Any use of actual IP addresses or phone numbers in illustrative content is unintentional and coincidental.

 **Security Configuration Guide: Protocol Support for Context-Based Access Firewall, Cisco IOS Release**

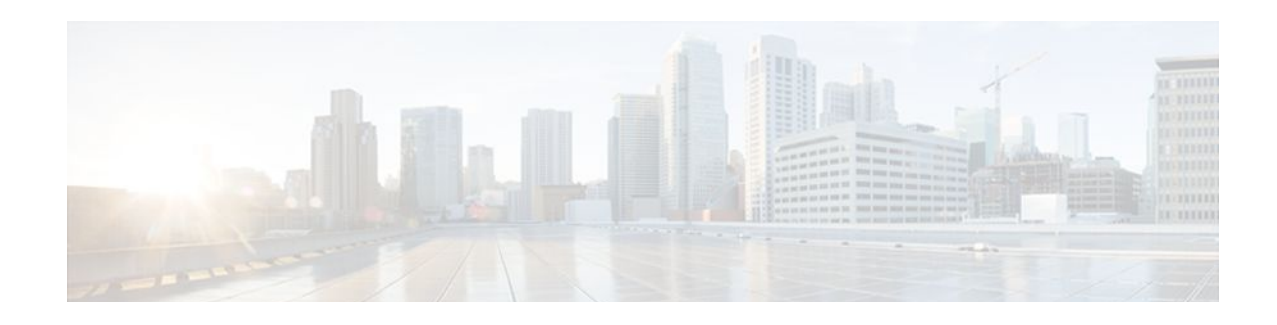

## **Firewall Stateful Inspection of ICMP**

The Firewall Stateful Inspection of ICMP feature addresses the limitation of qualifying Internet Control Management Protocol (ICMP) messages into either a malicious or benign category by allowing the Cisco IOS firewall to use stateful inspection to "trust" ICMP messages that are generated within a private network and to permit the associated ICMP replies. Thus, network administrators can debug network issues by using ICMP without concern that possible intruders may enter the network.

- Finding Feature Information, page 77
- Restrictions for Firewall Stateful Inspection of ICMP, page 77
- [Information About Firewall Stateful Inspection of ICMP, page 78](#page-85-0)
- [How to Use Firewall Stateful Inspection of ICMP, page 79](#page-86-0)
- [Configuration Examples for Stateful Inspection of ICMP, page 81](#page-88-0)
- [Additional References, page 83](#page-90-0)
- [Feature Information for Firewall Stateful Inspection of ICMP, page 84](#page-91-0)
- [Glossary, page 85](#page-92-0)

## **Finding Feature Information**

Your software release may not support all the features documented in this module. For the latest feature information and caveats, see the release notes for your platform and software release. To find information about the features documented in this module, and to see a list of the releases in which each feature is supported, see the Feature Information Table at the end of this document.

Use Cisco Feature Navigator to find information about platform support and Cisco software image support. To access Cisco Feature Navigator, go to [www.cisco.com/go/cfn.](http://www.cisco.com/go/cfn) An account on Cisco.com is not required.

### **Restrictions for Firewall Stateful Inspection of ICMP**

- To enable this feature, your Cisco IOS image must contain the Cisco IOS firewall.
- This feature does not work for the User Datagram Protocol (UDP) traceroute, in which UDP datagrams are sent instead of ICMP packets. The UDP traceroute is typically the default for UNIX systems. To use ICMP inspection with a UNIX host, use the "I" option with the traceroute command. This functionality will cause the UNIX host to generate ICMP traceroute packets, which will be inspected by the Cisco IOS firewall ICMP.

## <span id="page-85-0"></span>**Information About Firewall Stateful Inspection of ICMP**

- Feature Design of Firewall Stateful Inspection of ICMP, page 78
- [ICMP Inspection Checking](#page-86-0), page 79

### **Feature Design of Firewall Stateful Inspection of ICMP**

ICMP is used to report errors and information about a network. It is a useful tool for network administrators who are trying to debug network connectivity issues. Unfortunately, intruders can also use ICMP to discover the topology of a private network. To guard against a potential intruder, ICMP messages can be blocked from entering a private network; however, a network administrator may then be unable to debug the network. Although a Cisco IOS router can be configured using access lists to selectively allow certain ICMP messages through the router, the network administrator must still guess which messages are potentially malicious and which messages are benign. With the introduction of this feature, a user can now configure a Cisco IOS firewall for stateful inspection to "trust" that the ICMP messages are generated within the private network and to permit the associated ICMP replies.

**Note** Access lists can still be used to allow unsolicited error messages along with Cisco IOS firewall inspection. Access lists complement Cisco IOS firewall ICMP inspection.

Stateful inspection of ICMP packets is limited to the most common types of ICMP messages that are useful to network administrators who are trying to debug their networks. That is, ICMP messages that do not provide a valuable tool for the internal network administrator will not be allowed. For the Cisco IOS firewall-supported ICMP message request types, see the table below.

#### *Table 14 ICMP Packet Types Supported by CBAC*

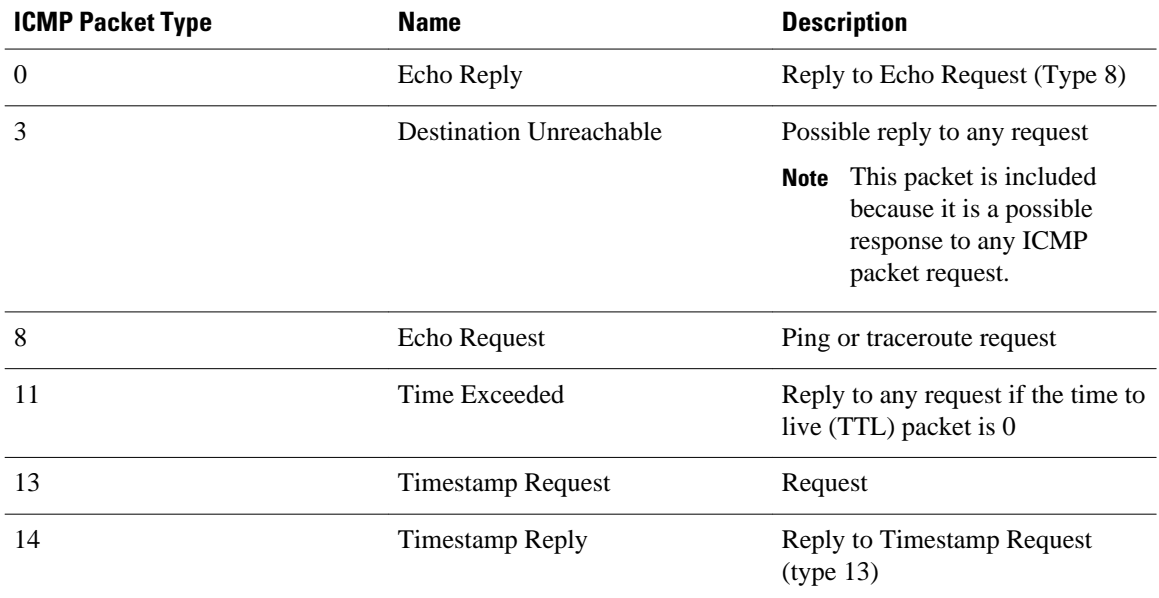

**78** 

<span id="page-86-0"></span>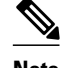

**Note** ICMP packet types 0 and 8 are used for pinging: the source sends out an Echo Request packet, and the destination responds with an Echo Reply packet. Packet types 0, 8, and 11 are used for ICMP traceroute: Echo Request packets are sent out starting with a TTL packet of 1, and the TTL is incremented for each hop. The intermediate hops respond to the Echo Request packet with a Time Exceeded packet; the final destination responds with an Echo Reply packet.

### **ICMP Inspection Checking**

Return packets are checked by the inspect code, not by ACLs. The inspect code tracks each destination address from outgoing packets and checks each return packet. For ECHO REPLY and TIMESTAMP REPLY packets, the return address is checked. For UNREACHABLE and TIME EXCEEDED packets, the intended destination address is extracted from the packet data and checked.

For more information, see "Example Checking for ICMP Inspection".

## **How to Use Firewall Stateful Inspection of ICMP**

- Configuring Firewall Stateful Inspection for ICMP, page 79
- [Verifying Firewall and ICMP Session Information,](#page-87-0) page 80
- [Monitoring Firewall and ICMP Session Information,](#page-88-0) page 81

### **Configuring Firewall Stateful Inspection for ICMP**

To enable the Cisco IOS Firewall to start inspection ICMP messages, perform the following steps:

#### **SUMMARY STEPS**

- **1. enable**
- **2. configure terminal**
- **3. ip inspect name** *inspection-name* **icmp alert** {**on** | **off**}] [**audit-trail on** |**off**}] [**timeout** *seconds*

#### **DETAILED STEPS**

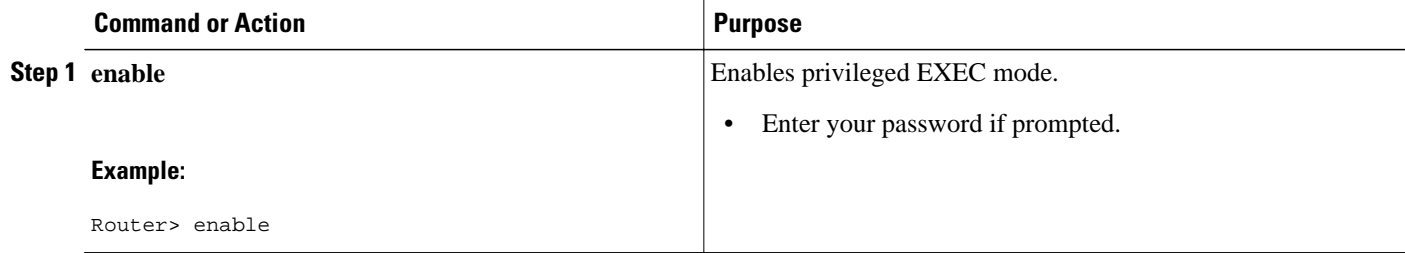

<span id="page-87-0"></span>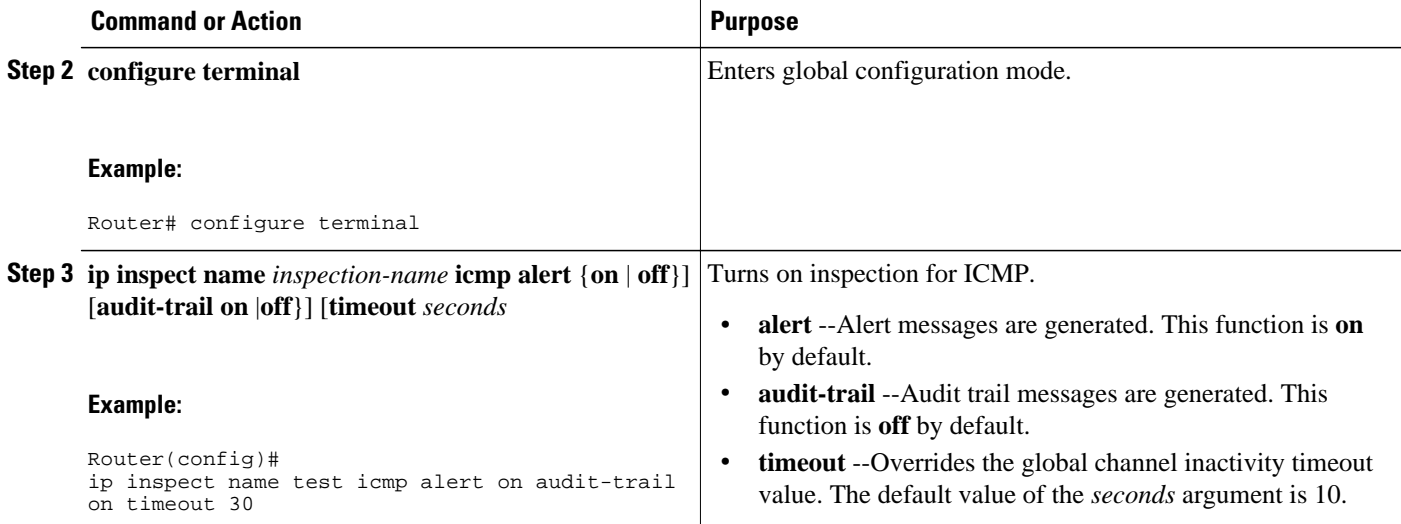

### **Verifying Firewall and ICMP Session Information**

To display active ICMP session and IP access list information, perform the following optional steps:

#### **SUMMARY STEPS**

- **1. enable**
- **2. show ip inspect session detail**
- **3. show ip access-list**

#### **DETAILED STEPS**

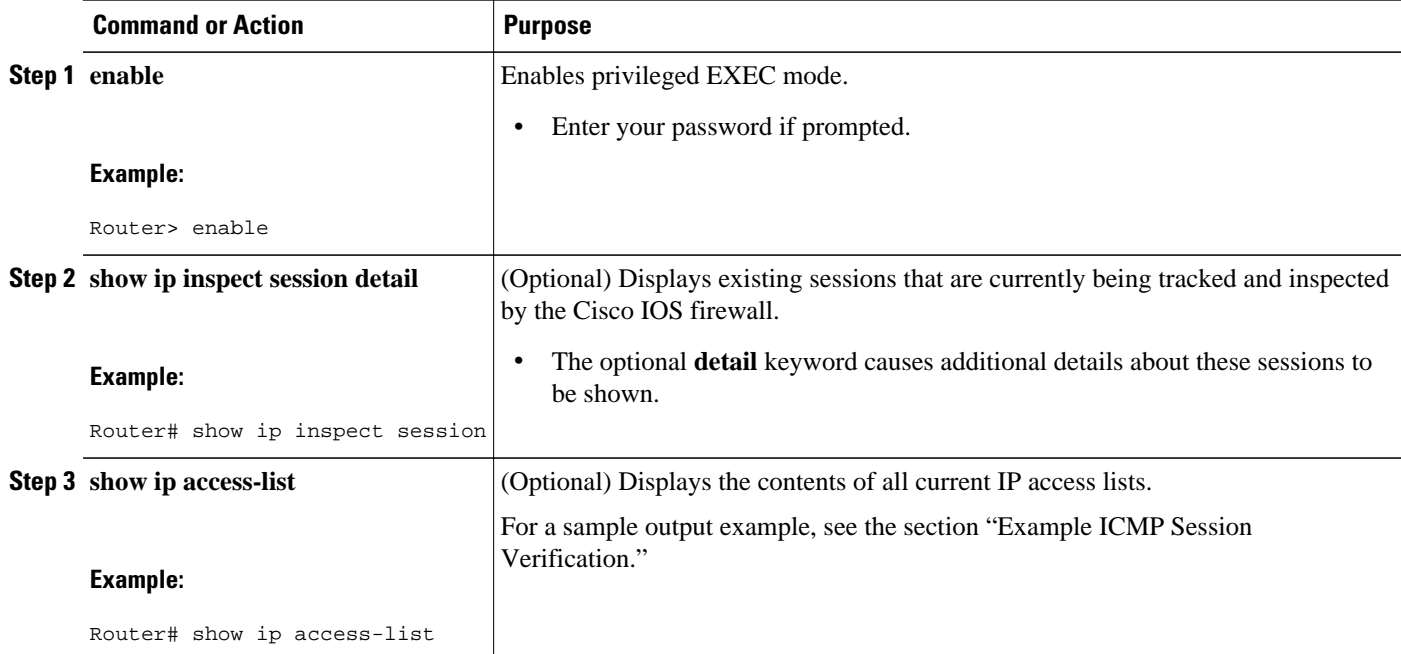

 **Security Configuration Guide: Protocol Support for Context-Based Access Firewall, Cisco IOS Release**

### <span id="page-88-0"></span>**Monitoring Firewall and ICMP Session Information**

To monitor debugging messages related to ICMP inspection, perform the following optional steps:

**Note** Effective with Cisco IOS Release 12.4(20)T, the **debug ip inspect** command is replaced by the **debug policy-firewall** command. See the Cisco IOS Debug Command Reference for more information.

#### **SUMMARY STEPS**

- **1. enable**
- **2. debug ip inspect icmp**

#### **DETAILED STEPS**

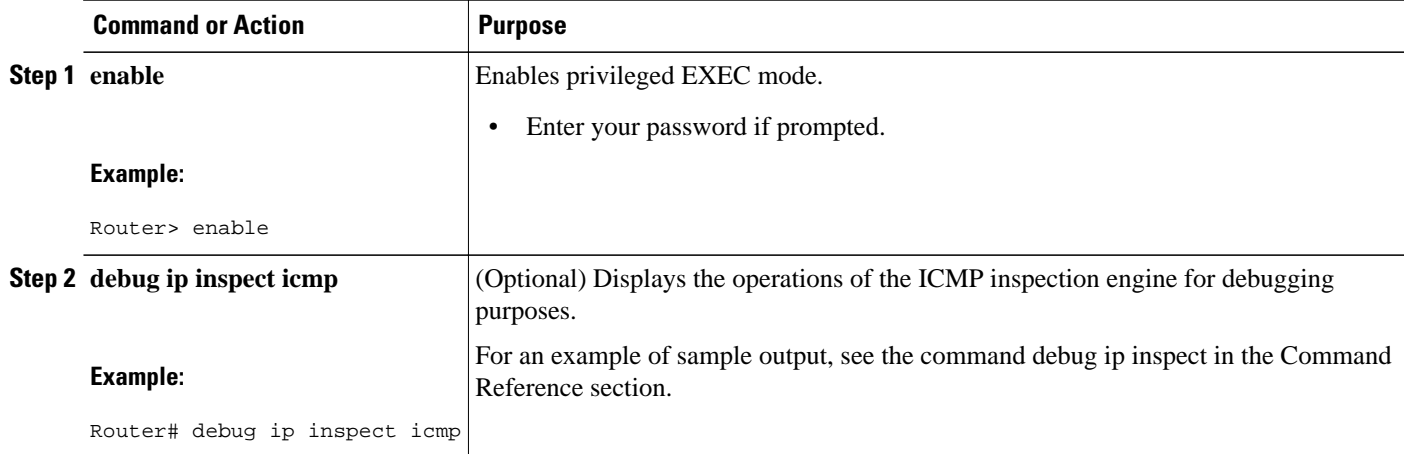

## **Configuration Examples for Stateful Inspection of ICMP**

- Example Firewall Stateful Inspection for ICMP Configuration, page 81
- [Example Checking for ICMP Inspection,](#page-89-0) page 82
- [Example ICMP Session Verification](#page-89-0), page 82

### **Example Firewall Stateful Inspection for ICMP Configuration**

The default ICMP timeout is deliberately short (10 seconds) due to the security hole that is opened by allowing ICMP packets with a wild-carded source address back into the inside network. The timeout will occur 10 seconds after the last outgoing packet from the originating host. For example, if you send a set of 10 ping packets spaced 1 second apart, the timeout will expire in 20 seconds or 10 seconds after the last outgoing packet. However, the timeout is not extended for return packets. If a return packet is not seen within the timeout window, the hole will be closed and the return packet will not be allowed in. Although the default timeout can be made longer if desired, it is recommended that this value be kept relatively short. <span id="page-89-0"></span>The following example shows how to configure a firewall for stateful inspection of ICMP packets:

```
no service pad
service timestamps debug uptime
service timestamps log uptime
service password-encryption
!
hostname UUT
!
ip subnet-zero
no ip domain lookup
!
ip inspect audit-trail
ip inspect name test icmp alert on audit-trail on timeout 30
!
interface Ethernet0
ip address 192.168.10.2 255.255.255.0
ip inspect test in
!
interface Ethernet1
ip address 192.168.20.2 255.255.255.0
ip access-group 101 in
!
ip classless
ip route 0.0.0.0 0.0.0.0 192.168.20.3
no ip http server
!
access-list 101 deny ip any any
!
line con 0
exec-timeout 0 0
!
end
```
#### **Example Checking for ICMP Inspection**

In the following example, three destinations were pinged. The example shows that the inspect code tracked each destination address in the inspect session information.

```
fw_1751#sh ip insp sess detail
Established Sessions
  Session 813A1808 (192.168.156.5:0)=>(0.0.0.0:0) icmp SIS_OPEN
    Created 00:04:20, Last heard 00:00:00
    Destinations: 3
        Dest addr [192.168.131.3]
        Dest addr [192.168.131.7]
        Dest addr [192.168.131.31]
    Bytes sent (initiator:responder) [8456:5880] acl created 4
    Inbound access-list 102 applied to interface Ethernet0/0
    Inbound access-list 102 applied to interface Ethernet0/0
    Inbound access-list 102 applied to interface Ethernet0/0
    Inbound access-list 102 applied to interface Ethernet0/0
```
### **Example ICMP Session Verification**

The following example is sample output from the **show ip access-list** command. In this example, Access Control Lists (ACLs) are created for an ICMP session on which only ping packets were issued from the host.

```
Router# show ip access-list 101
Extended IP access list 101
      permit icmp any host 192.168.133.3 time-exceeded
      permit icmp any host 192.168.133.3 unreachable
      permit icmp any host 192.168.133.3 timestamp-reply
      permit icmp any host 192.168.133.3 echo-reply (4 matches)
```
#### **Security Configuration Guide: Protocol Support for Context-Based Access Firewall, Cisco IOS Release**

## <span id="page-90-0"></span>**Additional References**

## **Related Documents Related Topic Document Title** Cisco IOS commands [Cisco IOS Master Commands List, All Releases](http://www.cisco.com/en/US/docs/ios/mcl/allreleasemcl/all_book.html) CBAC information and configuration tasks "Configuring Context-based Access Control" Additional CBAC commands *Cisco IOS Security Command Reference* **Standards Standards Title** None  $\qquad \qquad \qquad \text{---}$ **MIBs MIBs MIBs Link** None To locate and download MIBs for selected platforms, Cisco IOS releases, and feature sets, use Cisco MIB Locator found at the following URL: <http://www.cisco.com/go/mibs> **RFCs RFCs<sup>3</sup> Title**

RFC 792 *Internet Control Message Protocol*

RFC 1700 *Assigned Numbers*

RFC 950 *Internet Standard Subnetting Procedure*

**<sup>3</sup> Not all supported RFCs are listed.**

#### <span id="page-91-0"></span>**Technical Assistance**

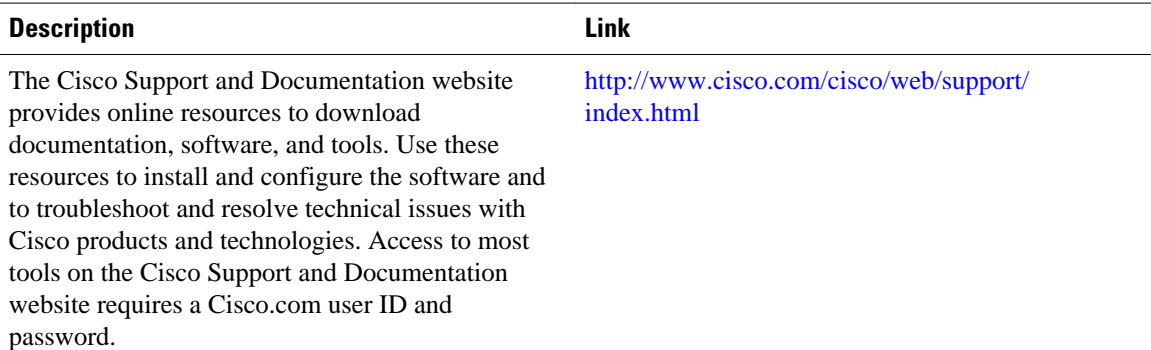

## **Feature Information for Firewall Stateful Inspection of ICMP**

The following table provides release information about the feature or features described in this module. This table lists only the software release that introduced support for a given feature in a given software release train. Unless noted otherwise, subsequent releases of that software release train also support that feature.

Use Cisco Feature Navigator to find information about platform support and Cisco software image support. To access Cisco Feature Navigator, go to [www.cisco.com/go/cfn.](http://www.cisco.com/go/cfn) An account on Cisco.com is not required.

| <b>Feature Name</b>                            | <b>Releases</b>        | <b>Feature Information</b>                                                                                                    |
|------------------------------------------------|------------------------|----------------------------------------------------------------------------------------------------|
| Firewall Stateful Inspection of<br><b>ICMP</b> | 12.2(11) YU 12.2(15) T | The Firewall Stateful Inspection<br>of ICMP feature addresses the<br>limitation of qualifying Internet<br><b>Control Management Protocol</b><br>(ICMP) messages into either a<br>malicious or benign category by<br>allowing the Cisco IOS firewall<br>to use stateful inspection to<br>"trust" ICMP messages that are<br>generated within a private<br>network and to permit the<br>associated ICMP replies. Thus,<br>network administrators can debug<br>network issues by using ICMP<br>without concern that possible<br>intruders may enter the network. |
|                                                |                        | The following commands were<br>introduced or modified: <b>debug ip</b><br>inspect, ip inspect name.                                                                                                    |

*Table 15 Feature Information for Firewall Stateful Inspection of ICMP*

## <span id="page-92-0"></span>**Glossary**

**ACL** --access control list. An ACL is a list kept by routers to control access to or from the router for a number of services (for example, to prevent packets with a certain IP address from leaving a particular interface on the router).

**CBAC** --Context-Based Access Control. CBAC is the name given to the Cisco IOS Firewall subsystem.

**firewall** --A firewall is a networking device that controls access to the network assets of your organization. Firewalls are positioned at the entrance points into your network. If your network has multiple entrance points, you must position a firewall at each point to provide effective network access control.

The most basic function of a firewall is to monitor and filter traffic. Firewalls can be simple or elaborate, depending on your network requirements. Simple firewalls are usually easier to configure and manage. However, you might require the flexibility of a more elaborate firewall.

**ICMP** --Internet Control Message Protocol. An ICMP is a network layer Internet protocol that reports errors and provides other information relevant to IP packet processing.

**RPC** --remote-procedure call. A RPC is the technological foundation of client or server computing. RPCs are procedure calls that are built or specified by clients and are executed on servers, with the results returned over the network to the clients.

**RTSP** --Real Time Streaming Protocol. RTSP enables the controlled delivery of real-time data, such as audio and video. Sources of data can include both live data feeds, such as live audio and video, and stored content, such as prerecorded events. RTSP is designed to work with established protocols, such as RTP and HTTP.

**SIP** --Session Initiation Protocol. SIP is a protocol developed by the IETF MUSIC Working Group as an alternative to H.323. SIP features are compliant with IETF RFC 2543, published in March 1999. SIP equips platforms to signal the setup of voice and multimedia calls over IP networks.

**SMTP** --simple mail transfer protocol. SMTP is an Internet protocol providing e-mail services.

**UDP** --User Datagram Protocol. A UDP is a connectionless transport layer protocol in the TCP/IP protocol stack. UDP is a simple protocol that exchanges datagrams without acknowledgments or guaranteed delivery, requiring that error processing and retransmission be handled by other protocols. UDP is defined in RFC 768.

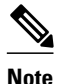

**Note** Refer to the *[Internetworking Terms and Acronyms](http://www.cisco.com/univercd/cc/td/doc/cisintwk/ita/index.htm)* for terms not included in this glossary.

Cisco and the Cisco logo are trademarks or registered trademarks of Cisco and/or its affiliates in the U.S. and other countries. To view a list of Cisco trademarks, go to this URL: [www.cisco.com/go/trademarks.](http://www.cisco.com/go/trademarks) Third-party trademarks mentioned are the property of their respective owners. The use of the word partner does not imply a partnership relationship between Cisco and any other company. (1110R)

Any Internet Protocol (IP) addresses and phone numbers used in this document are not intended to be actual addresses and phone numbers. Any examples, command display output, network topology diagrams, and other figures included in the document are shown for illustrative purposes only. Any use of actual IP addresses or phone numbers in illustrative content is unintentional and coincidental.

 $\overline{\phantom{a}}$ 

 **Security Configuration Guide: Protocol Support for Context-Based Access Firewall, Cisco IOS Release**

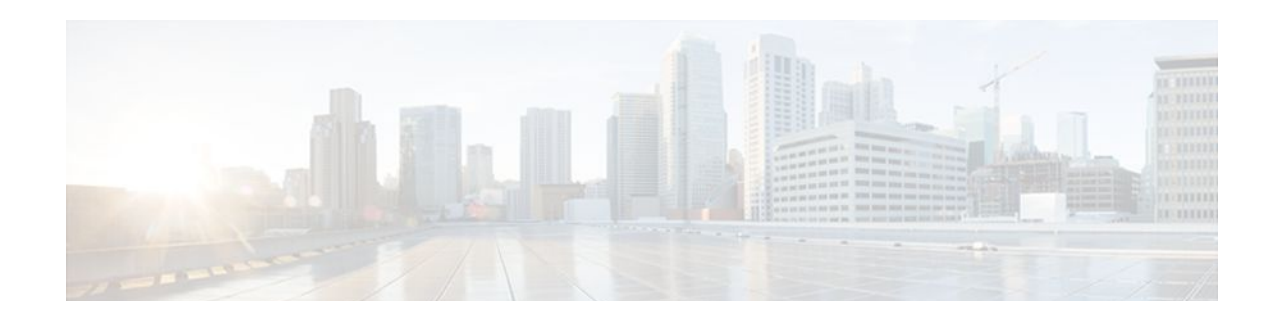

## **Granular Protocol Inspection**

The Granular Protocol Inspection feature adds flexibility to the Cisco IOS Firewall by allowing it to perform a higher degree of inspection of TCP and User Data Protocol (UDP) traffic for most RFC 1700 application types.

- Finding Feature Information, page 87
- Prerequisites for Granular Inspection Protocol, page 87
- Restrictions for Granular Inspection Protocol, page 87
- [Information About Granular Protocol Inspection, page 88](#page-95-0)
- [How to Configure Granular Protocol Inspection, page 89](#page-96-0)
- [Configuration Examples for Granular Protocol Inspection, page 92](#page-99-0)
- [Additional References, page 93](#page-100-0)
- [Feature Information for Granular Protocol Inspection, page 94](#page-101-0)
- [Glossary, page 95](#page-102-0)

### **Finding Feature Information**

Your software release may not support all the features documented in this module. For the latest feature information and caveats, see the release notes for your platform and software release. To find information about the features documented in this module, and to see a list of the releases in which each feature is supported, see the Feature Information Table at the end of this document.

Use Cisco Feature Navigator to find information about platform support and Cisco software image support. To access Cisco Feature Navigator, go to [www.cisco.com/go/cfn.](http://www.cisco.com/go/cfn) An account on Cisco.com is not required.

## **Prerequisites for Granular Inspection Protocol**

- Cisco IOS Firewall software must be installed in your network.
- Access control lists (ACLs) must be applied to specified interfaces to enable the existing firewall software to function properly.

## **Restrictions for Granular Inspection Protocol**

Port ranges cannot be specified directly in the **ip inspect name** command; use the port-to-application mapping (PAM) table.

## <span id="page-95-0"></span>**Information About Granular Protocol Inspection**

- Cisco IOS Firewall, page 88
- Granular Protocol Inspection, page 88
- Benefits, page 88

#### **Cisco IOS Firewall**

The Cisco IOS Firewall is a security-specific option that provides inspection firewall functionality and intrusion detection for every network perimeter. By delivering state-of-the-art security features such as stateful, application-based filtering; dynamic per-user authentication and authorization; and URL filtering, the Cisco IOS Firewall adds greater depth and flexibility to existing Cisco IOS security solutions including authentication, encryption, and failover.

A firewall is a physical software or hardware barrier between one part of an internal network used to control access to and from external networks. This barrier is unique because it allows predefined traffic to pass through the firewall while being monitored for protocol anomalies. The difficult part is determining the criteria by which the packets are granted or denied access through the device.

As mentioned, a firewall blocks traffic and permits other types of traffic to traverse. Firewalls are not just access control lists (ACLs); rather, they are a stateful inspection application.

#### **Granular Protocol Inspection**

The Cisco IOS Firewall performs inspections for TCP and UDP traffic. For example, TCP inspections include Telnet traffic (port 23, by default) as well as all other applications on TCP such as Hypertext Transfer Protocol (HTTP), e-mail, instant message (IM) chatter, and so on. Therefore, there is no easy way to inspect Telnet traffic alone and deny all other TCP traffic.

The Granular Protocol Inspection feature allows you to specify TCP or UDP ports using the PAM table. As a result, the Cisco IOS Firewall can restrict traffic inspections to specific applications, thereby permitting a higher degree of granularity in selecting which protocols are to be permitted and denied as shown in the figure below.

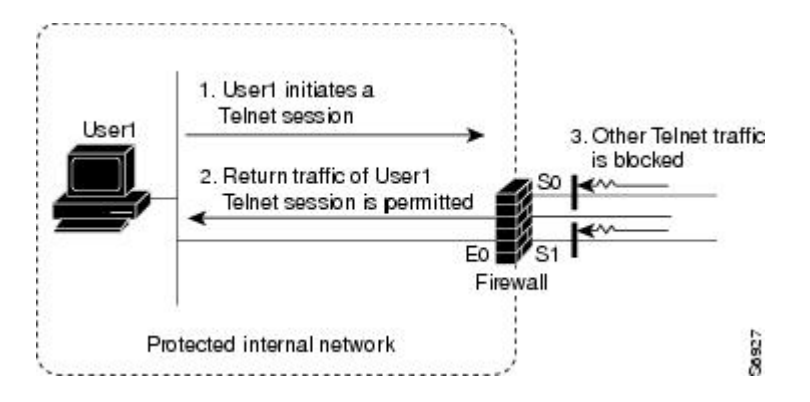

### **Benefits**

• Greater flexibility by allowing more granularity in the selection of protocols to be inspected

 **Security Configuration Guide: Protocol Support for Context-Based Access Firewall, Cisco IOS Release**

- <span id="page-96-0"></span>• Ease of use by providing for group inspection of multiple ports into a single, user-defined application keyword
- Enhanced functionality with the addition of more well-known ports, user-defined applications, and user-defined port ranges
- Improved performance and reduced CPU load resulting from focused inspection selections

## **How to Configure Granular Protocol Inspection**

- Defining Applications, page 89
- [Setting Up Inspection Rules](#page-97-0), page 90
- [Verifying the Configuration](#page-98-0), page 91

### **Defining Applications**

Perform the following task to define your applications in the PAM table by using the **ip port-map** command.

#### **SUMMARY STEPS**

- **1. enable**
- **2. configure terminal**
- **3. ip port-map** *appl-name* **port** [**tcp** | **udp**] [*port\_num* | **from** *begin\_port\_num* **to** *end\_port\_num*] [**list** *aclnum*] [**description** *description\_string*]
- **4. exit**

#### **DETAILED STEPS**

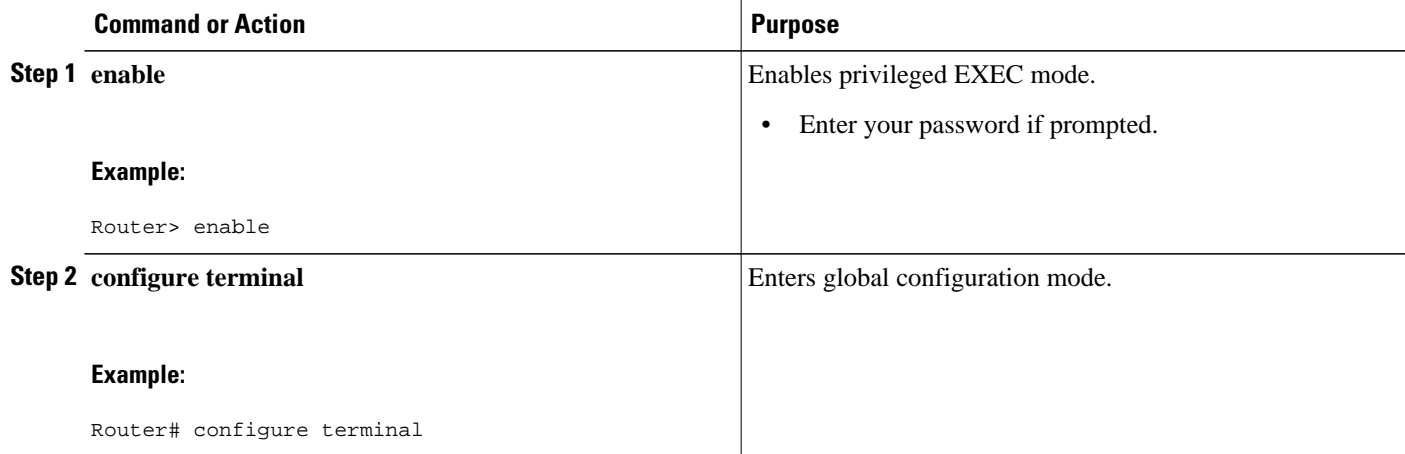

<span id="page-97-0"></span>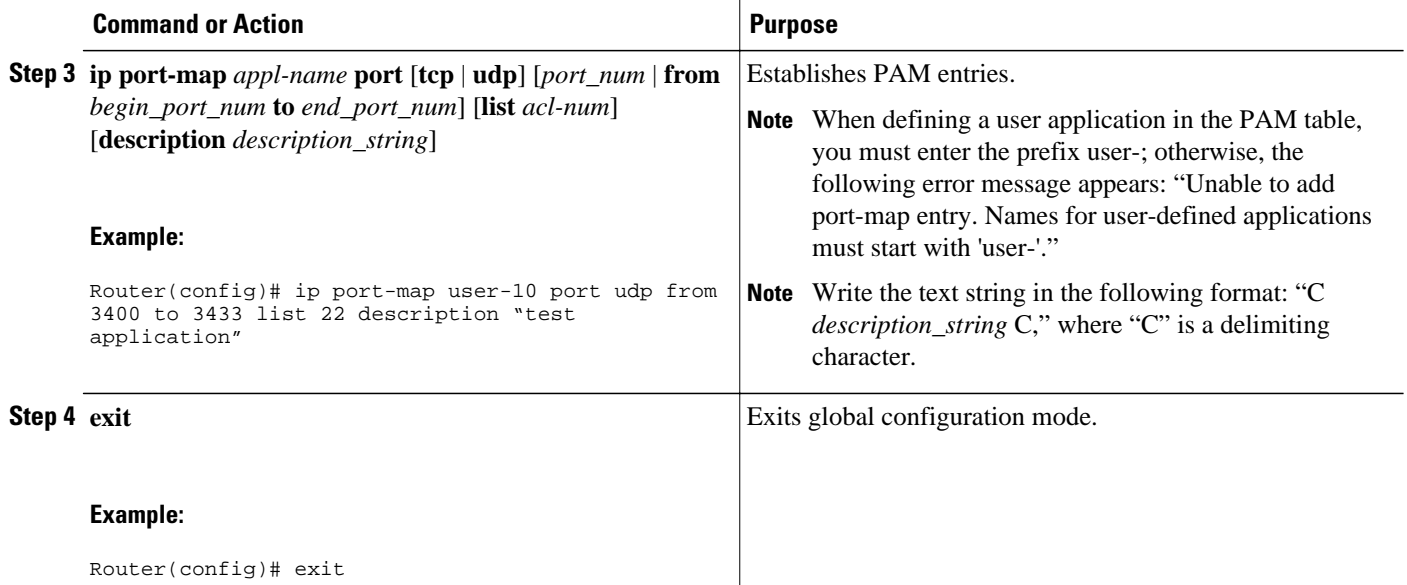

### **Setting Up Inspection Rules**

Perform the following task to set up your inspection rules by using the **ip inspect name** command.

#### **SUMMARY STEPS**

- **1. enable**
- **2. configure terminal**
- **3. ip inspect name** *inspection-name protocol* [**alert** {**on** | **off**}] [**audit-trail** {**on** | **off**}] [**timeout** *seconds*]
- **4. exit**

#### **DETAILED STEPS**

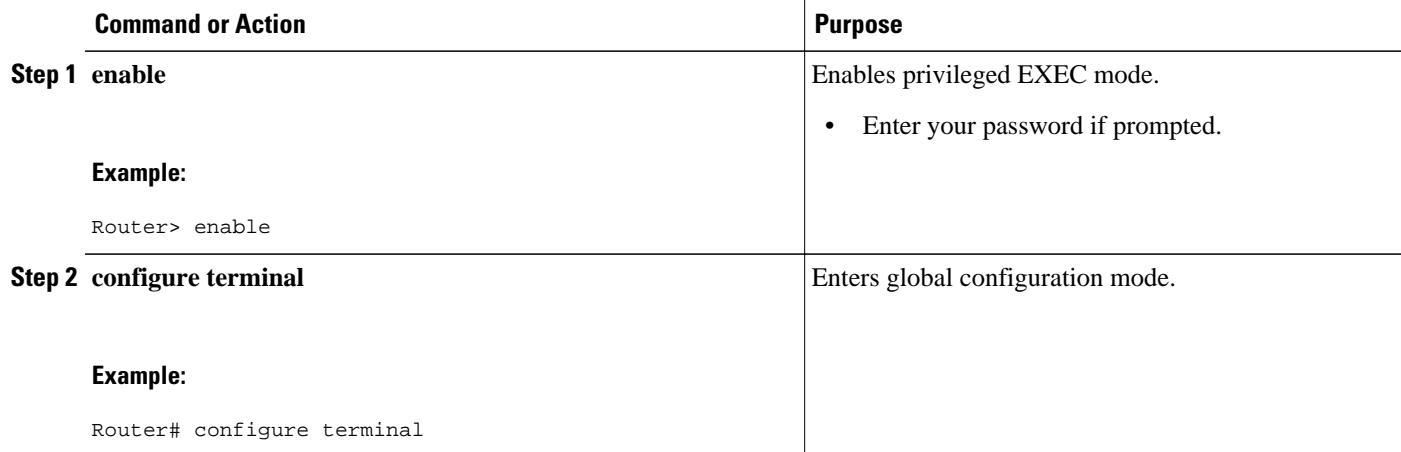

<span id="page-98-0"></span>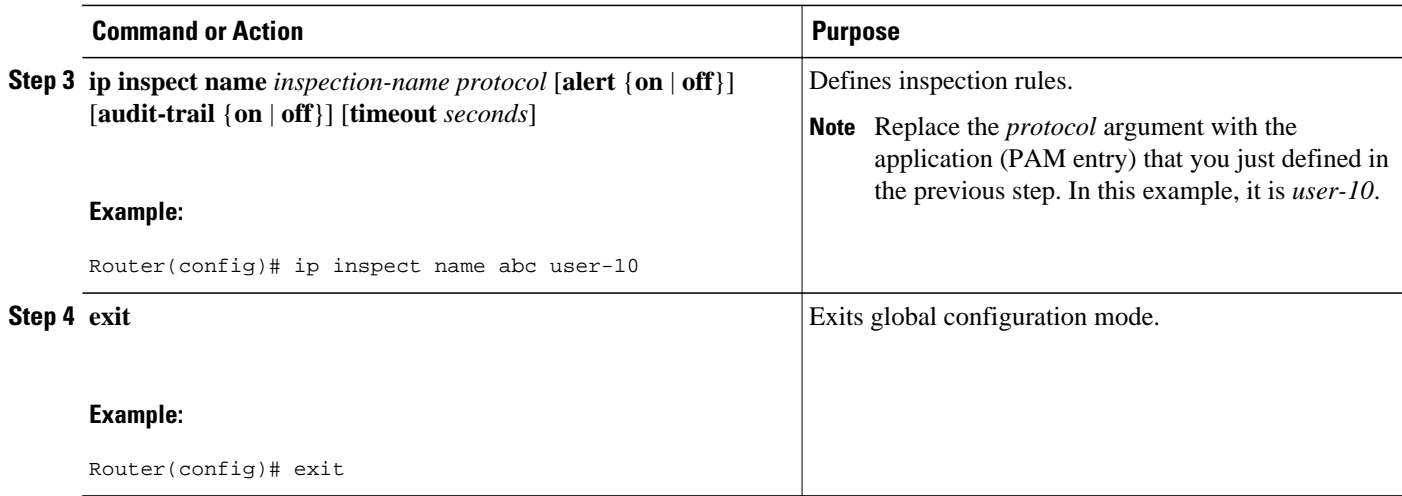

## **Verifying the Configuration**

Perform the following task to verify your applications and inspection rules.

#### **SUMMARY STEPS**

- **1. enable**
- **2. show ip port-map** [*appl-name* | **port** *port-num* [**detail**]]
- **3. exit**

#### **DETAILED STEPS**

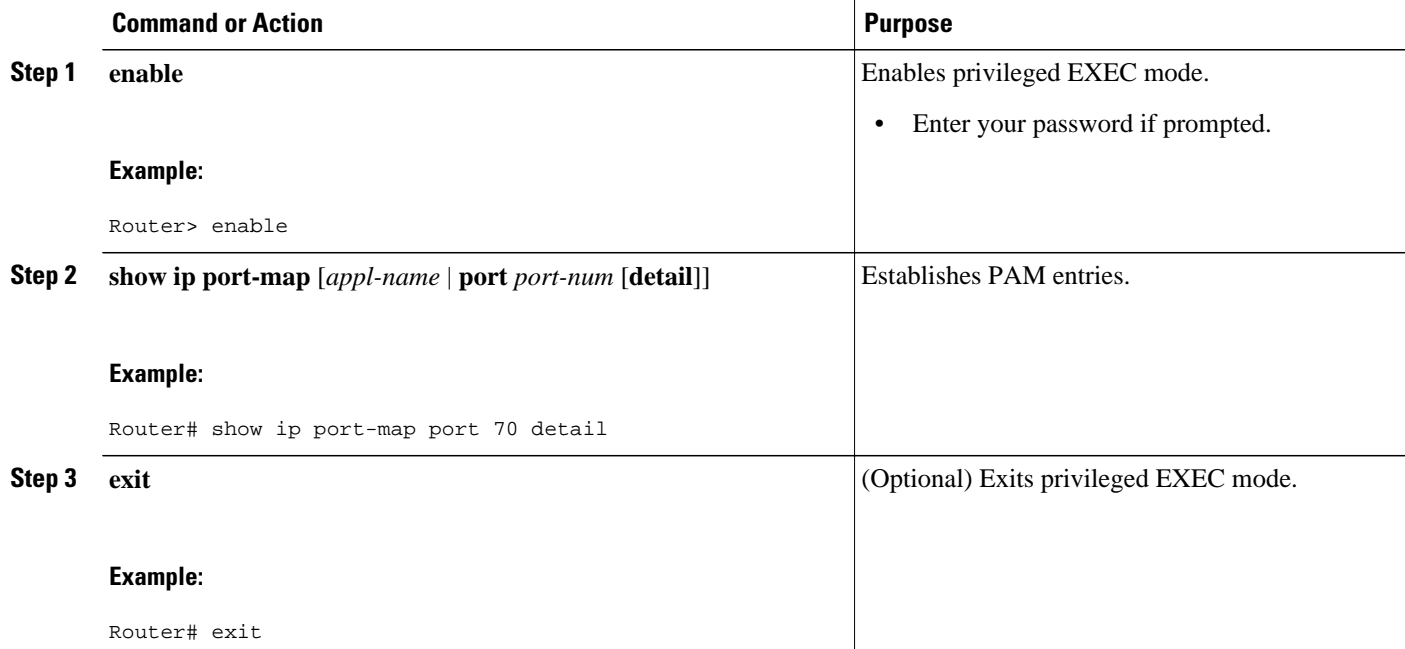

## <span id="page-99-0"></span>**Configuration Examples for Granular Protocol Inspection**

- Example Defining an Application for the PAM Table, page 92
- Example Setting Up an Inspection Rule, page 92
- [Example Verifying the Configuration,](#page-100-0) page 93

#### **Example Defining an Application for the PAM Table**

In the following example from the **ip port-map** command, a user-defined application named user-10 is defined in the PAM table for five ports using the TCP protocol. Standard access list 77 is applied to define host-specific port mapping and "TEST STRING" is the description.

```
Router# configure terminal
Enter configuration commands, one per line. End with CNTL/Z.
Router(config)# ip port-map user-10 port tcp 4000 5000 6000 7000 8000 list 77 description 
"TEST STRING"
Router(config)# end
```
#### **Example Setting Up an Inspection Rule**

The following example from the **ip inspect name** command, lists user-10 as an application with the description "TEST STRING."

```
Router# configure terminal
Enter configuration commands, one per line. End with CNTL/Z.
Router(config)# ip inspect name abc ?<br>bootpc Bootstrap Protocol Client
 bootpc Bootstrap Protocol Client
 bootps Bootstrap Protocol Server
  cisco-fna Cisco FNATIVE
  cisco-sys Cisco SYSMAINT
   cisco-tna Cisco TNATIVE
  cuseeme CUSeeMe Protocol<br>echo Echo port
             echo Echo port
  esmtp Extended SMTP<br>finger Finger
  finger Finger<br>fragment IP frag
               fragment IP fragment inspection
  ftp File Transfer Protocol<br>gopher Gopher
  gopher
   gtpv0 GPRS Tunneling Protocol Version 0
   gtpv1 GPRS Tunneling Protocol Version 1
  h323 H.323 Protocol (e.g, MS NetMeeting, Intel Video Phone)
   http HTTP Protocol
   icmp ICMP Protocol
   imap IMAP Protocol
   imap3 Interactive Mail Access Protocol 3
  kerberos Kerberos<br>1dap Lightweig
               Lightweight Directory Access Protocol
  netbios-dgm NETBIOS Datagram Service
  netshow Microsoft NetShow Protocol
  nntp Network News Transport Protocol
  parameter Specify inspection parameters
 pop3 POP3 Protocol
 pwdgen Password Generator Protocol
 rcmd R commands (r-exec, r-login, r-sh)
 realaudio Real Audio Protocol
  rpc     Remote Prodedure Call Protocol<br>
rtsp     Real Time Streaming Protocol
              Real Time Streaming Protocol
   secure-http Secure Hypertext Transfer Protocol
  sip SIP Protocol<br>skinny Skinny Clien
              Skinny Client Control Protocol
   smtp Simple Mail Transfer Protocol
  snmp Simple Network Management Protocol
```
<span id="page-100-0"></span>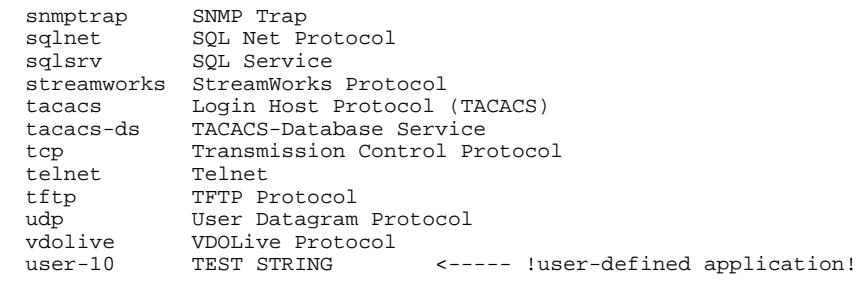

In the following example from the **ip inspect name** command, an inspection rule is established for user-10:

```
Router# configure terminal
Enter configuration commands, one per line. End with CNTL/Z.
Router(config)# ip inspect name abc user-10 
Router(config)# end
```
### **Example Verifying the Configuration**

The following example verifies your port-map configuration:

```
Router# show running-config
```

```
|
include port-map
ip port-map user-10 port tcp 4000 5000 6000 7000 8000 list 77 description "TEST STRING"
```
The following example verifies your inspection rule configuration:

Router# **show running-config** | **include inspect** ip inspect name abc user-10

The following example displays information about the user-defined application called user-10.

Router# **show ip port-map user-10**

tcp port 4000...8000 in list 77 user defined

The following example displays detailed information about the user-defined application called user-10.

```
Router# show ip port-map user-10 detail
IP port-map entry for application 'user-10':
                                  list 77 "TEST STRING" vser defined
```
### **Additional References**

**Related Documents**

**Related Topic Document Title** 

Cisco IOS commands [Cisco IOS Master Commands List, All Releases](http://www.cisco.com/en/US/docs/ios/mcl/allreleasemcl/all_book.html)

password.

<span id="page-101-0"></span>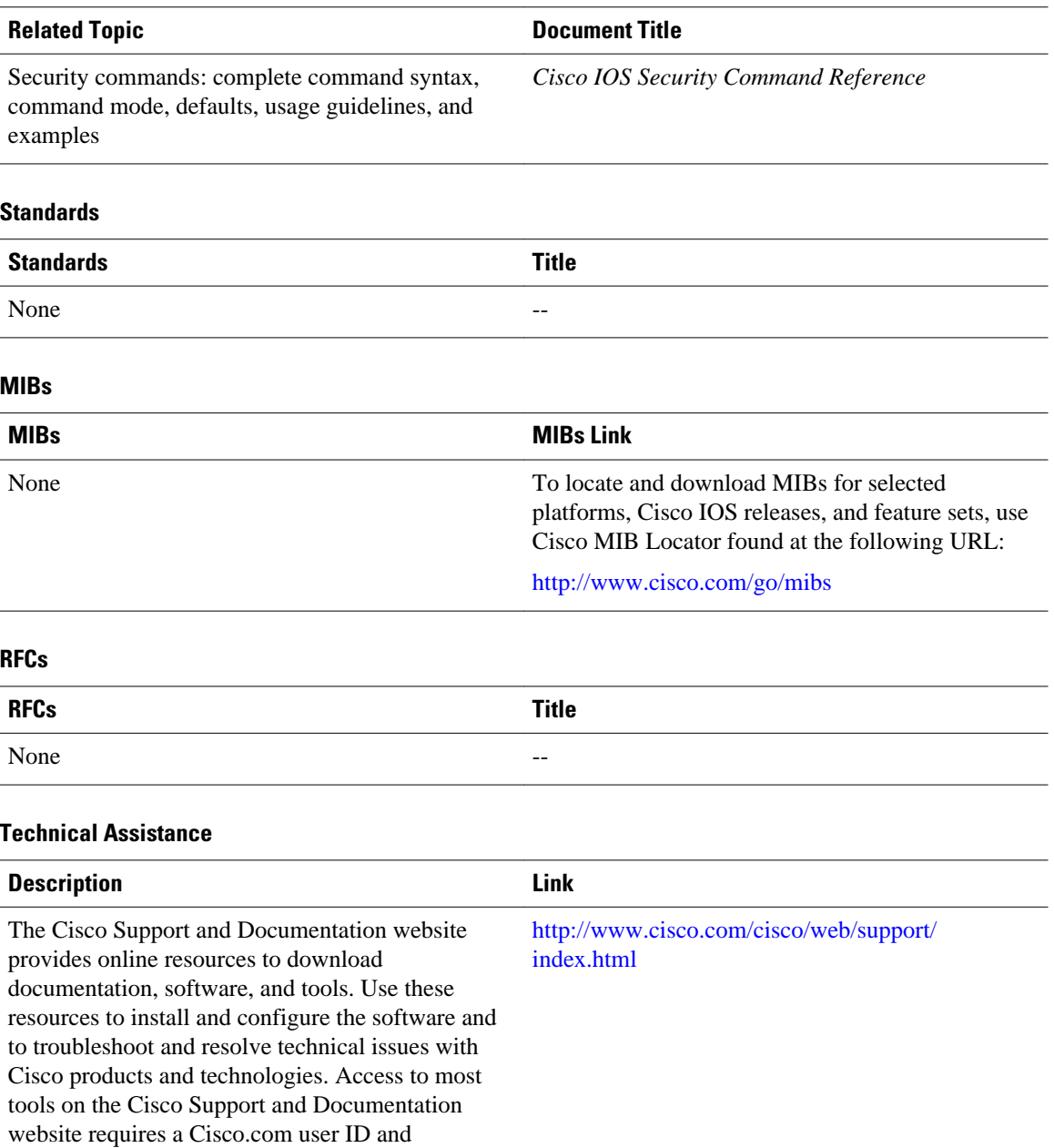

## **Feature Information for Granular Protocol Inspection**

The following table provides release information about the feature or features described in this module. This table lists only the software release that introduced support for a given feature in a given software release train. Unless noted otherwise, subsequent releases of that software release train also support that feature.

Use Cisco Feature Navigator to find information about platform support and Cisco software image support. To access Cisco Feature Navigator, go to [www.cisco.com/go/cfn.](http://www.cisco.com/go/cfn) An account on Cisco.com is not required.

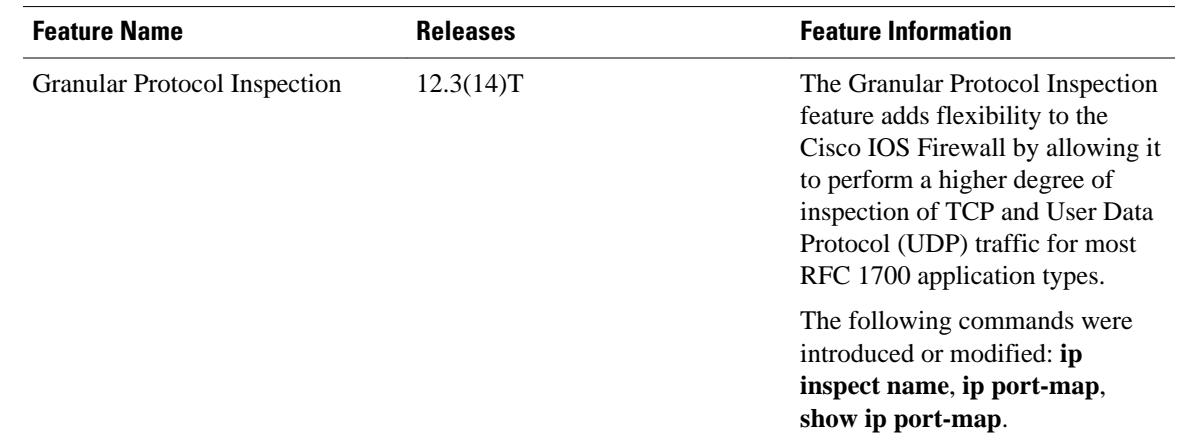

#### <span id="page-102-0"></span>*Table 16 Feature Information for Granular Protocol Inspection*

### **Glossary**

**firewall** --A router or access server, or several routers or access servers, designated as a buffer between any connected public networks and a private network. A firewall router uses access lists and other methods to ensure the security of the private network.

granular--Degree of componentization. Small, fine-grained components provide greater flexibility in assembling the right combination of functionality, but can be difficult to manage.

**inspection rule** --A rule that specifies what IP traffic (which application-layer protocols) will be inspected by CBAC at an interface.

**PAM** --port-to-application mapping. A flexible, per-application port mapping capability that allows the Cisco IOS Firewall to support applications running on nonstandard ports. This feature allows network administrators to customize access control for specific applications and services, in order to meet their distinct network needs.

**traffic inspection** --A way that CBAC inspects traffic that travels through the firewall to discover and manage state information for TCP and UDP sessions. This state information is used to create temporary openings in the firewall's access lists to allow return traffic and additional data connections for permissible sessions (sessions that originated from within the protected internal network).

**UDP** --User Data Protocol. A connectionless service--there are no actual sessions, so the software approximates sessions by examining the information in the packet and determining if the packet is similar to other UDP packets (for example, similar source/destination addresses and port numbers) and if the packet was detected soon after another similar UDP packet. "Soon" means within the configurable UDP idle timeout period.

Cisco and the Cisco logo are trademarks or registered trademarks of Cisco and/or its affiliates in the U.S. and other countries. To view a list of Cisco trademarks, go to this URL: [www.cisco.com/go/trademarks.](http://www.cisco.com/go/trademarks) Third-party trademarks mentioned are the property of their respective owners. The use of the word partner does not imply a partnership relationship between Cisco and any other company. (1110R)

Any Internet Protocol (IP) addresses and phone numbers used in this document are not intended to be actual addresses and phone numbers. Any examples, command display output, network topology diagrams, and other figures included in the document are shown for illustrative purposes only. Any use of actual IP addresses or phone numbers in illustrative content is unintentional and coincidental.

 **Security Configuration Guide: Protocol Support for Context-Based Access Firewall, Cisco IOS Release**

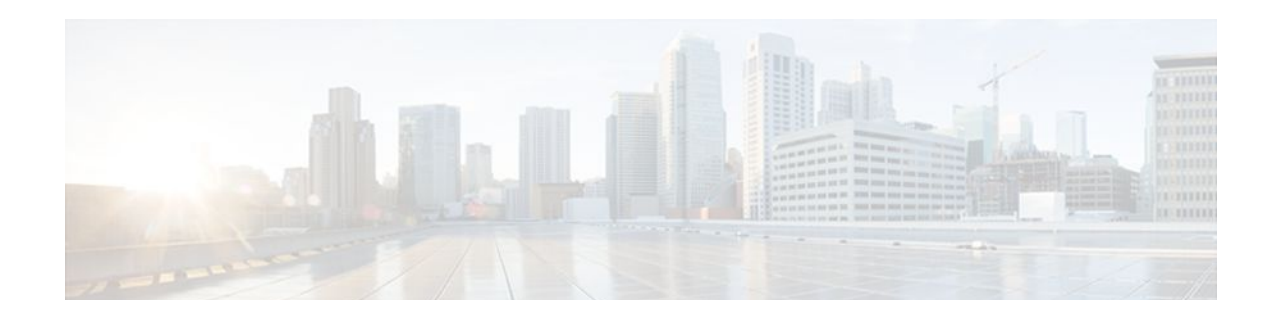

# **TCP Out-of-Order Packet Support for Cisco IOS Firewall and Cisco IOS IPS**

First Published: November 17, 2006

Last Updated: November 17, 2006

This feature allows out-of-order packets in TCP streams to be cached and reassembled before they are inspected by Cisco IOS Intrusion Prevention System (IPS) or Cisco IOS Firewall.

- Finding Feature Information, page 97
- Prerequisites for TCP Out-of-Order Packet Support for Cisco IOS Firewall and Cisco IOS IPS, page 97
- [Restrictions for TCP Out-of-Order Packet Support for Cisco IOS Firewall and Cisco IOS IPS, page](#page-105-0)  [98](#page-105-0)
- [Information About TCP Out-of-Order Packet Support for Cisco IOS Firewall and Cisco IOS IPS,](#page-105-0)  [page 98](#page-105-0)
- [How to Configure Cisco IOS Firewall or IPS to Handle TCP Out-of-Order Packets, page 98](#page-105-0)
- [Configuration Examples for TCP Out-of-Order Packet Parameters, page 99](#page-106-0)
- [Additional References, page 100](#page-107-0)
- [Feature Information for TCP Out-of-Order Packet Support for Cisco IOS Firewall and IPS, page](#page-108-0)  [101](#page-108-0)

### **Finding Feature Information**

Your software release may not support all the features documented in this module. For the latest feature information and caveats, see the release notes for your platform and software release. To find information about the features documented in this module, and to see a list of the releases in which each feature is supported, see the Feature Information Table at the end of this document.

Use Cisco Feature Navigator to find information about platform support and Cisco software image support. To access Cisco Feature Navigator, go to [www.cisco.com/go/cfn.](http://www.cisco.com/go/cfn) An account on Cisco.com is not required.

## **Prerequisites for TCP Out-of-Order Packet Support for Cisco IOS Firewall and Cisco IOS IPS**

Cisco IOS IPS or Cisco IOS Firewall must be configured on your router.

## <span id="page-105-0"></span>**Restrictions for TCP Out-of-Order Packet Support for Cisco IOS Firewall and Cisco IOS IPS**

- The feature is enabled by default. The user must explicitly disable it. To disable TCP out-of-order packet buffering and reassembly, issue the **ip inspect tcp reassembly queue length 0** command.
- Zone-based policy firewall is not supported. Only Cisco IOS IPS and Cisco IOS Firewall application inspection can support out-of-order TCP packets.

## **Information About TCP Out-of-Order Packet Support for Cisco IOS Firewall and Cisco IOS IPS**

• How TCP Out-of-Order Packet Support Works, page 98

### **How TCP Out-of-Order Packet Support Works**

Cisco IOS Firewall and IPS track packets in TCP connections. If configured to look into the application data of the packets, Cisco IOS Firewall and IPS expect the TCP packets to arrive in the correct order because some data items are split across segments. When packets arrive out of order, they are dropped by the firewall or IPS. Dropping out-of-order packets can cause significant delays in end applications because packets are dropped only after the retransmission timer expires (on behalf of the sender).

Out-of-order TCP packet support enables Cisco IOS Firewall and IPS to hold a copy of the out-of-order packet in a buffer (whose size is configurable with a maximum of 1024 packets per session). The original packet passes through the router and reaches its destination, but the firewall or IPS do not execute on the packet. When the next packet arrives, the firewall or IPS look for that packet to "fill the hole," providing a consecutive sequence of segments. If this packet does not fulfill that requirement, it is processed as an outof-order packet; when another packet arrives and provides a consecutive sequence of segments, it is processed by the firewall or IPS.

## **How to Configure Cisco IOS Firewall or IPS to Handle TCP Out-of-Order Packets**

• Changing Default TCP Out-of-Order Packet Parameters, page 98

#### **Changing Default TCP Out-of-Order Packet Parameters**

Use this task to change any of the predefined parameters that instruct Cisco IOS Firewall application inspection or Cisco IOS IPS how to handle out-of-order TCP packets.

#### <span id="page-106-0"></span>**SUMMARY STEPS**

- **1. enable**
- **2. configure terminal**
- **3.** ip inspect tcp reassembly {[queue length packet-number] [timeout seconds] [memory limit size-in-kb] [alarm  $\{on \mid off\}$ ]}

#### **DETAILED STEPS**

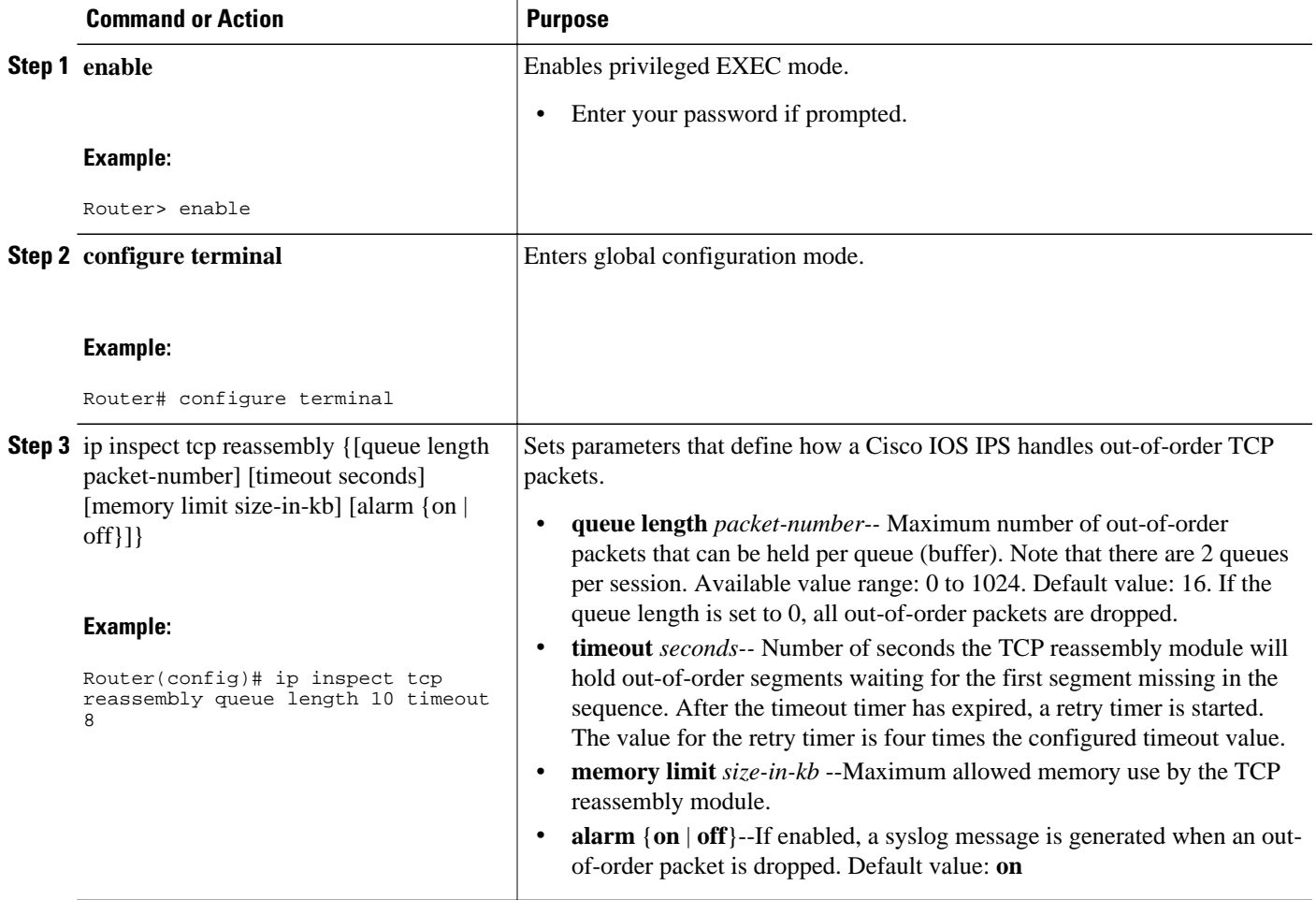

## **Configuration Examples for TCP Out-of-Order Packet Parameters**

• [Example Verifying TCP Out-of-Order Packets,](#page-107-0) page 100

#### <span id="page-107-0"></span>**Example Verifying TCP Out-of-Order Packets**

The following example shows how to instruct Cisco IOS IPS how to handle out of order packets for TCP connections:

```
Router(config)# 
ip inspect tcp reassembly queue length 18
Router(config)# 
ip inspect tcp reassembly memory limit 200
```
The following sample output displays the configured out-of-order packet parameters:

```
Router# show ip ips statistics
Signature Statistics [process switch:fast switch]
Signature 1000: 324 packets checked: [124:200]
Signature 1024: 100 packets checked: [0:100]
Interfaces configured for ips 0
Session creations since subsystem startup or last reset 0
Current session counts (estab/half-open/terminating) [0:0:0]
Maxever session counts (estab/half-open/terminating) [0:0:0]
Last session created never
Last statistic reset never
TCP reassembly statistics
received 200 packets out-of-order; dropped 25
peak memory usage; 200 KB; current usage: 154 KB
peak queue length 18
```
### **Additional References**

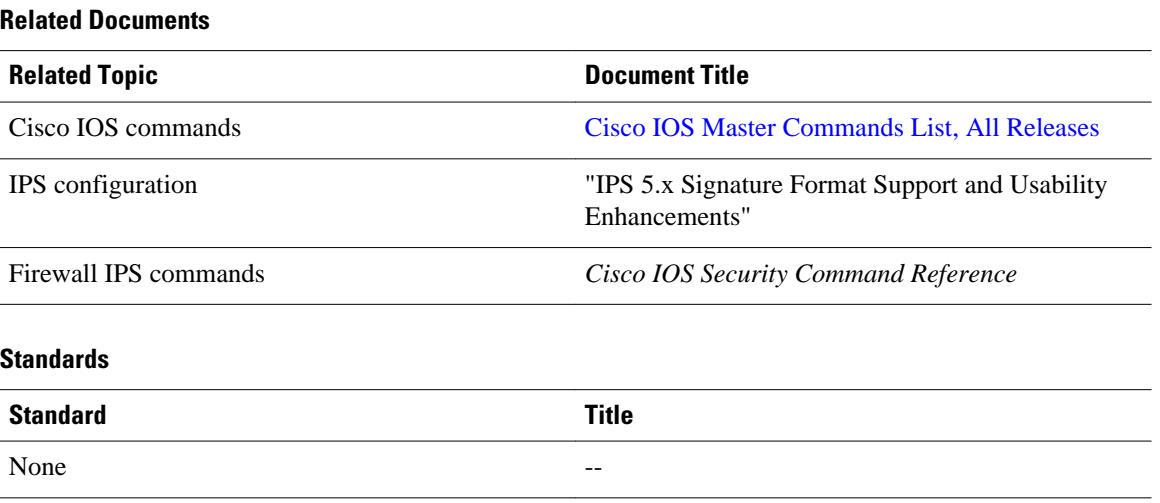
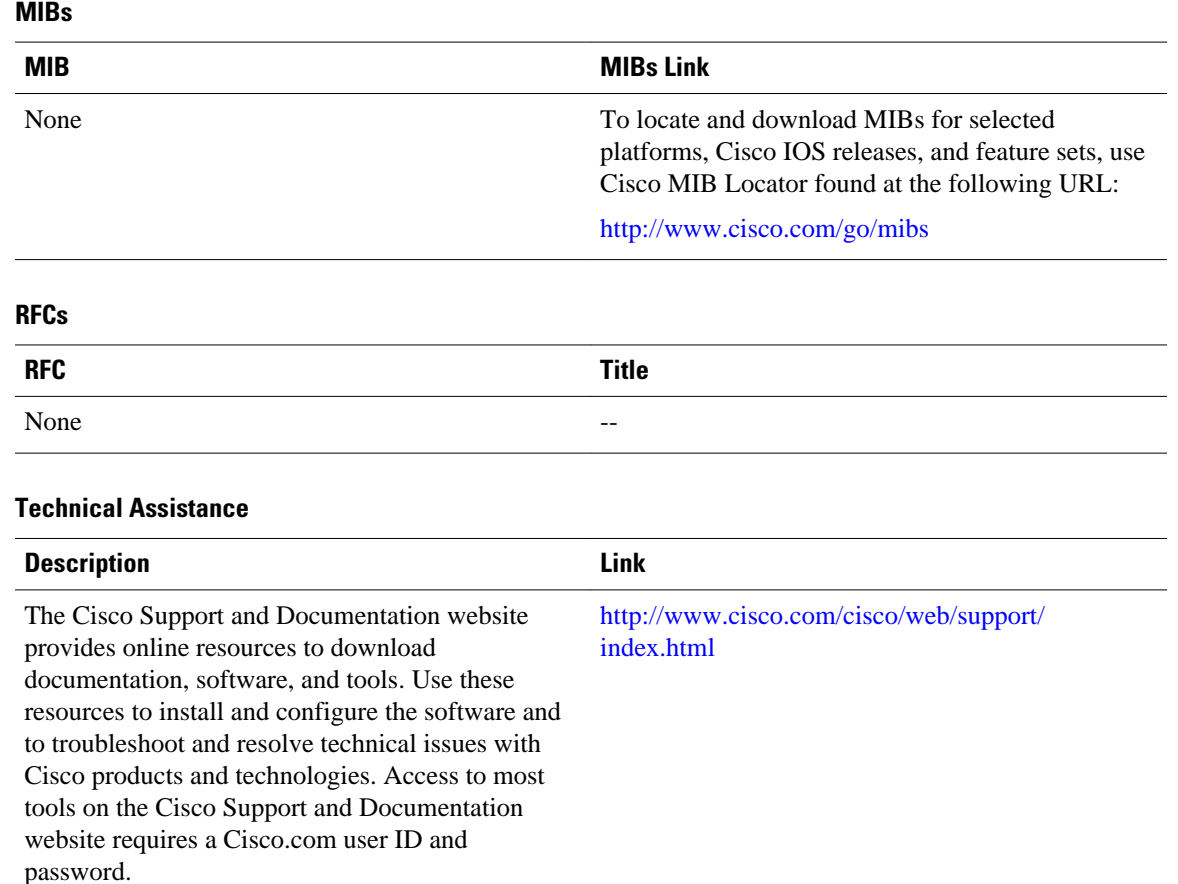

## **Feature Information for TCP Out-of-Order Packet Support for Cisco IOS Firewall and IPS**

The following table provides release information about the feature or features described in this module. This table lists only the software release that introduced support for a given feature in a given software release train. Unless noted otherwise, subsequent releases of that software release train also support that feature.

Use Cisco Feature Navigator to find information about platform support and Cisco software image support. To access Cisco Feature Navigator, go to [www.cisco.com/go/cfn.](http://www.cisco.com/go/cfn) An account on Cisco.com is not required.

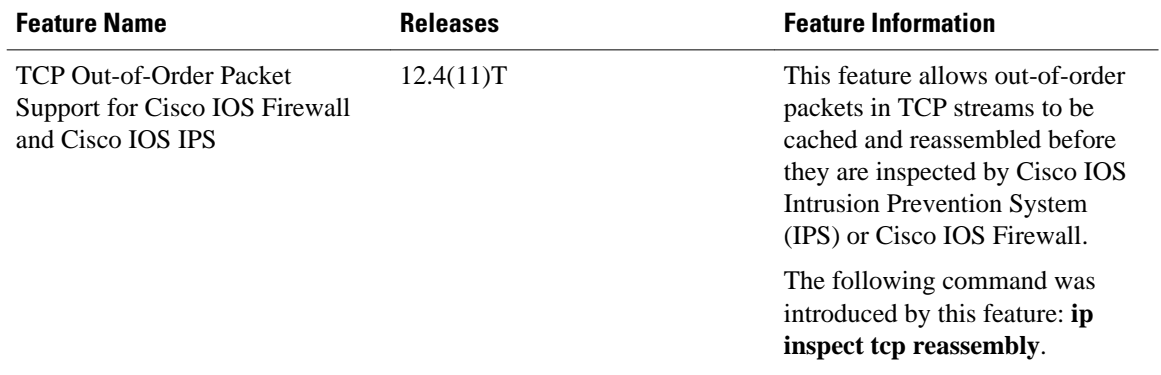

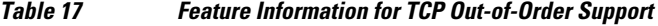

Cisco and the Cisco logo are trademarks or registered trademarks of Cisco and/or its affiliates in the U.S. and other countries. To view a list of Cisco trademarks, go to this URL: [www.cisco.com/go/trademarks](http://www.cisco.com/go/trademarks). Third-party trademarks mentioned are the property of their respective owners. The use of the word partner does not imply a partnership relationship between Cisco and any other company. (1110R)

Any Internet Protocol (IP) addresses and phone numbers used in this document are not intended to be actual addresses and phone numbers. Any examples, command display output, network topology diagrams, and other figures included in the document are shown for illustrative purposes only. Any use of actual IP addresses or phone numbers in illustrative content is unintentional and coincidental.

**15.0S**